# **Moisture Analyzer** HB43-S

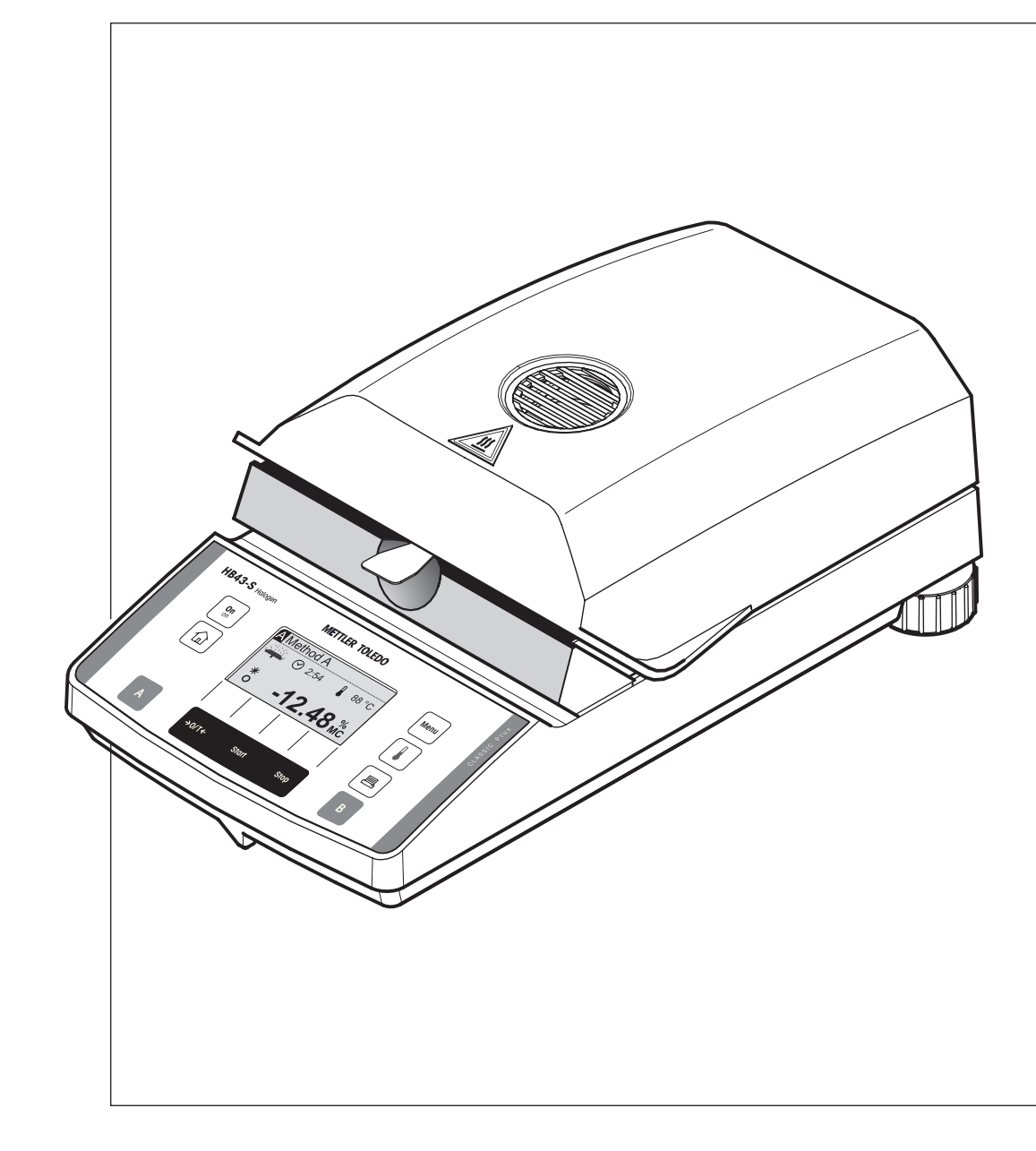

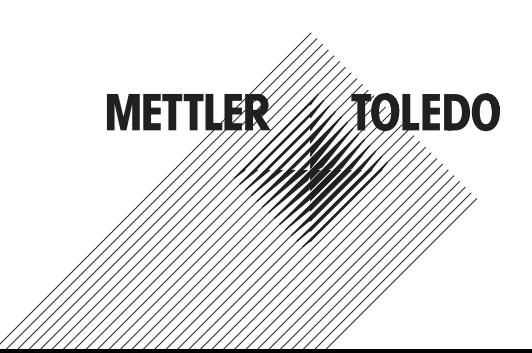

# **Quadro sinottico dell'Halogen Moisture Analyzer HB43-S**

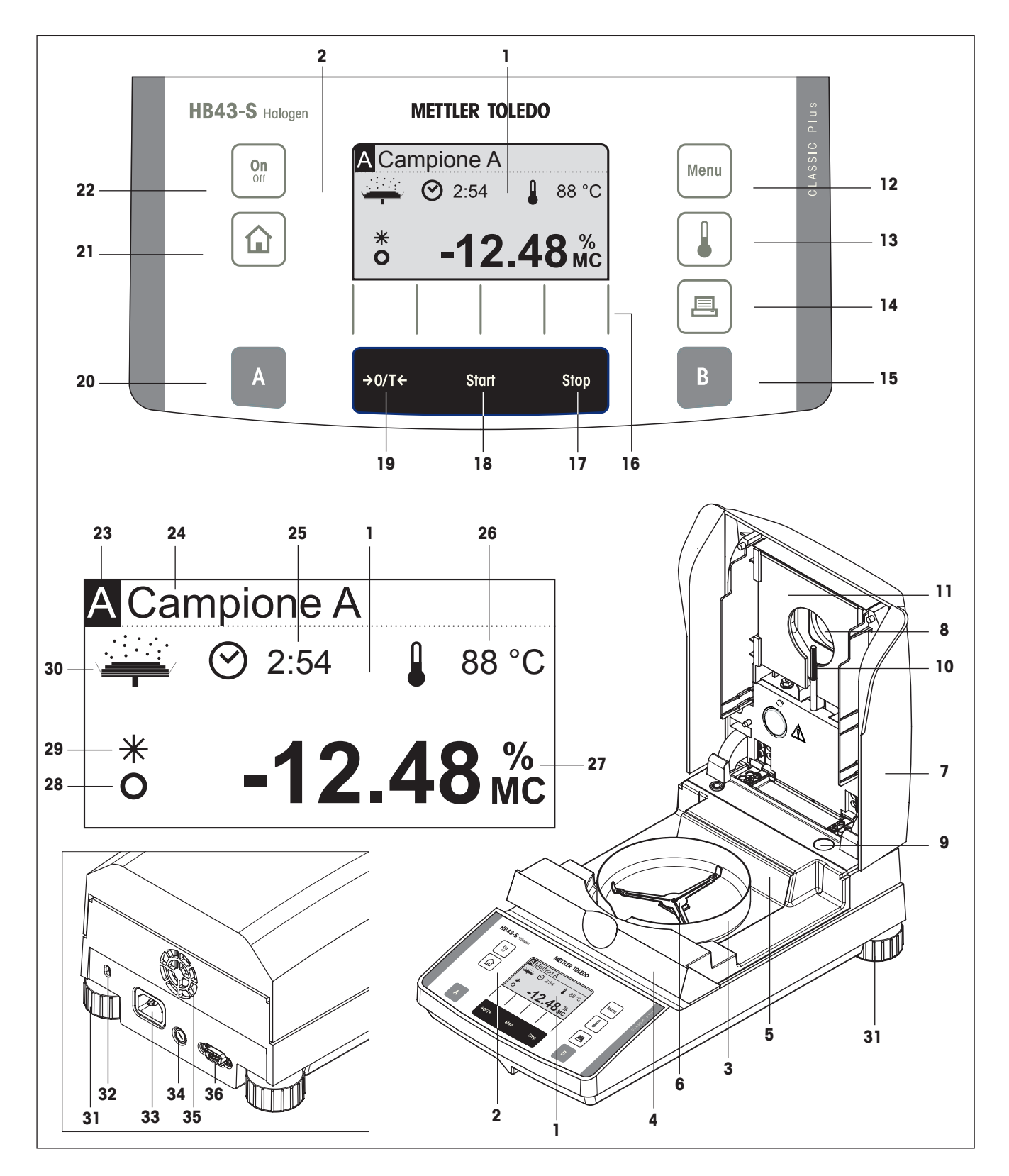

# **Elementi d'indicazione, comando e collegamento dell'HB43-S**

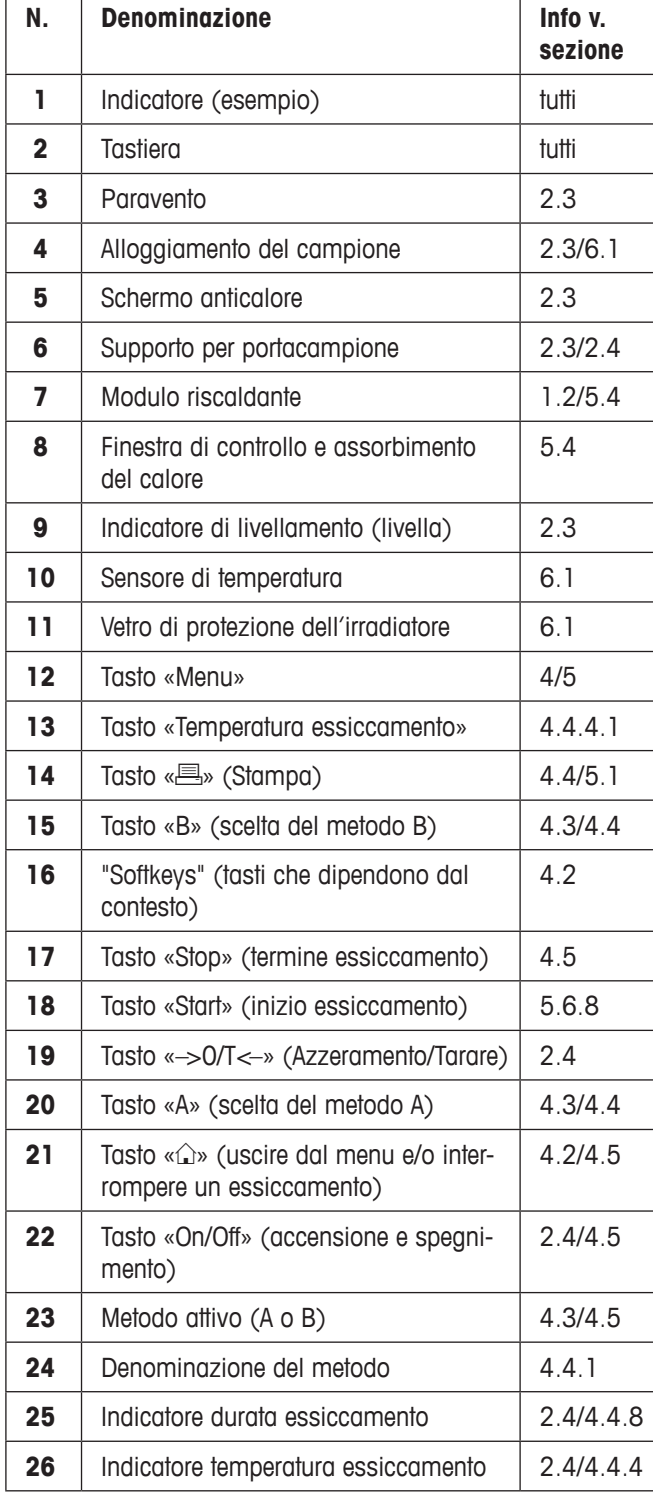

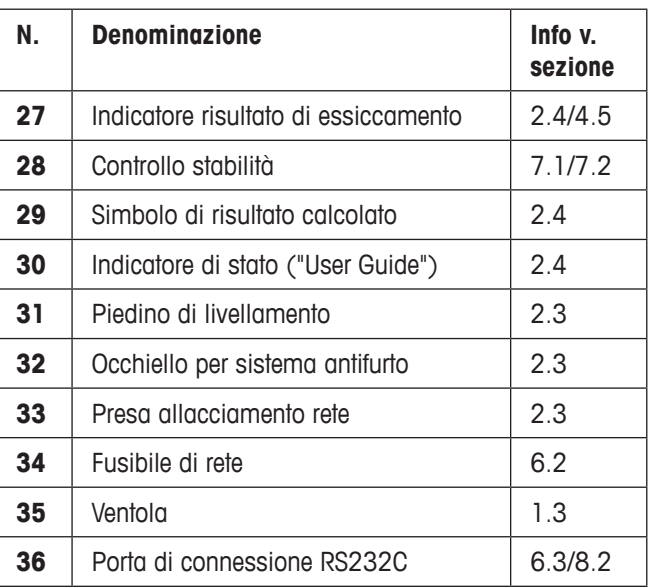

# Indice del contenuto

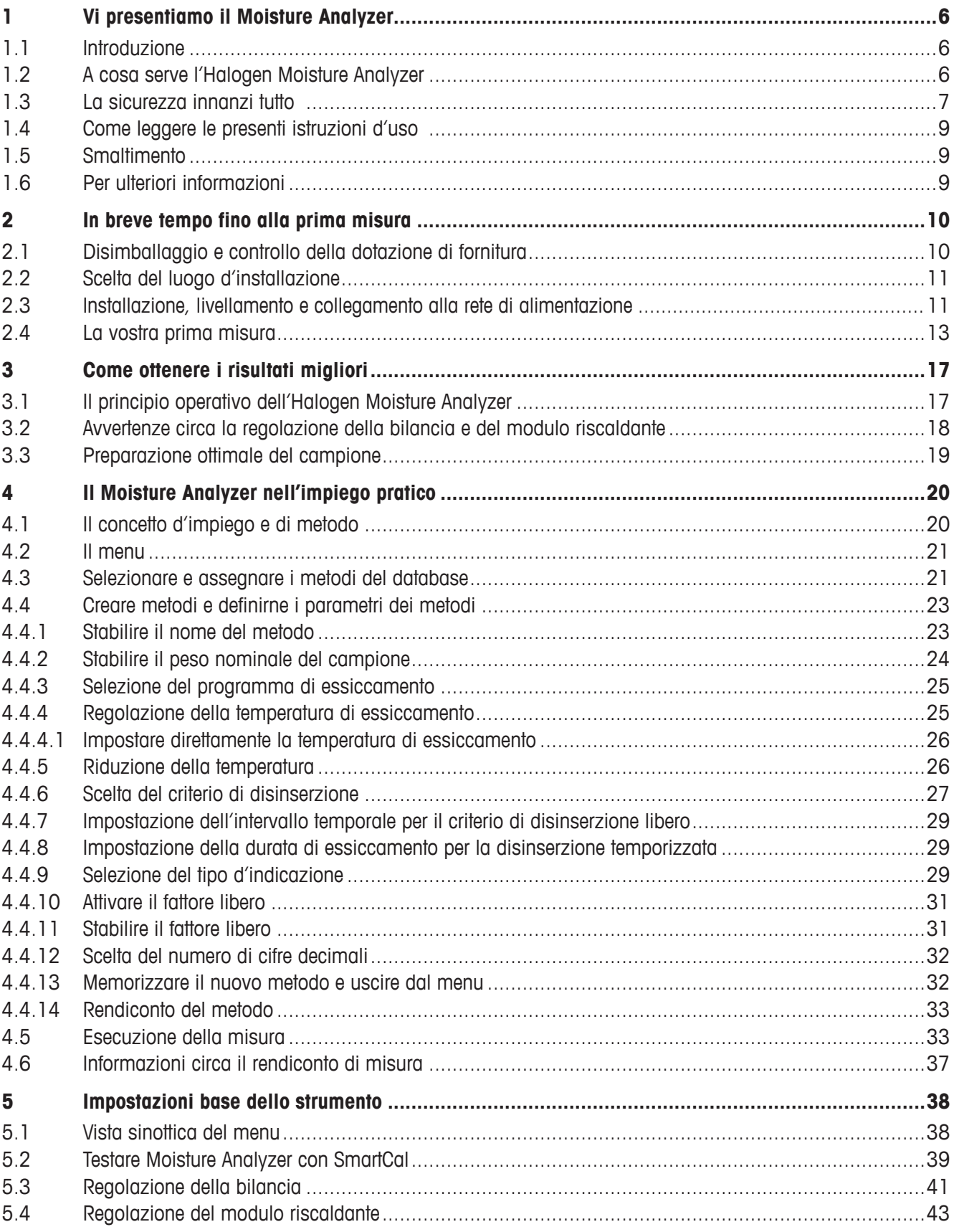

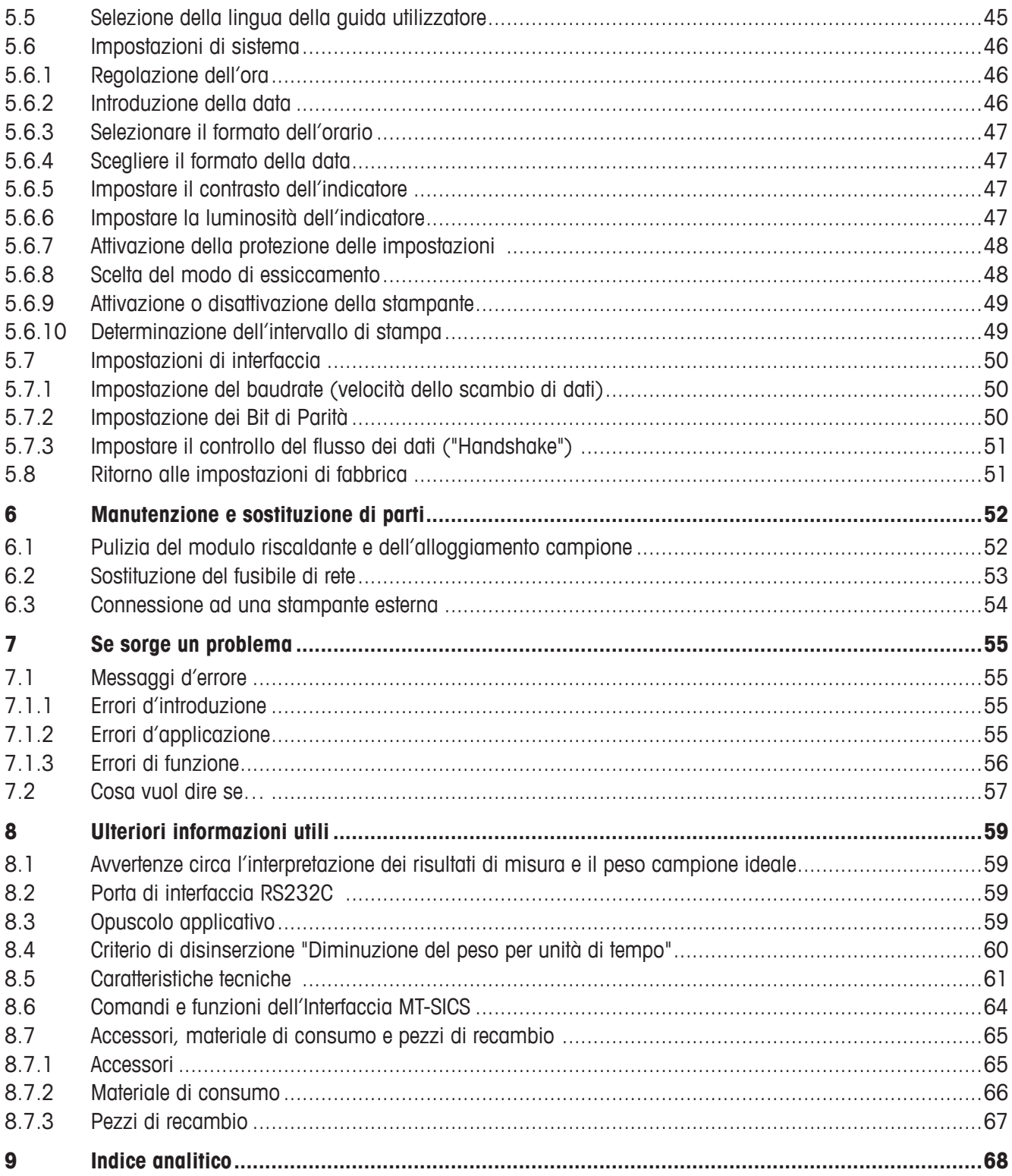

# <span id="page-5-0"></span>**1 Vi presentiamo il Moisture Analyzer**

Vi invitiamo a leggere accuratamente la presente sezione; esso contiene informazioni importanti per l'uso sicuro ed economico del Moisture Analyzer.

# **1.1 Introduzione**

Vi ringraziamo per aver deciso per l'acquisto d'un Moisture Analyzer METTLER TOLEDO – Avete scelto bene il vostro strumento. Il vostro Moisture Analyzer lavora in modo rapido e affidabile. Esso è caratterizzato da una elevata comodità d'uso ed è dotato di funzioni utili, che semplificano la determinazione del contenuto di umidità dei vostri campioni.

Dietro il vostro strumento vi è la METTLER TOLEDO, un fabbricante leader di bilance per il laboratorio e la produzione, e strumenti di misura analitici. Voi avrete sempre a disposizione una rete d'assistenza presente a livello mondiale con personale ben formato e addestrato, che vi aiuterà a scegliere un accessorio, o vi fornirà consulenze su specifiche applicazioni, per lo sfruttamento ottimale del vostro strumento.

Vi raccomandiamo di leggere con la massima attenzione le presenti istruzioni d'uso, per poter sfruttare appieno tutte le possibilità del vostro Moisture Analyzer.

Il istruzione d'uso si basano sul firmware (software) installato inizialmente, versione V 2.00.

# **1.2 A cosa serve l'Halogen Moisture Analyzer**

L'Halogen Moisture Analyzer serve per la determinazione del contenuto d'umidità di quasi tutte le sostanze, e il riscaldamento uniforme della superficie della sonda. Lo strumento lavora secondo il principio termogravimetrico. All'inizio della misura il Moisture Analyzer determina il peso del campione, successivamente il campione viene riscaldato rapidamente con il modulo riscaldante a lampada alogena incorporata, provocando l'evaporazione dell'umidità. Durante l'essiccamento, lo strumento determina in continuo il peso del campione e indica la diminuzione dell'umidità. Quando l'essiccamento è terminato, viene visualizzato il risultato finale in termini di contenuto di umidità o peso secco del vostro campione.

Di importanza decisiva nella pratica è la velocità di riscaldamento. Il modulo riscaldante a lampada alogena dello strumento impiega, in confronto ad un convenzionale riscaldamento a infrarossi o all'essiccatoio ad armadio, un tempo più breve per raggiungere la potenza di riscaldamento massima. Inoltre, il modulo riscaldante a lampada alogena consente temperature maggiori, che concorrono a ridurre la durata dell'essiccamento. Il riscaldamento uniforme del campione assicura una buona ripetibilità dell'essiccamento e permette l'utilizzo di pesi inferiori. Questo consente anche di aumentare la velocità di determinazione dell'umidità, migliorando quindi la produttività dell'analisi.

Tutti i parametri d'una misura (temperatura d'essiccamento, durata dell'essiccamento, etc.) possono essere preselezionati. Il vostro Moisture Analyzer offre però tante altre possibilità. Per non dilungarci troppo con questa presentazione, ne citiamo solo alcune:

- Il database incorporato contiene metodi di essiccamento predefiniti per molti prodotti. I parametri dei singoli metodi possono essere semplicemente adattati alle esigenze dell'utente.
- Il processo di essiccamento è adattabile al tipo di campione
- Potete scegliere tra tipi diversi di indicazione dei risultati
- Le vostre regolazioni e i risultati di misura possono essere documentati
- Le vostre impostazioni vengono conservate anche in caso d'interruzione di corrente.
- Il vostro Moisture Analyzer può essere collegato ad una stampante esterna o comunicare con un computer grazie all'interfaccia RS232C, incorporata.
- 6 Vi presentiamo il Moisture Analyzer

<span id="page-6-0"></span>Nonostante questa molteplicità di funzioni, il Moisture Analyzer è assolutamente facile da usare. L'indicatore di stato ("User Guide") guida l'utilizzatore passo dopo passo attraverso il ciclo di misura, e in qualsiasi momento vi permette di sapere esattamente in quale fase della misura lo strumento si trova e qual è la fase successiva. Allo scopo di evitare di commettere errori nei lavori di routine, la tastiera può essere bloccata, in tal modo rimangono accessibili soltanto le funzioni elementari.

Il Moisture Analyzer è conforme agli attuali Standard e direttive. Esso supporta preimpostazioni, tecniche operative e rendiconti quali vi sono richiesti da tutti i Sistema di garanzia della Qualità internazionali, ad es., il **GLP** (**G**ood **L**aboratory **P**ractice), il **GMP** (**G**ood **M**anufacturing **P**ractice). Lo strumento dispone d'una dichiarazione di conformità CE e la METTLER TOLEDO quale fabbricante è certificata secondo ISO 9001 e ISO 14001. Tutto ciò vi dà la garanzia che il vostro investimento sarà protetto nel lungo termine da un'alta qualità del prodotto ed una completa offerta di servizi d'assistenza (riparazione, manutenzione preventiva, servizio di taratura).

# **1.3 La sicurezza innanzi tutto**

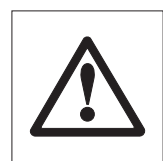

Il vostro Moisture Analyzer corrisponde all'odierno stato della tecnica ed alle ultime esigenze in fatto di sicurezza delle apparecchiature. Ciò nonostante, in caso d'impiego non conforme, possono insorgere pericoli per le persone e le cose. Per un impiego sicuro e affidabile, vogliate fare attenzione alle seguenti avvertenze:

– Il Moisture Analyzer è uno strumento per la determinazione dell'umidità di campioni. Vi invitiamo ad usare lo strumento unicamente per questo scopo. Qualunque impiego per qualsiasi scopo diverso potrà provocare pericolo per le persone e danneggiare lo strumento, o altre cose.

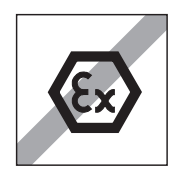

- Il Moisture Analyzer non deve essere usato in ambienti a rischio di esplosione e dovrà essere impiegato soltanto nelle condizioni ambientali descritte nelle presenti istruzioni d'uso.
- Il Moisture Analyzer dev'essere impiegato unicamente da personale qualificato che conosca bene le caratteristiche dei campioni impiegati e abbia familiarità con l'utilizzo dello strumento.
- Il vostro Moisture Analyzer viene fornito con cavo d'alimentazione tripolare con conduttore di terra. Si dovranno impiegare soltanto cavi di prolunga che corrispondono alle norme e siano parimenti dotati di conduttore di terra. È proibito interrompere volontariamente il conduttore di terra.

**Attenzione:** Il Moisture Analyzer è disponibile in due versioni: 110 VAC e 230 VAC.

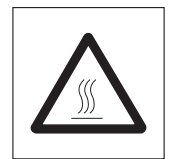

### **L'Halogen Moisture Analyzer lavora con il calore**

- Fate attenzione che intorno allo strumento vi sia spazio libero sufficiente per evitare ristagni di calore e prevenire ogni possibile surriscaldamento (ca. 1 m libero sopra lo strumento).
- La finestra al di sopra del campione non deve in nessun modo essere coperta od ostruita. Ciò vale anche per la ventola posta sul retro dello strumento.
- Non lasciare alcun materiale infiammabile sopra, sotto o accanto allo strumento finché questo è collegato alla rete elettrica poiché la zona intorno al modulo riscaldante tende a surriscaldarsi.
- Estraete il campione con cautela: Il campione stesso, l'alloggiamento del campione, il paravento e i portacampioni utilizzati possono essere ancora molto caldi.
- Durante l'uso, non aprite il modulo riscaldante: Il modulo riscaldante anulare, o il suo vetro di protezione possono raggiungere la temperatura di 400 °C! Toccate solo i manici appositi sul corpo di riscaldamento.
- Non devono essere apportate modifiche all'interno del modulo di riscaldamento. È particolarmente pericoloso piegare le parti, eliminarle o modificarle in qualsiasi altro modo.

#### **Certi campioni richiedono precauzioni particolari**

Nel caso di certi tipi di campione, esiste la possibilità di rischi per persone o cose, dovuta a pericolo di:

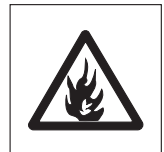

#### **Incendio o esplosione**

- Sostanze infiammabili o esplosive
- Sostanze che contengono solventi
- Sostanze che all'atto dell'essiccamento liberano gas o vapori infiammabili o esplosivi.

Con campioni di tale tipo, dovrete lavorare con una temperatura di essiccamento sufficientemente bassa per prevenire un incendio o un'esplosione e indossare occhiali protettivi. Se esistono dubbi circa l'infiammabilità d'un campione, lavorate sempre con piccole quantità (max. 1 grammo). In tali casi, lo strumento non dovrà mai essere lasciato incustodito. In casi dubbi, eseguire sempre un'accurata analisi dei rischi.

#### **Avvelenamento, attacco chimico**

– Sostanze che contengono componenti tossici o aggressivi chimici. Tali sostanze dovranno essere essiccate sotto cappa.

#### **Corrosione**

– Sostanze che in seguito a riscaldamento liberano vapori aggressivi (es., acidi). Per tali sostanze vi consigliamo di lavorare con piccole quantità di campione, poiché i vapori possono condensare sulle parti più fredde dello chassis e provocare corrosione.

Richiamiamo l'attenzione sul fatto che in qualsiasi caso, l'utilizzatore è l'unico responsabile per danni derivanti dall'impiego di campioni dei tipi citati sopra.

- Non apportate alcuna variazione o modifica allo strumento ed impiegate esclusivamente ricambi e accessori originali della METTLER TOLEDO.
- Il vostro Moisture Analyzer è uno strumento di precisione robusto tuttavia trattatelo con cura, vi ringrazierà con lunghi anni di servizio senza problemi.
- Tenete conto di tutte le avvertenze e indicazioni contenute nelle presenti istruzioni d'uso, che andranno conservate in un luogo sicuro, sempre a portata di mano per eventuali consultazioni. In caso di smarrimento, vi preghiamo di rivolgervi al locale rivenditore METTLER TOLEDO che sarà lieto di sostituirvele gratuitamente.

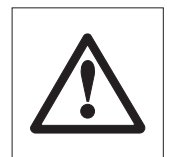

**Le applicazioni basate sulla determinazione dell'umidità devono essere ottimizzate e validate dall'utilizzatore nel rispetto delle normative locali applicabili. I dati specifici per le singole applicazioni presentati dalla METTLER TOLEDO sono forniti unicamente quale orientamento.**

# <span id="page-8-0"></span>**1.4 Come leggere le presenti istruzioni d'uso**

Le presenti istruzioni d'uso vi guidano passo per passo nell'impiego del Moisture Analyzer. Le prime 2 sezioni vi aiutano a mettere in servizio rapidamente, con sicurezza e correttamente lo strumento e ad eseguire in breve tempo la vostra prima misura. Nelle sezioni da 3 a 5 apprenderete in dettaglio le numerose, flessibili funzioni del Moisture Analyzer. In questa fase d'apprendimento, l'indice della materia e l'ampio indice analitico (sezione 9) vi saranno di valido aiuto per orientarvi. Le sezioni da 6 a 8 contengono informazioni addizionali circa la manutenzione dello strumento, la ricerca degli errori e le opzioni disponibili. In seguito, le illustrazioni presentate nelle prime pagine delle presenti istruzioni e i relativi rinvii (nella legenda) vi saranno utili per la rapida consultazione.

Nelle presenti istruzioni d'uso si sono adottate le seguenti convenzioni:

– Le designazioni dei tasti sono presentate tra i simboli di citazione «», ad esempio, «On/Off» o «昌»).

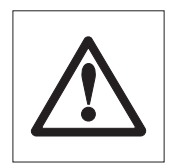

– Questo simbolo contrassegna avvertenze di sicurezza e di pericolo, il cui mancato rispetto può provocare l'insorgenza di un rischio per la persona dell'utilizzatore, di danneggiamento dello strumento o altre cose, o erroneo funzionamento dello strumento.

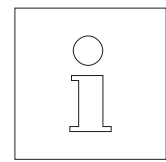

– Questo simbolo contraddistingue parti del testo che contengono informazioni e avvertenze addizionali che facilitano l'uso dello strumento, e aiutano l'utilizzatore ad impiegarlo a regola d'arte ed economicamente.

Le presenti istruzioni d'uso sono disponibili anche in altre lingue. In caso di necessità, vogliate rivolgervi al locale rivenditore METTLER TOLEDO.

# **1.5 Smaltimento**

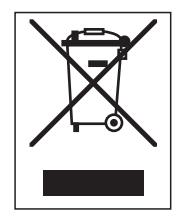

In conformità a quanto stabilito dalla Direttiva Europea 2002/96/CE in materia di apparecchi elettrici ed elettronici (RAEE), questo strumento non può essere smaltito come i normali rifiuti. Tale presupposto resta valido anche per i Paesi al di fuori dei confini della UE, conformemente alle norme nazionali in vigore.

Si prega quindi di smaltire questo prodotto separatamente e in modo specifico secondo le disposizioni locali relative alle apparecchiature elettriche ed elettroniche.

Per qualsiasi chiarimento, rivolgersi agli enti preposti o al rivenditore dell'apparecchiatura stessa.

In caso di cessione dello strumento (per es. per ulteriore utilizzo privato o aziendale/industriale), si prega di comunicare anche questa disposizione.

Si ringrazia per il contributo alla tutela dell'ambiente.

# **1.6 Per ulteriori informazioni**

Internet http://www.mt.com/moisture

# <span id="page-9-0"></span>**2 In breve tempo fino alla prima misura**

In questa sezione apprenderete come mettere in servizio il vostro nuovo Moisture Analyzer e pervenire in brevissimo tempo al vostro primo risultato di misura.

# **2.1 Disimballaggio e controllo della dotazione di fornitura**

Aprite l'imballo ed estraete lo strumento e le parti accessorie. Controllate la completezza della fornitura. I seguenti accessori fanno parte della dotazione di fornitura standard del vostro nuovo Moisture Analyzers:

- 80 Portacampioni di alluminio
- 1 Supporto per portacampione
- 1 Manipolatore del portacampione
- 1 Campione per prova (circolare, con filtro assorbente in fibre di vetro)
- 1 Anello paravento
- 1 Cavo di alimentazione
- 1 Istruzioni d'uso
- 1 Brochure applicativa "Guida per Analisi dell'umidità"
- 1 Elenco dei metodi predefiniti
- 1 Dichiarazione di conformità CE

Togliete la capottina d'imballaggio dallo strumento.

Controllate che non vi siano danni dovuti al trasporto. Eventuali reclami per la presenza di danneggiamenti o la mancanza di parti accessorie dovranno essere presentati immediatamente al rivenditore METTLER TOLEDO.

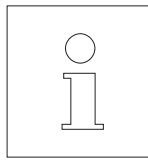

Conservate tutte le parti dell'imballo. Quest'imballo garantisce la migliore protezione possibile in caso di trasporto del vostro strumento.

# <span id="page-10-0"></span>**2.2 Scelta del luogo d'installazione**

Il vostro Moisture Analyzer è uno strumento di precisione. Un luogo d'installazione ottimale garantisce alta precisione e affidabilità:

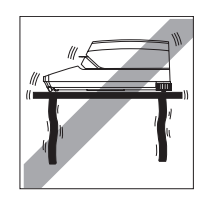

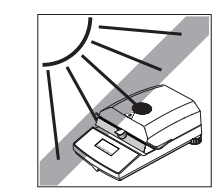

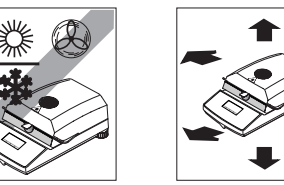

- Supporto solido, esente da vibrazioni e orizzontale.
- Evitare l'esposizione diretta ai raggi solari.
- Evitare forti oscillazioni di temperatura.
- Evitare intense correnti d'aria.
- Ambiente il più possibile privo di polvere.
- Lasciare sufficiente spazio intorno all'apparecchio per evitare un eccessivo accumulo di calore.
- Lo strumento dovrà trovarsi ad una distanza sufficiente da qualsiasi materiale sensibile al calore.

# **2.3 Installazione, livellamento e collegamento alla rete di alimentazione**

L'esatto posizionamento orizzontale dello strumento nonché un'installazione stabile sono presupposti essenziali per ottenere risultati ripetibili. Per la compensazione di piccoli difetti di planarità o di pendenze ( $\pm 2\%$ ) della superficie d'appoggio, è possibile livellare lo strumento.

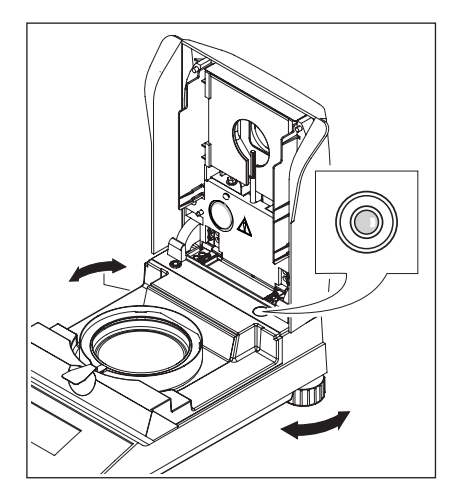

Per poter essere disposto esattamente orizzontale, il Moisture Analyzer dispone di un indicatore di livellamento (livella) e di 2 piedini di livellamento. Appena la bolla di livello si trova esattamente al centro dell'indicatore di livello, l'apparecchio è perfettamente orizzontale. Per il livellamento procedere come segue:

Installate il Moisture Analyzer nel luogo prescelto.

Girate ambedue le viti dei piedini finché la bolla indicatrice si trova al centro dell'indicatore di livello.

**Avvertenza:** Dopo ogni variazione di luogo d'installazione, sarà necessario livellare nuovamente lo strumento.

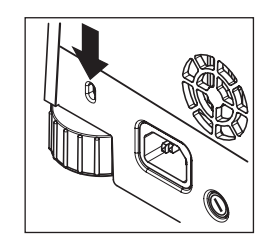

Per proteggere da eventuali furti il vostro Halogen Moisture Analyzer, lo si è provvisto di una presa. L'apparecchio si può fissare tramite un cavetto d'acciaio, del tipo di quelli usati per fissare i computer portatili, reperibile presso il Vostro rappresentante METTLER TOLEDO.

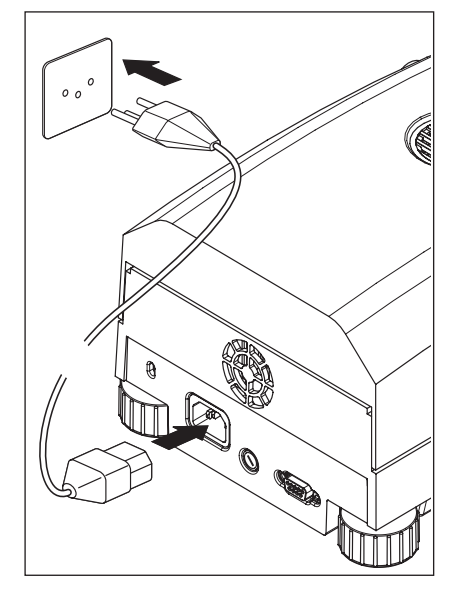

Collegate lo strumento con la rete di alimentazione.

#### **Attenzione**

Se la lunghezza del cavo di alimentazione non è sufficiente, impiegate esclusivamente un **cavo di prolunga tripolare con conduttore di terra**.

**Far riscaldare lo strumento per 60 minuti.** Durante tale tempo, lo strumento si adatta alle condizioni ambientali.

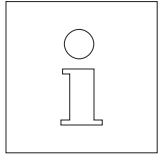

Per motivi tecnici, il modulo riscaldante a lampada alogena è predisposta specificamente per una determinata tensione d'alimentazione (110 VAC o 230 VAC). In fabbrica, lo strumento viene dotato di un modulo riscaldante che funziona con la tensione di rete del paese di destinazione. Se non siete sicuri se il modulo riscaldante montato nel vostro strumento è adatto per la locale tensione di rete, prima di collegare il Moisture Analyzer con la rete di alimentazione, controllate la tensione indicata sul vetro della lampadina alogena.

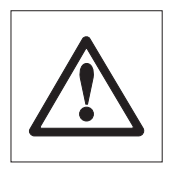

Il collegamento ad una rete con tensione troppo alta può provocare la fusione dei fusibili, mentre una tensione d'alimentazione troppo bassa ritarderà il processo di essiccamento.

Non dimenticate che alcune componenti dell'apparecchio sono sempre sotto tensione quando esso è collegato alla rete di alimentazione.

Disponete innanzitutto lo schermo anticalore nell'alloggiamento del campione. Disponete quindi il paravento (si può montare solo in una posizione) e quindi il supporto per portacampione. Girate il supporto per portacampione fino al suo fissaggio. Nella posizione di fissaggio il nasello posteriore del supporto si trova esattamente in posizione longitudinale all'apparecchio.

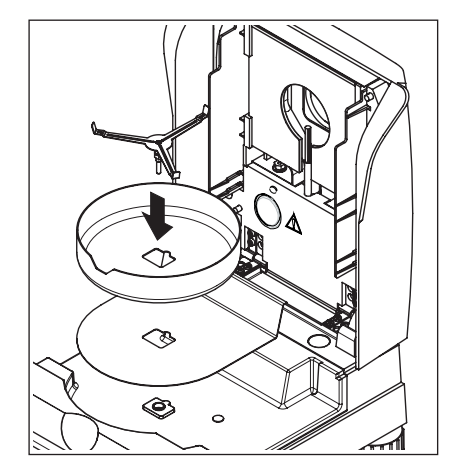

# <span id="page-12-0"></span>**2.4 La vostra prima misura**

A Campione A

Dopo aver messo in servizio con successo il vostro nuovo Moisture Analyzer, ora potete eseguire la vostra prima misura. In tale contesto imparerete a conoscere lo strumento e l'indicatore di stato e contemporaneamente eseguirete anche un controllo funzionale.

Per la vostra prima misura vi preghiamo usare il campione di prova consegnatovi con lo strumento. Questo campione è un filtro assorbente in fibre di vetro.

Durante la prima misura lo strumento funziona con le impostazioni di fabbrica e con la modalità automatica che vi guida per tutta la procedura senza che dobbiate nemmeno premere un tasto. Utilizza il metodo predefinito "A" in cui sono stabiliti tutti i parametri per il processo di essiccamento.

Premete il tasto «On/Off», per accendere lo strumento.

Dopo l'accensione, lo strumento esegue un'autodiagnosi. Attendete fino a che compare l'indicazione mostrata di fianco.

Il Moisture Analyzer dispone di un indicatore di stato ("User Guide") grafico, che imparerete a conoscere in questo capitolo. L'indicatore di stato vi informa in continuo in quale stato lo strumento si trova e in ciascun caso segnala il passo successivo da eseguire (indicazione lampeggiante).

––– °C

**0.000 g**

**Stato di partenza** con modulo riscaldante chiusa.

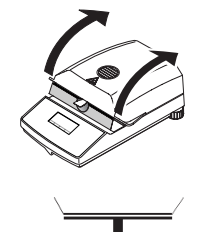

Aprite il modulo riscaldante.

### **Stato: Pronto per tara**

Lampeggiando, l'indicatore di stato chiede di caricare il portacampione vuoto.

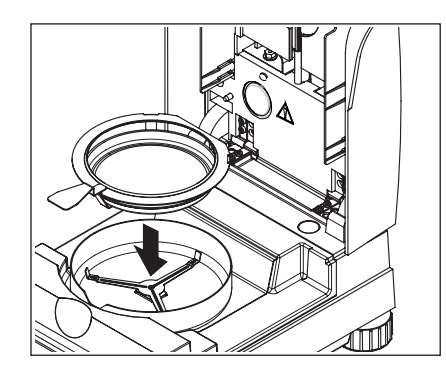

Caricate il portacampione vuoto nel manipolatore del portacampione (questo è possibile senza dover inclinare il portacampione, introducendolo direttamente sotto la guida circolare, **lateralmente** verso l'interno del manipolatore). Disponete il manipolatore nel paravento, facendo attenzione che il manico del manipolatore si trovi esattamente nella tacca del paravento. Il portacampione deve giacere orizzontale nel supporto.

**Avvertenza:** Vi raccomandiamo di lavorare sempre con il manipolatore del portacampione. Il manipolatore del portacampione è ergonomico, sicuro, e vi protegge da scottature ad opera del portacampione caldo.

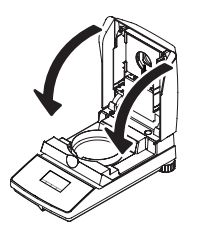

Chiudete il modulo riscaldante. In questo modo la bilancia del Moisture Analyzer viene automaticamente azzerata.

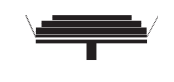

#### **Stato: Pronto per pesata iniziale**

Dopo la tara, l'indicatore di stato chiede lampeggiando di caricare il campione nel portacampione.

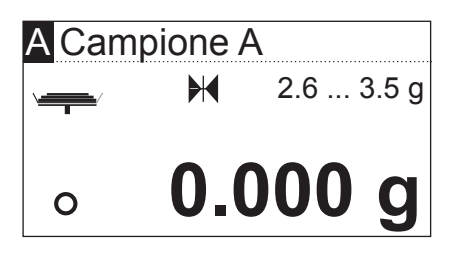

Sull'indicatore compare il peso nominale del campione stabilito per il metodo utilizzato (in questo esempio per il "Campione A"). Questo peso nominale non influenza il processo di misura ma serve solo da ausilio per il dosaggio. Per ottenere risultati il più possibile riproducibili, la quantità di campione deve rispettare le tolleranze del peso nominale.

Controllo di stabilità**:** Il simbolo circolare a sinistra dell'indicatore del peso è il simbolo dello controllo di stabilità. Compare solo se il risultato della pesata non è ancora stabile. Non appena scompare, il risultato di pesata sarà stabile (vedi anche sezione 7.1 e 7.2).

Aprite il modulo riscaldante.

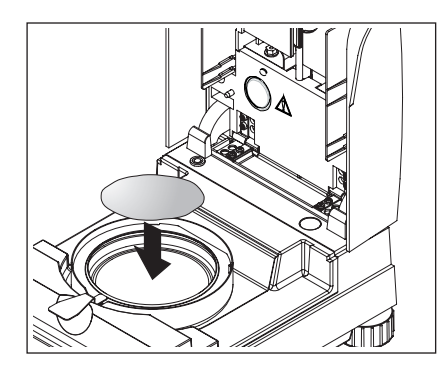

Caricate il campione di prova nel portacampione.

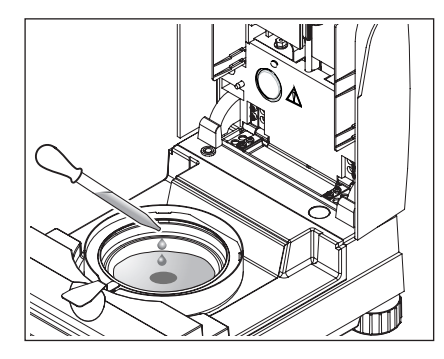

Bagnate il campione di prova con alcune gocce d'acqua, in modo che il peso visualizzato raggiunga almeno 0.5 grammi (peso minimo necessario del campione).

**Nota: Finché non viene raggiunto il peso minimo del campione, il processo di essiccamento non può cominciare.**

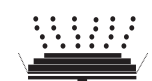

## **Stato: Pronto a partire**

L'indicatore di stato mostra che il peso minimo del campione è stato raggiunto e lo strumento è pronto per avviare il processo di essiccamento.

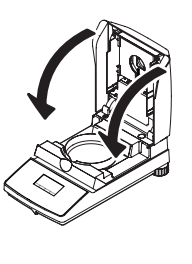

Chiudete il modulo riscaldante: L'apparecchio inizia automaticamente l'essiccamento e la misura.

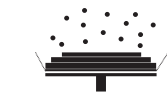

**-12.48 %**

 $\odot$  4:48 105 °C

**-25.63 % MC**

88 °C

**MC**

A Campione A

A Campione A

 $\ast$ 

 $\ast$ 

 $\odot$  2:54

# **Stato: Essiccamento e misura**

Voi potete seguire l'operazione di essiccamento e misura nell'indicatore:

- Con le bolle risalenti, l'indicatore di stato simbolizza l'operazione di essiccamento.
- La temperatura attuale nel modulo riscaldante (a partire da 50 °C), nonché il tempo di essiccamento trascorso e la percentuale di essiccamento attuale.
- Qualora all'apparecchio sia collegata una stampante esterna, i risultati delle misure vengono stampati progressivamente (a intervalli di 30 secondi).

Quando il tempo di essiccamento è trascorso, viene emesso un segnale acustico e la grafica della parte inferiore dell'indicatore si inverte (scritta bianca su fondo nero).

Ora potete leggere il **contenuto di umidità** del campione.

L'asterisco a sinistra del rapporto di misurazione mostra che si tratta di un risultato calcolato.

Aprite il modulo riscaldante.

Togliete con attenzione il manipolatore dall'alloggiamento del campione.

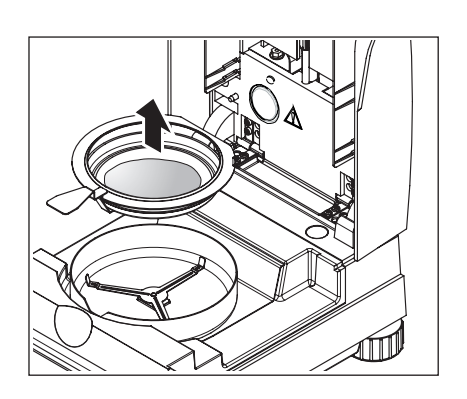

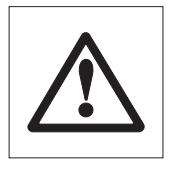

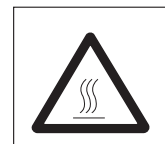

**Attenzione: Portacampione e campione possono essere ancora caldi. Perciò, lasciateli raffreddare prima di estrarre il portacampione dal manipolatore.**

Il Moisture Analyzer avvisa in caso di temperature alte nello strumento: Prestate attenzione all'indicazione della temperatura che viene aggiornata alla fine della misurazione anche dopo lo spegnimento del riscaldamento.

Inoltre l'indicatore di stato segnala con il simbolo qui accanto che lo strumento è ancora caldo. Questo indicatore "Hot Mode" scompare se la temperatura scende sotto i 50 °C o se si avvia una procedura successiva (in questo caso l'indicatore conduce direttamente all'operazione successiva).

Per estrarre il portacampione dal manipolatore, sollevatelo leggermente spingendolo da sotto, e spingetelo lateralmente fuori dal manipolatore (se il campione e il portacampione non vi occorrono più, potete inclinare leggermente il manipolatore fino a che il portacampione uscirà scivolando dal manipolatore).

Premete il tasto « $\bigcirc$ » per cancellare il risultato della misura nell'indicatore. Ora lo strumento è pronto per la prossima misura.

### **Congratulazioni**

Avete eseguito la vostra prima misura con il nuovo Moisture Analyzer. Nella prossima sezione vi daremo informazioni circa il principio di lavoro di questo strumento, la regolazione e la preparazione ottimale dei vostri campioni.

# <span id="page-16-0"></span>**3 Come ottenere i risultati migliori**

Dopo aver eseguito il primo lavoro pratico sul Moisture Analyzer, in questa sezione troverete importanti indicazioni per il conseguimento di risultati ottimali. Apprenderete quali parametri influiscono sull'operazione di misura e come regolare lo strumento in misura ottimale all'operazione da eseguire di volta in volta.

# **3.1 Il principio operativo dell'Halogen Moisture Analyzer**

Lo strumento esegue le misure sulla base del **principio termogravimetrico**, cioè la determinazione del contenuto di umidità ha luogo sulla base della perdita di peso di un campione essiccato mediante riscaldamento.

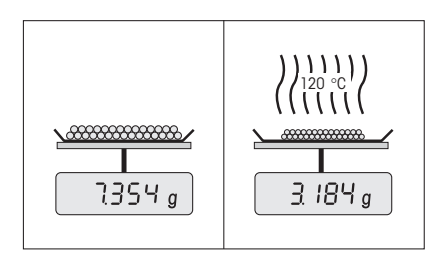

Lo strumento consiste quindi, in linea di principio, di due apparecchi; una bilancia di precisione, ed un modulo riscaldante. Al contrario di altri metodi termogravimetrici (stufa d'essiccamento, infrarossi, microonde), l'Halogen Moisture Analyzer lavora con un modulo riscaldante a lampada alogena. Questa consente di riscaldare rapidamente il campione, e garantisce quindi la rapida disponibilità dei risultati delle misure.

Indipendentemente dal metodo di misura, la qualità dei risultati delle misurazioni dipende da una **preparazione ottimale del campione** e dalla **corretta scelta dei parametri di misurazione più importanti:**

- Dimensione del campione
- Temperatura di essiccamento
- Criterio desinserzione
- Durata dell'essiccamento

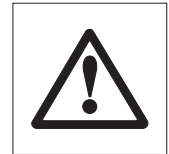

**Un'impostazione inesatta di questo parametro può portare a risultati errati o falsati. Controllate per ogni tipo di campione se ottenete risultati ragionevoli.**

Informazioni esaurienti circa le relazioni tra questi parametri sono fornite nella brochure applicativa circa la determinazione del contenuto di umidità, consegnatovi insieme con l'apparecchio.

Tuttavia, nella pratica, è importante non soltanto la qualità dei risultati di misura, ma anche la **rapidità della misura**  stessa. Grazie al suo principio di essiccamento, (con il calore generato da un faretto a lampada alogena), l'Halogen Moisture Analyzer è molto veloce. Non solo: Regolando in modo ottimale lo strumento, la velocità può essere ulteriormente aumentata.

La **temperatura e il tempo di essiccamento ottimali** dipendono dal tipo e dalla dimensione del campione, e dalla precisione del risultato di misura che si desidera. Essi possono essere determinati soltanto sperimentalmente.

# <span id="page-17-0"></span>**3.2 Avvertenze circa la regolazione della bilancia e del modulo riscaldante**

Per ottenere risultati ottimali, effettuare la regolazione del modulo riscaldante direttamente nel luogo di installazione del Moisture Analyzer al momento della messa in servizio, in presenza delle condizioni ambientali tipiche (per esempio in condizioni di ventilazione), e servendosi del kit di regolazione METTLER TOLEDO. L'adeguamento alle condizioni specifiche dell'installazione potrebbe implicare un possibile scostamento dalle impostazioni di fabbrica.

La regolazione del Moisture Analyzer va effettuata regolarmente (per esempio, ogni sei mesi), nel luogo di installazione e in presenza delle condizioni ambientali tipiche. Ciò può essere anche previsto dal proprio sistema di garanzia della qualità (per es. GLP, GMP, ISO 9001).

Con la regolazione del modulo riscaldante viene garantita la possibilità di confrontare i risultati con i risultati di altri strumenti dello stesso tipo. A tale scopo, è indispensabile l'impiego di un termometro adatto, che è a vostra disposizione nella forma di un set per la regolazione della temperatura con certificato di calibrazione (sezione 8.7). Questo set di regolazione è basato su una piastra con termometro, che consente di effettuare una regolazione riproducibile del modulo riscaldante.

Il modulo riscaldante e la bilancia integrati nel vostro strumento possono essere regolati per l'impiego dell'accessorio corrispondente (sezione 8.7).

Tipicamente, un Moisture Analyzer viene utilizzato per sostituire o integrare il metodo con essiccatoio ad armadio. In un essiccatoio ad armadio il trasferimento dell'energia termica avviene per mezzo dell'aria in movimento, per cui viene raggiunto il punto di equilibrio tra la temperatura del campione e la temperatura ambiente. In un Moisture Analyzer questo non avviene. La temperatura effettiva del campione dipende soprattutto dalle caratteristiche di assorbimento specifiche del campione (riscaldamento più intenso di campioni "scuri"), che nel corso della misurazione possono variare. Inoltre, possono esservi delle differenze di temperatura tra la superficie e l'interno del campione. Quindi, la potenza di riscaldamento non dipende dalla temperatur a effettiva del campione, ma viene regolata all'interno del modulo riscaldante con lampada alogena per mezzo di un sensore di temperatura.

Per i motivi descritti sopra, la temperatura impostata nello strumento da deviazione alla temperatura effettiva del campione. Grazie alla regolazione periodica del modulo riscaldante garantirete una potenza di riscaldamento costante e riproducibile per l'intera durata di vita del vostro strumento.

**Avvertenza:** La METTLER TOLEDO vi offre un servizio di regolazione – vogliate rivolgervi al locale rivenditore.

Se avete sostituito il modulo riscaldante, dovete effettuarne la regolazione con l'ausilio del set per la regolazione della temperatura disponibile come accessorio.

La procedura per la regolazione di bilancia e modulo riscaldante è descritta nella sezione 5.

# <span id="page-18-0"></span>**3.3 Preparazione ottimale del campione**

La preparazione del campione è decisiva per la velocità dell'operazione di misura e per la qualità del risultato della misurazione.

Per la preparazione del campione vi raccomandiamo di attenervi alle seguenti **regole base:**

#### **Scegliete il campione più piccolo possibile, e della quantità minima necessaria.**

Un campione troppo grande richiede troppo tempo per l'essiccamento, e quindi rallenta l'operazione di misura. Un campione troppo piccolo può portare ad un risultato di misura non rappresentativo. Regola fondamentale: quanto più disomogeneo è il campione, tanto maggiore è la dimensione del campione necessaria per ottenere un risultato ripetibile (vedere anche la sezione 8.1). Stando all'esperienza, la quantità consigliabile va dai 3 ai 5 grammi. I pesi nominali che sono stabiliti nei metodi predefiniti possono servire da riferimento per i propri campioni. Consultare la lista di metodi predefiniti fornita oppure direttamente il menu dello strumento (sezione 4.4.2).

#### **Distribuite il campione uniformemente nel portacampione.**

In tal modo, aumenterete l'area superficiale del campione e faciliterete l'assorbimento di calore. Il fondo del portacampione dovrebbe essere uniformemente coperto.

Per campioni liquidi, contenenti grassi, solubili e altamente riflettenti, dovete utilizzare i filtri in fibre di vetro HA-F1 disponibile quale accessorio (vedere sezione 8.7). Questo vale anche per campioni che per effetto del calore formano una pellicola sulla superficie. In filtro in fibre di vetro consente una distribuzione uniforme e rapida del calore e impedisce la formazione di una pellicola impermeabile all'umidità sulla superficie del campione.

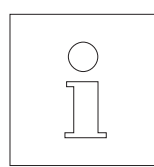

Ulteriori informazioni circa la determinazione del contenuto di umidità, circa l'importanza dei parametri e circa la preparazione dei campioni sono fornite nella **brochure applicativa** "Guida per Analisi dell'umidità" (vedere sezione 8.3).

# <span id="page-19-0"></span>**4 Il Moisture Analyzer nell'impiego pratico**

In questa sezione vi presentiamo le numerose possibilità d'uso offerte dal Moisture Analyzer, unitamente ad informazioni e consigli per la regolazione ottimale dei parametri.

# **4.1 Il concetto d'impiego e di metodo**

Nella sezione 2 avete già eseguito una prima misura. Questa misura è stata eseguita con le preimpostazioni di fabbrica. Tuttavia, lo strumento consente numerose possibilità di regolazione per adattare il processo di misura a esigenze specifiche.

Il concetto d'impiego dei Moisture Analyzer si basa sui **metodi**. Il metodo è l'insieme di tutti i parametri necessari a un processo di essiccamento. Tra questi figurano:

- Il nome del metodo
- Il peso nominale del campione
- Il programma di essiccamento
- La temperatura di essiccamento
- Il criterio di disinserzione
- Il tipo di indicazione
- Il fattore libero (opzionale)

Ai due **tasti «A» e «B»** sulla tastiera dell'essiccatore è possibile assegnare rispettivamente un metodo. Premendo il tasto desiderato, tutti i parametri del metodo corrispondente vengono caricati e viene eseguito il processo di essiccamento con le relative impostazioni. Il metodo attivo ("A" o "B") e la sua denominazione vengono visualizzati nella prima riga dell'indicatore.

Il Moisture Analyzer contiene un **database** in cui sono già predefiniti circa 100 metodi per svariati prodotti. È possibile utilizzare direttamente uno dei metodi predefiniti o adattarne i parametri ai propri bisogni individuali. Queste impostazioni sono programmate nel **menu** che viene dettagliato nelle prossime sezioni.

# <span id="page-20-0"></span>**4.2 Il menu**

Nel menu è possibile selezionare i metodi e modificare i loro parametri. Inoltre il menu contiene ulteriori opzioni per l'esecuzione della regolazione e per le impostazioni di base del Moisture Analyzer. Queste funzioni e impostazioni sono illustrate alla sezione 5. Tutte le impostazioni del menu rimangono conservate anche in caso di guasto di rete.

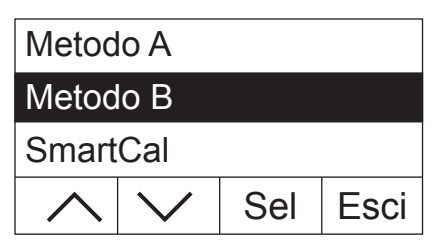

Premete il tasto «Menu» per richiamare il menu.

Nella parte superiore dell'indicatore compaiono le opzioni del menu. I quattro campi nella parte inferiore della schermata contengono le denominazioni dei "Softkey", ossia i tasti le cui funzioni dipendono dalle singole posizioni all'interno del menu. I quattro "Softkey" si trovano direttamente sotto l'indicatore.

L'opzione di menu selezionata viene visualizzata all'inverso (scritta bianca su fondo scuro). Con i due tasti freccia è possibile spostare la selezione per scegliere un'altra opzione. Se uno dei due tasti non è più visibile, siete arrivati in cima o in fondo alla lista.

Se desiderate uscire dal menu, selezionate «Esci» (è comunque sempre possibile uscire dal menu premendo il tasto « $\hat{\mathbb{Q}}$ »).

# **4.3 Selezionare e assegnare i metodi del database**

Ai tasti «A» e «B» sulla tastiera sono sempre assegnati dei metodi. Nel funzionamento normale è possibile passare velocemente da un metodo a un altro con questi tasti. Nel menu è possibile selezionare quale metodo del database assegnare ai due tasti.

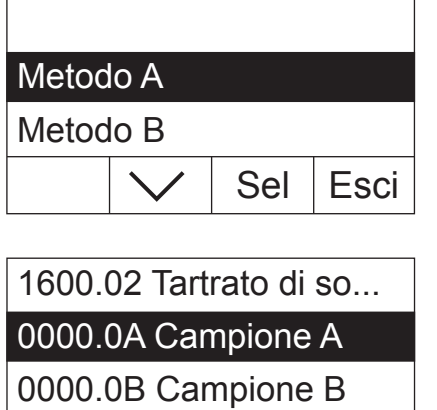

Edit

Premete il tasto «Menu» per richiamare il menu.

Nell'esempio qui di seguito presupponiamo che si desideri assegnare un metodo al tasto «A». Assicuratevi che il "Metodo A" sia selezionato e successivamente premete «Sel» ("Selezionare") per richiamare il metodo dal database.

Il **database** contiene oltre 100 metodi predefiniti i cui parametri sono stati adattati a un prodotto o a una categoria merceologica specifici. Le prime quattro cifre del numero di ciascun metodo si riferiscono al codice "NACE". "NACE" è un sistema dell'Unione Europea per la classificazione di settori economici e categorie merceologiche. Entrambe le cifre dopo il punto decimale indicano una numerazione progressiva. Per ulteriori informazioni sul codice "NACE" e sui parametri preimpostati dei singoli metodi, consultare le singole brochure inviate con il Moisture Analyzer. I due metodi "Campione A" e "Campione B" presentano parametri standard (impostazioni di base).

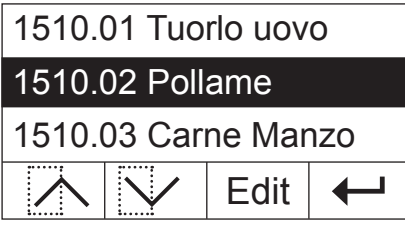

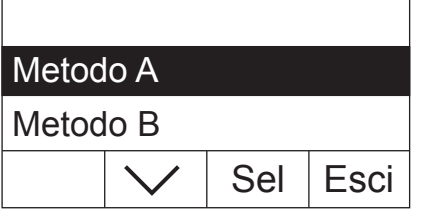

Salvare le modifiche? Successivamente viene visualizzato il livello di menu superiore. Premere «Esci», per uscire dal menu.

Selezionate il metodo desiderato con i tasti freccia e confermate con  $\leftarrow$ ».

Ora vi viene richiesto se desiderate salvare la modifica. Premere «Sì», per salvare la modifica. Selezionate «No», se desiderate abbandonare il menu senza salvare (in questo caso vengono eliminate **tutte** le modifiche effettuate nel menu).

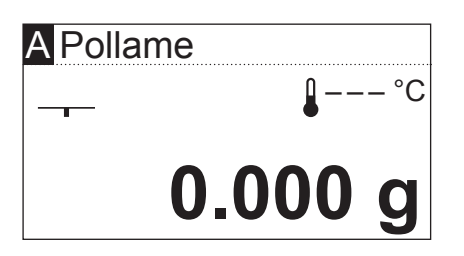

 $No$   $Si$ 

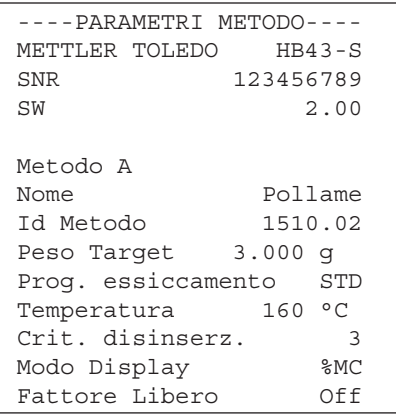

Se è stata salvata la nuova assegnazione del metodo, successivamente il metodo selezionato è disponibile al tasto «A».

Se nessuno dei metodi predefiniti corrisponde alle vostre esigenze, è possibile definire il proprio metodo come descritto nel prossimo capitolo.

Se è collegata una stampante al Moisture Analyzer, è possibile stampare i parametri dei due metodi assegnati ai tasti «A» e «B» premendo il tasto «昌». Le indicazioni relative ai parametri sono disponibili nel prossimo capitolo.

# <span id="page-22-0"></span>**4.4 Creare metodi e definirne i parametri dei metodi**

Se nessun metodo del database risponde alle vostre esigenze, è possibile creare un metodo e assegnarlo al tasto «A» o «B». Per fare questo è necessario selezionare uno dei metodi disponibili e modificare i parametri. **Importante: I metodi creati restano memorizzati solo finché non si assegna a quel tasto un altro metodo!**

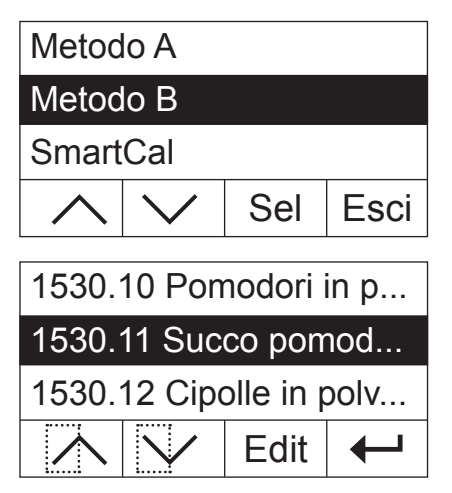

Premete il tasto «Menu» per richiamare il menu.

Selezionate il tasto a cui desiderate assegnare un nuovo metodo (nell'esempio qui di seguito sarà il tasto «B»). Successivamente premete il tasto «Sel» per richiamare il database dei metodi.

Selezionate con i tasti freccia il metodo che servirà da base per il nuovo metodo. Si consiglia di selezionare un metodo i cui parametri si avvicinano a quelli del metodo da creare, in modo da dover effettuare le minori modifiche possibili.

Premete il tasto «Edit», per richiamare i parametri del metodo.

**Nota:** Tutti i metodi predefiniti dalla fabbrica hanno un numero che si orienta al codice "NACE". Se si modificano i parametri di uno di questi metodi, viene generata automaticamente una copia del metodo (senza numero) mentre l'originale resta invariato. Le copie possono essere modificate a piacimento.

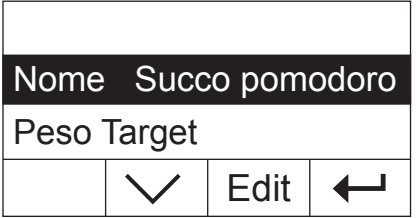

Sull'indicatore comparirà una lista di tutti i parametri dei metodi: Nome, peso nominale, programma di essiccamento, temperatura di essiccamento, criterio di disinserzione, tipo di indicazione e fattore libero. Questi parametri vengono illustrati nella sezione successiva.

# **4.4.1 Stabilire il nome del metodo**

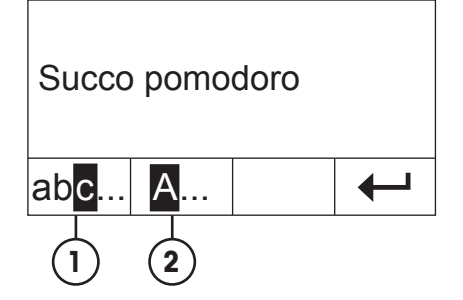

Selezionate con i tasti freccia il parametro "Nome" e premete «Edit». Per modificare il nome del metodo è possibile utilizzare due tasti:

- **1** Selezionate questa opzione se desiderate modificare il nome già esistente.
- **2** Cancella il nome esistente. Selezionate questa opzione se volete inserire un nome completamente nuovo.

<span id="page-23-0"></span>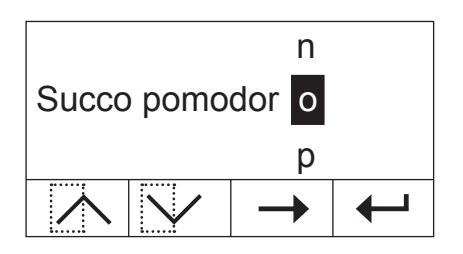

#### **Modificare il nome esistente**

Il cursore si posiziona sull'ultimo carattere del nome già esistente e per alcuni secondi viene visualizzato il tasto «<–». Se desiderate cancellare una parte del nome esistente, premete subito questo tasto e cancellate i caratteri desiderati. Il tasto «<–» scompare dopo alcuni secondi e viene sostituito dal tasto «–>». Ora è possibile inserire il primo nuovo carattere: Fate scorrere la lista dei caratteri verso l'alto o verso il basso fino a visualizzare il carattere desiderato e premete il tasto «–>», per portare il cursore alla posizione successiva. Il nome del metodo non può superare i 20 caratteri.

#### **Inserire un nuovo nome**

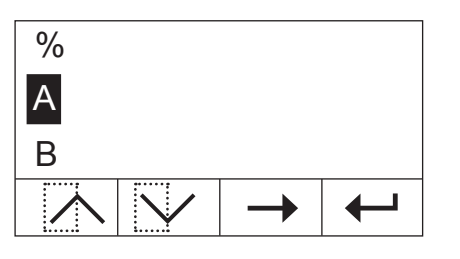

Il nome già esistente viene cancellato e il cursore si ferma sulla prima posizione del nuovo nome. Fate scorrere la lista dei caratteri verso l'alto o verso il basso fino a visualizzare il carattere desiderato e premete il tasto «–>» per portare il cursore sulla posizione successiva. Selezionate il secondo carattere dalla lista. Il nome del metodo non può superare i 20 caratteri.

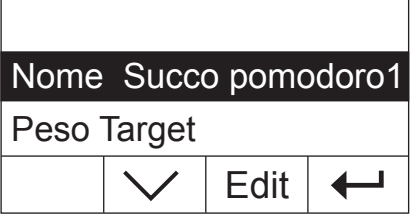

Non appena è stato inserito il nome completo del metodo, premete  $\leftarrow$ ». Successivamente viene di nuovo visualizzato il livello di menu superiore ed è possibile ricontrollare il nome. Nell'esempio qui accanto è stato aggiunto il numero "1" al nome esistente.

## **4.4.2 Stabilire il peso nominale del campione**

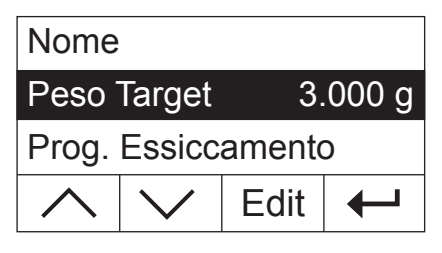

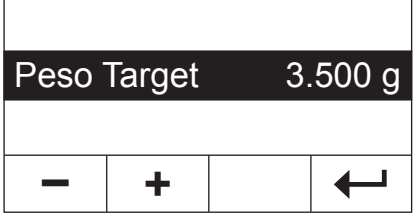

Selezionate con i tasti freccia il parametro "Peso Target" e premete «Edit».

**Nota:** Il peso nominale è solo un ausilio che agevola il dosaggio della giusta quantità di campione. Lo strumento non effettua controlli sul peso nominale. Durante il dosaggio il peso nominale viene visualizzato con una tolleranza del 15 % (es. "2.6 ... 3.5 g"). Questa tolleranza viene calcolata dal Moisture Analyzer e non può essere modificata dall'utente.

Il peso nominale attuale lampeggia. Con i tasti «+» e «–» è possibile modificare il peso con un passo da 0.5 g. Il valore minimo è di 0.5 g, il massimo di 54.0 g.

Confermate il nuovo nominale con « $\leftarrow$ ». Successivamente viene visualizzato il livello di menu superiore ed è possibile ricontrollare il nuovo peso nominale.

# <span id="page-24-0"></span>**4.4.3 Selezione del programma di essiccamento**

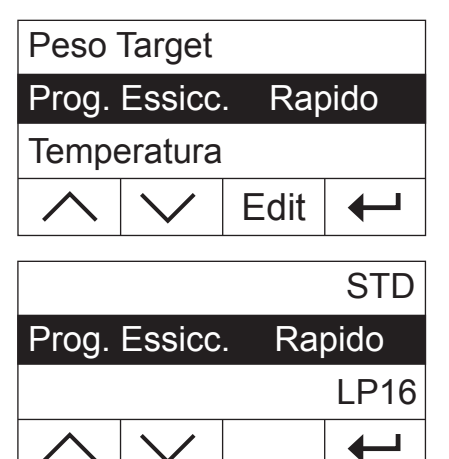

Selezionate con i tasti freccia il parametro "Prog. Essiccam." e premete il tasto «Edit».

Sono disponibili tre diversi programmi di essiccamento per adattare al meglio le caratteristiche dell'essiccamento al campione utilizzato.

**Essiccamento standard** ("STD"): Questo programma d'essiccamento è adatto per la maggior parte dei campioni. Il campione viene riscaldato alla temperatura di essiccamento (nominale) e tenuto costantemente a tale valore.

**Essiccamento rapido:** Questo programma è adatto per campioni con un contenuto d'umidità superiore al 30%. Dopo l'avvio, la temperatura scelta viene superata del 40% per 3 minuti, allo scopo di compensare il calore latente d'evaporazione e accelerare il processo di essiccamento. Quindi, la temperatura viene regolata e mantenuta al valore nominale.

**LP16:** Questo programma corrisponde a quello utilizzato nelle versioni precedenti di essiccatore LP16 e LJ16. La temperatura nominale selezionata (vedi sezione successiva) corrisponde quindi alla temperatura finale di questo strumento. Se si seleziona questo programma, è possibile non definire alcun criterio di disinserzione (sezione 4.4.6), perché lo spegnimento corrisponde a quello del LP16/LJ16. Questo programma è adatto soprattutto all'utente degli strumenti precedenti che desidera ottenere con il HB43-S un comportamento di essiccamento possibilmente identico.

Confermate il programma di essiccamento con « $\leftarrow$ ». Successivamente viene visualizzato di nuovo il livello di menu superiore ed è possibile ricontrollare il programma di essiccamento.

### **4.4.4 Regolazione della temperatura di essiccamento**

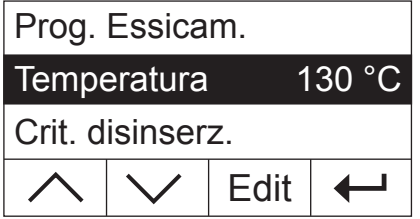

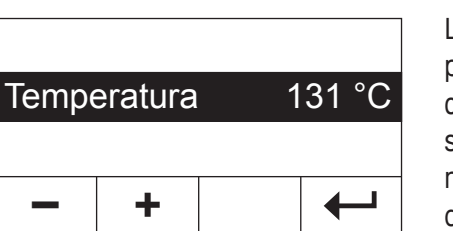

Selezionate con i tasti freccia il parametro "Temperatura" e premete «Edit».

La temperatura di essiccamento attuale lampeggia. Con i tasti «+» e «–» è possibile modificare la temperatura in un range che va da 50 °C a 200 °C con passi da 1 °C. **Nota:** Se si seleziona una temperatura di essiccamento superiore ai 160 °C, è possibile, per motivi di compatibilità retroattiva con metodi già sviluppati per il Moisture Analyzer HB43, selezionare la riduzione della temperatura.

Confermate la nuova temperatura di essiccamento con « $\leftarrow$ ». Successivamente viene mostrato il livello di menu superiore e sarà possibile ricontrollare la nuova temperatura di essiccamento.

## <span id="page-25-0"></span>**4.4.4.1 Impostare direttamente la temperatura di essiccamento**

È possibile impostare direttamente la temperatura di essiccamento con il tasto «Temperatura essiccamento» se sono attivi i metodi "A" o "B".

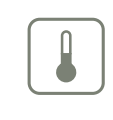

Premete il tasto «Temperatura essiccamento».

Temperatura 105 °C **– +** ┚

Con i tasti «+» e «–» è possibile modificare la temperatura in un range che va da 50 °C a 200 °C con passi da 1 °C.

**+** Temperatura 120 °C **–**

Confermate la nuova temperatura di essiccamento con « $\leftrightarrow$ ».

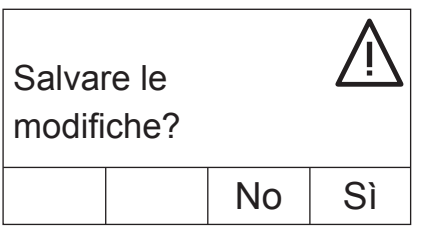

Premete «Sì» per salvare le modifiche oppure «No» per uscire dal menu senza salvare. **Nota:** Se non desiderate salvare le modifiche, è possibile premere al posto di «No» anche il tasto «A».

# **4.4.5 Riduzione della temperatura**

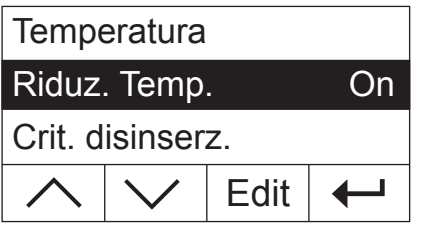

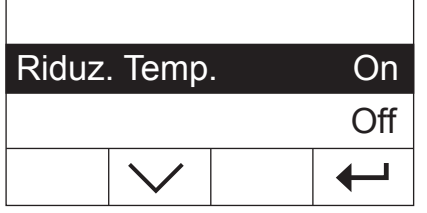

**Questa opzione è disponibile solo se si seleziona una temperatura di essiccamento superiore a 160 °C .**

Selezionate con i tasti freccia il parametro "Riduz. Temp." e premete «Edit».

Sono disponibili le due impostazioni seguenti.

**On:** Questa impostazione consente la completa compatibilità retroattiva con i metodi già sviluppati per il HB43 con temperature superiori a 160 °C. Con temperature superiori a 160 °C viene attivata una riduzione della temperatura. Tanto più elevata è la temperatura, tanto prima lo strumento inizierà ad abbassare la temperatura. La temperatura viene abbassata continuamente finché dopo un'ora si raggiungono i 160 °C. La temperatura di 160 °C viene mantenuta costante fino al termine del processo di misurazione.

<span id="page-26-0"></span>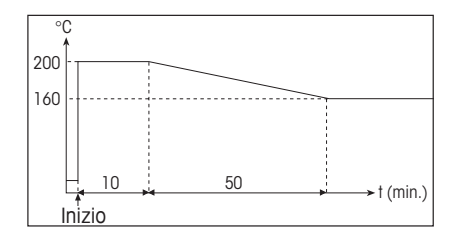

L'immagine qui accanto mostra la curva inviluppo della riduzione della temperatura.

**Off:** Lo strumento riscalda alla temperatura selezionata (superiore a 160 °C) e mantiene tale temperatura fino al termine della misurazione.

Confermate l'impostazione selezionata con «
busculles». Successivamente viene visualizzato il livello di menu superiore.

Lavorando con temperature superiori a 180 °C consigliamo di lasciar trascorrere un tempo di attesa di 2-3 minuti tra una misura e l'altra, con il coperchio aperto, per garantire una buona riproducibilità della misura, e impedire un surriscaldamento dell'apparecchio.

**Nota:** Lo strumento dispone di un **dispositivo aggiuntivo di protezione** contro il surriscaldamento: Un apparecchio di controllo della temperatura indipendente dalla normale sonda termometrica nera sopra il campione viene attivato quando l'apparecchio rileva temperature troppo elevate. Questo fenomeno può essere causato per esempio da un inizio di bruciatura del campione o da una taratura difettosa della temperatura. In queste condizioni, il modulo riscaldante viene disattivato tramite un interruttore meccanico e lo strumento non può essere riavviato. Ripristinare la protezione da surriscaldamento (vedere sezione 7.2).

## **4.4.6 Scelta del criterio di disinserzione**

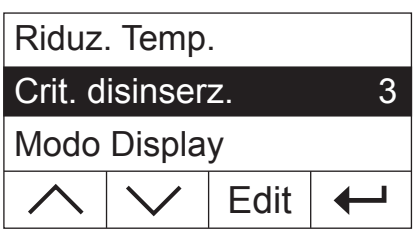

**Questa opzione di menu non è disponibile se si seleziona come programma di essiccamento "LP16"** (sezione 4.4.3).

Selezionate con i tasti freccia il parametro "Crit. disinserz." e premete «Edit».

Un criterio di disinserzione determina quando lo strumento deve terminare l'essiccamento. I criteri di disinserzione eliminano il controllo del tempo e/o la necessità dell'interruzione manuale dell'essiccamento da parte dell'utilizzatore. Per il criterio di disinserzione sono disponibili le seguenti regolazioni:

- "Diminuzione del peso per unità di tempo" (5 regolazioni)
- "Criterio di disinserzione libero"
- "Disinserzione manuale"
- "Disinserzione temporizzata"

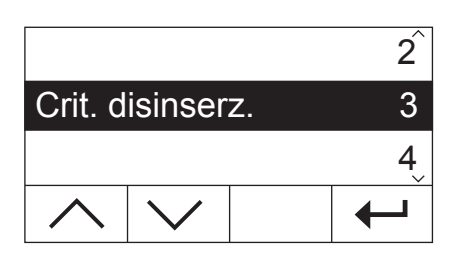

#### **Diminuzione del peso per unità di tempo**

Questo criterio di disinserzione è basato sulla perdita di peso del campione per unità di tempo. Appena la perdita di peso media diventa inferiore di un valore predeterminato per un tempo predeterminato, lo strumento considera finito l'essiccamento e conclude automaticamente la misura. Nell'indicatore del tempo, durante l'essiccamento potete leggere il tempo di essiccamento trascorso. Durante i primi 30 secondi il criterio di disinserzione è inattivo. Per ulteriori informazioni, vedere sezione 8.4. Sono disponibili le seguenti 5 regolazioni:

**1** Regolazione per campioni che essiccano rapidamente (umidità superficiale) o per misure rapide (relativamente imprecise) di tendenza.

- **2** Regolazione per campioni che essiccano rapidamente.
- **3** Regolazione per la maggior parte dei campioni.
- **4** Regolazione per campioni con bassa velocità di essiccamento.
- **5** Regolazione per campioni che essiccano molto lentamente (umidità in profondità, formazione di pellicola).

#### **Criterio di disinserzione libero**

Nel caso in cui nessuna delle cinque opzioni di spegnimento presenti "Perdita di peso per unità di tempo" sia adatta alla vostra applicazione, l'analizzatore di umidità a lampada alogena vi offre la possibilità di stabilire liberamente un criterio di spegnimento (da 1 mg/20 s a 1 mg/180 s). Il criterio di spegnimento libero si basa sempre sul principio della perdita di peso per unità di tempo. Non appena questi scende al di sotto del valore impostato, la misurazione termina automaticamente.

Se si seleziona questa impostazione diventa disponibile un'opzione di menu aggiuntiva per l'impostazione dell'intervallo di tempo (vedi sezione 4.4.7).

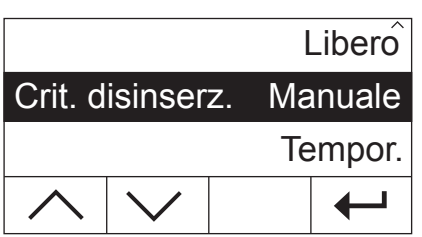

# **Manuale** Crit. disinserz. Tempor.  $\overline{\phantom{0}}$

#### **Manuale**

In questo criterio di disinserzione il processo di misura continuerà fino a che lo interromperete con il tasto «Stop» o « $\hat{w}$ ».

#### **Disinserzione temporizzata**

Con questo criterio, il processo di misura continua fino a che è trascorso il tempo di essiccamento predeterminato (l'indicazione di tempo mostra il valore progressivo del tempo di essiccamento trascorso).

Se si seleziona questa impostazione diventa disponibile un'opzione di menu aggiuntiva per l'impostazione della durata dell'essiccamento (vedi sezione 4.4.8).

Confermate il criterio di disinserzione selezionato con « $\leftrightarrow$ ». Se si seleziona il criterio di disinserzione libero o di disinserzione temporizzata, è possibile stabilire l'intervallo di tempo o la durata dell'essiccamento, come descritto nelle due sezioni seguenti.

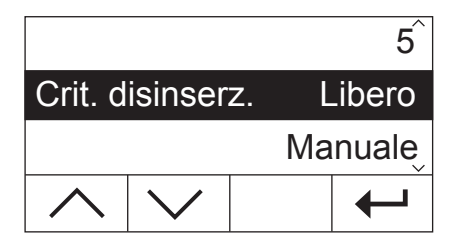

# <span id="page-28-0"></span>**4.4.7 Impostazione dell'intervallo temporale per il criterio di disinserzione libero**

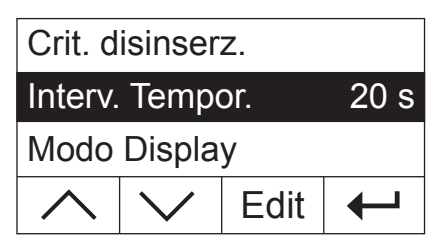

**Questa opzione di menu è disponibile solo se è stato selezionato il criterio di disinserzione libero** (sezione 4.4.6).

Selezionate con i tasti freccia il parametro "Interv. Tempor." e premete «Edit».

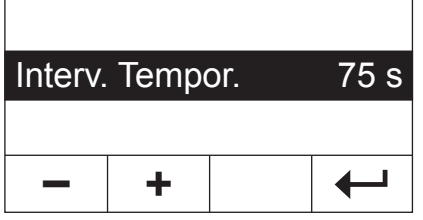

L'intervallo temporale attuale, a cui fa riferimento una diminuzione del peso di 1 mg, lampeggia. Con i tasti «+» e «–» è possibile modificare l'intervallo temporale in un range che va da 20 a 180 secondi e in passi da 1 secondo (**Impostazione di fabbrica:** 20 secondi).

Confermare il nuovo intervallo temporale con « $\leftarrow$ ». Successivamente viene nuovamente visualizzato il livello di menu superiore ed è possibile ricontrollare l'intervallo temporale.

## **4.4.8 Impostazione della durata di essiccamento per la disinserzione temporizzata**

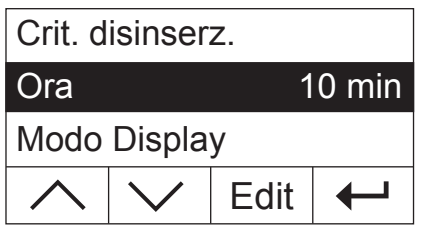

Ora 15 min

**Questa opzione di menu è disponibile solo se è stato selezionato il criterio di disinserzione temporizzata** (sezione 4.4.6).

Selezionate con i tasti freccia il parametro "Ora" e premete «Edit».

La durata di essiccamento attuale lampeggia. Con i tasti «+» e «–» è possibile modificare la durata dell'essiccamento in un range da 1 a 480 minuti con un passo da 1 minuto.

Confermate la nuova durata con « $\leftarrow$ ». Successivamente viene visualizzato il livello di menu superiore ed è possibile ricontrollare la durata di essiccamento.

# **4.4.9 Selezione del tipo d'indicazione**

 $\blacksquare$ 

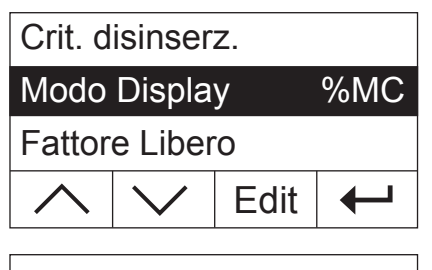

**+**

**–**

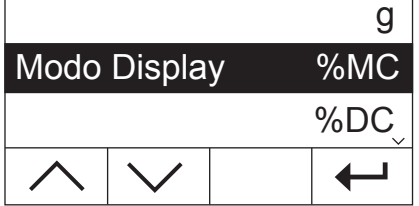

Selezionate con i tasti freccia il parametro "Modo Display" e premete «Edit».

Sono disponibili cinque diversi tipi di indicazione del risultato. Il tipo di indicazione selezionato stabilisce anche quali valori vengono stampati sui rendiconti.

Qui di seguito è disponibile una descrizione di tutti e cinque i tipi di indicazione.

Il Moisture Analyzer nell'impiego pratico 29

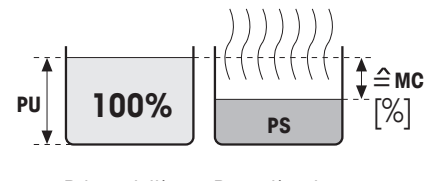

Prima dell'essiccamento

Dopo l'essiccamento

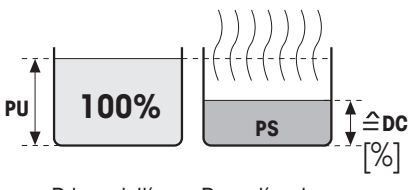

Prima dell'essiccamento

```
Dopo l'essic-
camento
```
**g: Peso in grammi** Viene indicato (e stampato) il peso del campione in grammi. Durante l'essiccamento viene indicato in continuo il peso attuale, in grammi.

**%MC: Contenuto d'umidità** Viene visualizzato (e stampato) il contenuto d'umidità del campione, come percentuale del peso umido (= PU = peso iniziale = 100%). Questa è l'impostazione di fabbrica. Nella stampa dei risultati il contenuto d'umidità viene indicato con "%**MC**" (**M**oisture **C**ontent) (es., –11.35 %MC) e viene espresso con valori negativi. Durante l'essiccamento, lo strumento visualizza in continuo il valore misurato attuale, come valore percentuale.

> $*100%$ Peso umido **PU** – Peso secco **PS MC**  $[0...100\%] = -\frac{200 \text{ mm/s}}{100 \text{ mm/s}}$

**%DC: Peso secco** Viene visualizzato (e stampato) il peso secco del campione come percentuale del peso umido (= PU = peso iniziale =  $100\%$ ). Nella stampa dei risultati il peso secco è indicato con "%**DC**" (**D**ry **C**ontent) (es., 88.65 %DC). Durante l'essiccamento, lo strumento visualizza in continuo il valore misurato attuale, come valore percentuale.

> **DC**  $[100...0\%] = \frac{1000 \text{ m/s}}{2000 \text{ m/s}} \times 100\%$ Peso secco **PS** Peso umido **PU**

#### **%AM: Contenuto d'umidità calcolato sul peso secco**

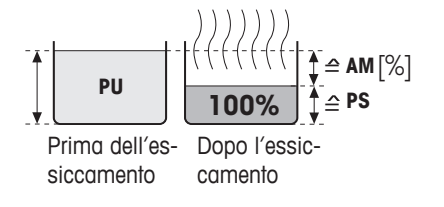

Viene visualizzato (e stampato) il contenuto d'umidità del campione, come percentuale del peso secco (= PS = peso finale = 100%). Nella stampa dei risultati il contenuto d'umidità calcolato sul peso secco viene indicato con "%**AM**" (**A**TRO **M**oisture Content) (es., –255.33 %AM) e viene espresso con valori negativi. Durante l'essiccamento, lo strumento visualizza in continuo il valore misurato attuale, come valore percentuale.

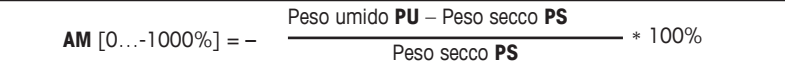

#### **%AD: Peso umido calcolato sul peso secco (Peso umido)**

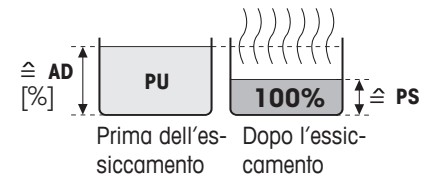

Viene visualizzato (e stampato) il peso umido del campione, come percentuale del peso secco (= PS = peso finale = 100%). Nella stampa dei risultati il peso umido calcolato sul peso secco viene indicato con "%**AD**" (**A**TRO **D**ry Content) (es., 312.56 %AD). Durante l'essiccamento, lo strumento visualizza in continuo il valore misurato attuale, come valore percentuale.

**AD** 
$$
[100...1000\%] =
$$
 
$$
\frac{\text{Peso umido PU}}{\text{Peso secco PS}} * 100\%
$$

<span id="page-30-0"></span>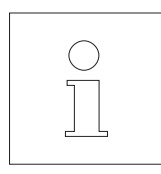

**Osservazioni circa il modo d'indicazione dei valori riferiti al peso secco** Se il valore misurato attuale nel modo d'indicazione riferito al peso secco supera il valore limite predefinito (cioè e maggiore del 999.99 %AD o minore del –999.99 %AM), lo strumento emette un segnale acustico e modifica automaticamente il modo d'indicazione (da %AM a %MC e da %AD a %DC). In questo caso, anche se avete avviato il processo d'essiccamento nel modo d'indicazione %MC, %DC o «g» (grammi), un tipo d'indicazione in modo riferito al peso secco non è più possibile.

# **4.4.10 Attivare il fattore libero**

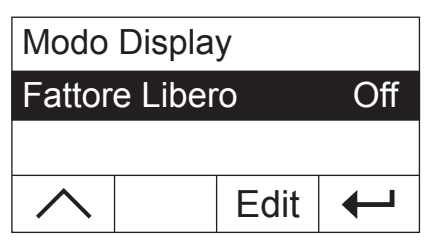

Selezionate con i tasti freccia il parametro "Fattore Libero" e premete «Edit». Questa impostazione è disattivata dalla fabbrica.

Con il fattore libero è possibile convertire il risultato finale dell'essiccamento. In questo modo si possono bilanciare per es. scostamenti sistematici da un risultato di riferimento. I risultati finali corretti compaiono solo nei rendiconti (non sull'indicatore) e vengono elencati separatamente senza unità.

*Contract Contract Contract Contract Contract Contract Contract Contract Contract Contract Contract Contract Contract Contract Contract Contract Contract Contract Contract Contract Contract Contract Contract Contract Cont* Fattore Libero **On**  $\overline{\phantom{0}}$ ←

Se si desidera correggere il risultato finale, è necessario attivare il fattore libero.

Confermate l'impostazione con «  $\rightarrow$ ». Successivamente viene visualizzato il livello superiore del menu dove sono disponibili due ulteriori opzioni per la definizione del fattore (vedi sezioni 4.4.11 e 4.4.12).

# **4.4.11 Stabilire il fattore libero**

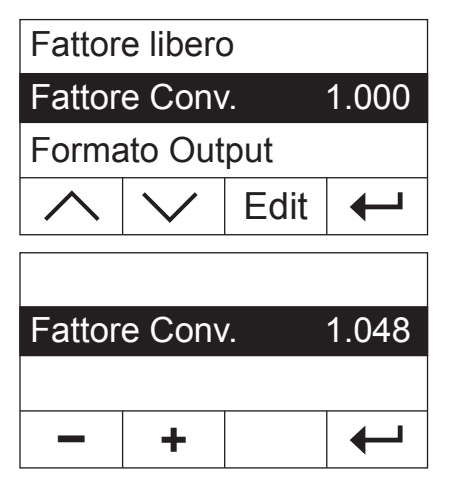

**Questa opzione di menu è disponibile solo se è stato attivato il fattore libero** (sezione 4.4.10).

Il fattore libero è impostato dalla fabbrica a 1.000. Premete «Edit», per modificare questa impostazione.

Il fattore attuale lampeggia. Con i tasti «+» e «–» è possibile modificare il fattore in un range da  $-10.000$  g  $+ 10.000$  con passo da 0.001.

Confermate il nuovo fattore con «  $\rightarrow$ ». Successivamente viene visualizzato il livello di menu superiore ed è possibile ricontrollare il fattore.

# <span id="page-31-0"></span>**4.4.12 Scelta del numero di cifre decimali**

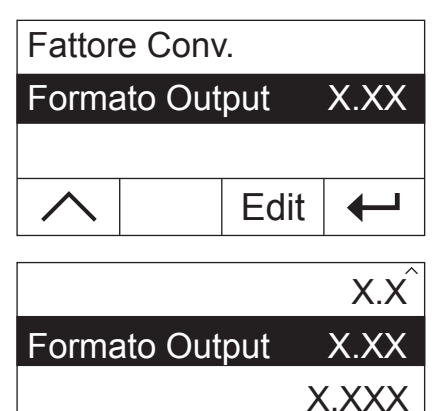

**Questa opzione di menu è disponibile solo se è stato attivato il fattore libero** (sezione 4.4.10).

Il risultato finale di un essiccamento, calcolato e corretto per il fattore libero, viene visualizzato dalla fabbrica con 2 cifre decimali. Premete «Edit» per modificare questa impostazione.

L'impostazione attuale lampeggia. Usate i tasti freccia per decidere se desiderate visualizzare il risultato finale senza cifre decimali ("X"), con una cifra ("X.X"), con due ("X.XX") o con tre cifre decimali ("X.XXX").

Confermate il nuovo numero di cifre decimali con « $\leftarrow$ ». Successivamente viene visualizzato il livello di menu superiore ed è possibile ricontrollare l'impostazione.

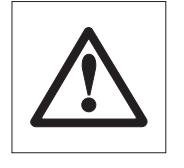

**Durante la scelta del formato di output è necessario considerare che la significatività delle cifre decimali dipende dalla quantità di campione dosata e dal "Fattore Libero" selezionato!**

## **4.4.13 Memorizzare il nuovo metodo e uscire dal menu**

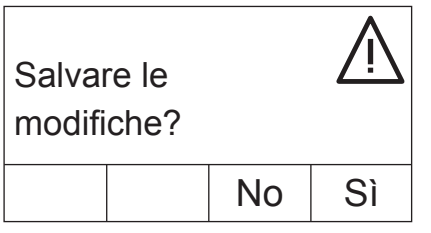

Dopo aver definito tutti i parametri del nuovo metodo, premete il tasto  $\leftarrow$ », finché non vi verrà richiesto se desiderate salvare le modifiche (ogni volta che premete il tasto passate al livello di menu superiore). **Nota:** Anziché il tasto « $\leftrightarrow$ » è possibile premere in qualsiasi punto del menu anche il tasto « $\hat{w}$ ». In questo modo abbandonate direttamente il menu. Anche in questo caso vi verrà richiesto se desiderate salvare le modifiche.

Premete «Sì» per salvare le modifiche oppure «No» per uscire dal menu senza salvare. **Nota:** Se non desiderate salvare le modifiche, è possibile premere al posto di «No» anche il tasto « $\bigcirc$ ».

Il metodo salvato sarà disponibile al tasto corrispondente («A» o «B»).

**Importante: I propri metodi rimangono in memoria finché non si assegna un altro metodo al tasto corrispondente!**

# <span id="page-32-0"></span>**4.4.14 Rendiconto del metodo**

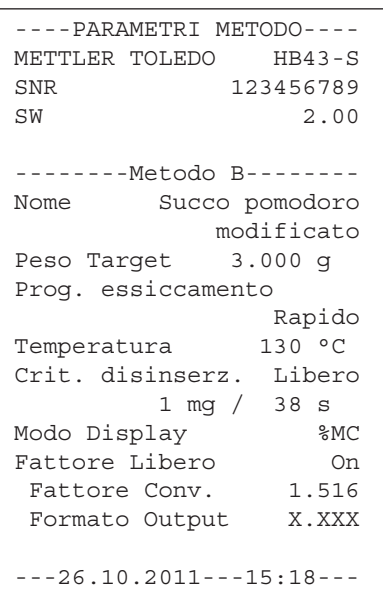

Se all'interno menu per la definizione del metodo in qualsiasi punto premete il tasto «F», vengono stampate le impostazioni del metodo. Nel caso siano state apportate modifiche che non sono state ancora salvate, vi verrà richiesto se desiderate salvarle (vengono sempre inseriti nel rendiconto gli ultimi protocolli salvati). Successivamente il Moisture Analyzer torna allo stato di funzionamento normale.

**Nota:** Anche fuori dal menu è possibile creare un rendiconto del metodo premendo il tasto «F», posto che non siano in corso misurazioni.

L'immagine qui accanto mostra un esempio di rendiconto di un metodo definito dall'utente.

# **4.5 Esecuzione della misura**

Ora avete conosciuto tutti i parametri dei metodi del Moisture Analyzer e definito i metodi individuali per i vostri campioni. Lo strumento è pronto per la determinazione del contenuto di umidità dei vostri campioni. In questa sezione vi insegniamo come eseguire le misure, come stampare i risultati delle misure e come interrompere il processo di misura.

Accendete lo strumento con il tasto «On/Off».

Selezionate con il **Tasto «A» o «B»** il metodo, con cui desiderate effettuare l'essiccamento del campione.

L'indicatore di stato ("User Guide") simboleggia lo stato di partenza dell'apparecchio a modulo riscaldante chiusa.

Dalla fabbrica lo strumento funziona in modalità automatica ed è possibile eseguire il processo di essiccamento completamente senza premere alcun tasto. Per informazioni sul funzionamento manuale, consultate la sezione 5.6.8.

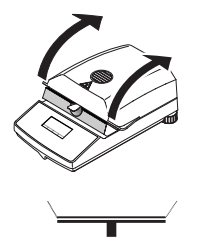

Aprite il modulo riscaldante.

L'indicatore di stato ("User Guide") richiede ora d'introdurre il portacampione vuoto.

Il Moisture Analyzer nell'impiego pratico | 33

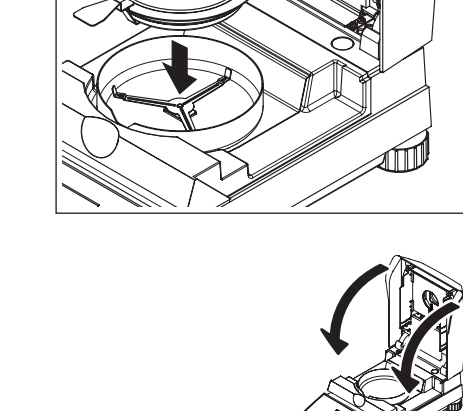

Introducete la capsula portacampione nel manipolatore. Ponete il portacampione nel paravento. Così facendo, curate che la linguetta del portacampione nel manipolatore si trovi esattamente nella cava dell'anello paravento. La capsula deve trovarsi orizzontale nel manipolatore.

**Avvertenza:** Raccomandiamo di lavorare sempre con il manipolatore del portacampione. Il manipolatore è ergonomico, sicuro e previene scottature ad opera della capsula portacampione calda.

Chiudete il modulo riscaldante. Così facendo, la bilancia integrata viene azzerata automaticamente.

Dopo la detrazione della tara, l'indicatore di stato chiede di caricare il campione nel portacampione.

Aprite il modulo riscaldante.

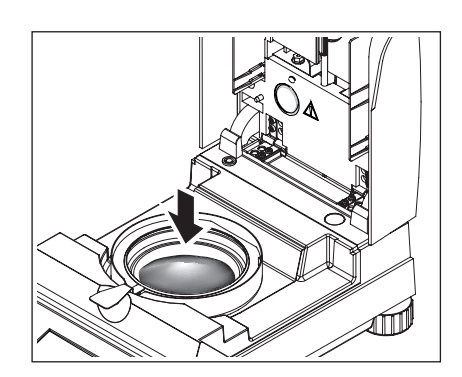

Caricate il campione nel portacampione. Per ottenere buoni risultati analitici, fate attenzione a che il campione sia ben ripartito.

Il peso minimo necessario del campione è pari a 0.5 g. Durante il dosaggio prestate attenzione al peso nominale indicato per il vostro campione. Per ottenere risultati il più possibile riproducibili, la quantità dosata di campione deve rispettare le tolleranze del peso nominale.

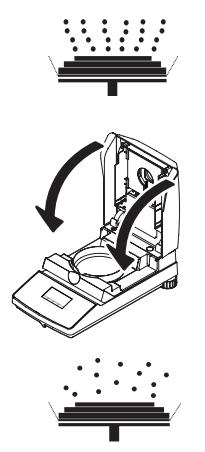

L'indicatore di stato segnala che il processo di essiccamento può iniziare.

Chiudete il modulo riscaldante subito dopo aver introdotto il campione. L'apparecchio inizierà automaticamente l'essiccamento e la misura.

La misura può essere seguita nell'indicatore: Con le bolle risalenti, l'indicatore di stato simbolizza il processo di essiccamento, mentre i seguenti valori vengono aggiornati e indicati in continuo:

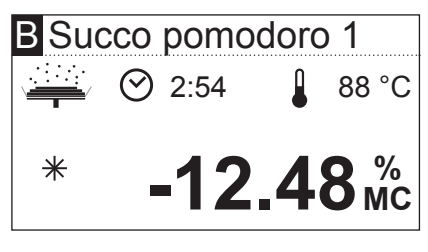

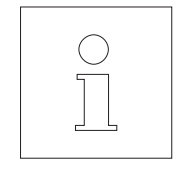

– Temperatura attuale nel modulo riscaldante

- Tempo trascorso dall'inizio del processo di misura
- Risultato corrente nel tipo di indicazione selezionato.

Lo strumento è impostato in modo tale dalla fabbrica che il risultato intermedio viene documentato automaticamente ogni 30 secondi nel caso in cui sia collegata una stampante. Se lo desiderate, è possibile escludere questa funzione o optare per la stampa manuale (con il tasto «F»). Le informazioni sulle impostazioni per la stampante sono disponibili alla sezione 5.6. Spiegazioni circa il rendiconto di misura sono fornite nella sezione che segue.

Non appena il criterio di disinserzione stabilito nella definizione del metodo è soddisfatto (oppure è trascorso il tempo di essiccamento selezionato), lo strumento emette un segnale acustico.

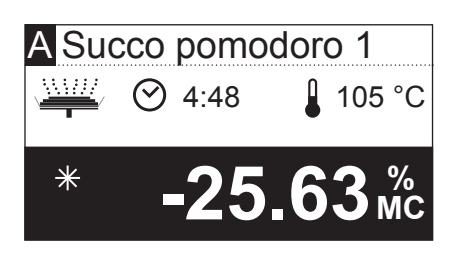

Ora potete leggere il risultato di misura nell'indicatore. Avvertenze circa l'interpretazione dei risultati di misura sono fornite nella sezione 8.1. Il risultato e l'indicatore di tempo restano fermi sui valori finali, mentre la temperatura continua ad essere aggiornata.

Aprite il modulo riscaldante.

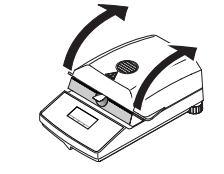

Togliete con attenzione il portacampione dall'alloggiamento.

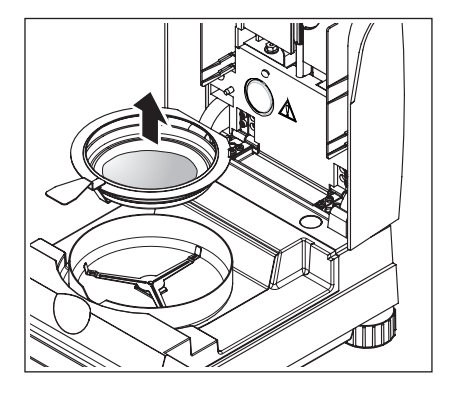

**Attenzione: Portacampione e campione possono essere ancora caldi. Perciò fateli raffreddare prima di togliere il portacampione dal manipolatore.**

Premete il tasto « $\hat{a}$ » per cancellare il risultato finale e l'indicazione di tempo (in alternativa è possibile usare anche i tasti «Stop» o «–>0/T<–»).

Se non desiderate eseguire ulteriori misure, spegnete lo strumento con il tasto «On/Off» e chiudete il modulo riscaldante.

#### **Interrompere una misurazione**

In ogni momento, si può **terminare prematuramente** il ciclo di misura premendo il tasto «Stop». Se la durata della misurazione supera i 30 secondi, viene mostrato il risultato al momento dello Stop.

Se la misurazione viene interrotta prima oppure con il tasto « $\hat{\omega}$ » o aprendo il modulo riscaldante, il risultato non viene mostrato, al suo posto comparirà il messaggio che avverte che la misurazione è stata interrotta. Questo messaggio deve essere confermato premendo «OK».
# <span id="page-36-0"></span>**4.6 Informazioni circa il rendiconto di misura**

Se lo strumento è collegato ad una stampante e questa è attivata nel menu, i valori intermedi vengono stampati agli intervalli preselezionati e al termine della misura, il risultato finale viene documentato. L'immagine seguente mostra un **rendiconto di esempio**. Nel rendiconto sono contenuti i seguenti dati:

- **A B C D E F G** Peso Target 3.000 g **H** Prog. essiccamento STD **I J** Crit. disinserz. 3 **K** Modo Display %MC **L** Fattore Libero On **M** Peso iniziale 0.645 g **N O P Q R S T U V** -DETERMINAZIONE UMIDITA-METTLER TOLEDO HB43-S SNR 12345678 SW 2.00 Nome Succo pomodoro 1 modificato Temperatura 130 °C Fattore Conv. 1.516 Formato Output X.XXX 0:30 min -6.05 %MC 1:00 min -14.26 %MC 1:30 min -22.02 %MC 2:00 min -29.30 %MC 2:30 min -36.43 %MC 3:00 min -43.10 %MC 3:30 min -46.82 %MC 4:00 min -47.13 %MC Durata totale 4:09 min Peso finale 0.341 g Ris. finale -47.13 %MC Valore Corr. -71.449 ID Campione: ........... Commenti: ............. Firma: ............... ---26.10.2011---17:32---
	- >>>>>>>>MANUALE<<<<<<<<< ---26.10.2011---18:09---

>>>>>>INTERRUZIONE<<<<<< ---26.10.2011---17:58---

- **A** Titolo del rendiconto
- **B** Fabbricante e tipo dello strumento
- **C** Numero di serie dello strumento
- **D** Numero di versione del software
- **E** Metodo di essiccamento selezionato
- **F** Indica il metodo creato dall'utente
- **G** Peso nominale del campione (ausilio per il dosaggio)
- **H** Programma di essiccamento prescelto
- **I** Temperatura di essiccamento (temperatura nominale)
- **J** Criterio di disinserzione selezionato (o durata di essiccamento)
- **K** Tipo d'indicazione selezionato
- **L** Fattore libero attivato (con indicazione del fattore e del formato di output)
- **M** Peso del campione prima dell'inizio dell'essiccamento
- **N** Valore misurato a ciascun intervallo di stampa (il numero dei valori documentati dipende dall'intervallo di stampa scelto e dalla durata della misura)
- **O** Durata complessiva dell'essiccamento
- **P** Peso secco (peso finale)
- **Q** Risultato finale nel modo d'espressione richiesto
- **R** Risultato finale ricalcolato (solo se è attivato il fattore libero)
- **S** Riga per l'introduzione del ID Campione
- **T** Riga per l'introduzione del commenti
- **U** Riga per la firma
- **V** Data e ora alla fine del processo di misura

**Avvertenza:** Avvertenze circa le dimensioni dei risultati (%**MC**, %**DC**, %**AM** e %**AD**) sono fornite nella sezione 4.4.8.

**Particolari evenienze** sono rappresentate nel rendiconto di misura come segue:

Avete terminato anticipatamente in modo manuale un ciclo di misura dopo una durata di almeno 30 secondi premendo il tasto «Stop». Il risultato finale viene stampato, il rendiconto viene contraddistinto in modo particolare.

Avete terminato in modo manuale un ciclo di misura dopo una durata di almeno 30 secondi premendo il tasto «Stop» o l'avete interrotto in un altro modo (con il tasto « $\hat{a}$ » o aprendo il modulo riscaldante). Non viene stampato alcun risultato finale e il rendiconto viene contrassegnato come nell'illustrazione qui accanto.

# <span id="page-37-0"></span>**5 Impostazioni base dello strumento**

In questa sezione apprenderete come determinare le impostazioni con le quali lo strumento lavora. Inoltre, apprenderete come regolare la bilancia incorporata e il modulo riscaldante. Queste impostazioni e funzioni sono disponibili nel menu che è già stato illustrato alla sezione 4.

# **5.1 Vista sinottica del menu**

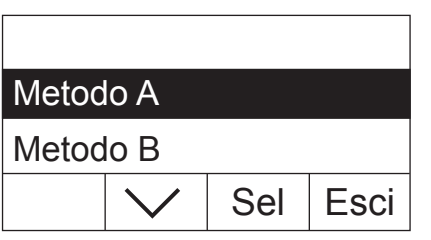

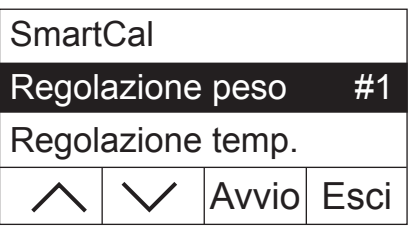

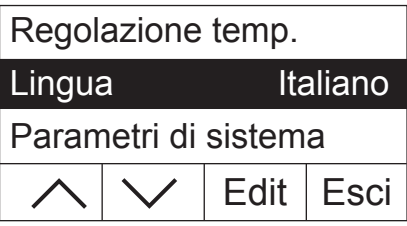

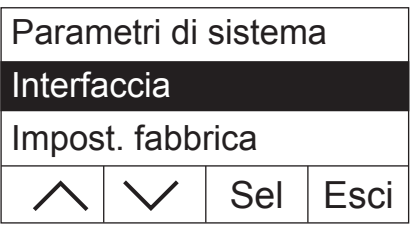

Premete il tasto «Menu» per richiamare il menu. Saranno disponibili le seguenti opzioni:

Le due opzioni per assegnare i metodi ai tasti «A» e «B» sono già state illustrate alla sezione 4.

Premete il tasto freccia per far scorrere le opzioni del menu.

Con le due opzioni "Regolazione peso" e "Regolazione temp." potete regolare la bilancia integrata e il modulo riscaldante (sezione 5.3 e 5.4). Dopo l'esecuzione di una regolazione della bilancia o del modulo riscaldante, lo strumento esce automaticamente dal menu e torna nello stato principale.

**Nota:** Il numero indica la regolazione successiva. Nell'esempio qui accanto non è stata ancora eseguita alcuna regolazione della bilancia integrata.

Con l'opzione "Lingua" potete stabilire la lingua in cui comunicherete con il Moisture Analyzer (sezione 5.5).

I "Parametri di sistema" mantengono le impostazioni di base per il funzionamento del Mositure Analyzer (es. data e ora, intervallo di stampa, ecc.). Per ulteriori informazioni consultate la sezione 5.6.

Con l'opzione di menu "Interfaccia" potete stabilire i parametri di comunicazione dell'interfaccia integrata RS232C (sezione 5.7).

L'opzione "Impost. fabbrica" riporta le principali impostazioni di menu alle impostazioni stabilite al momento della produzione (sezione 5.8).

<span id="page-38-0"></span>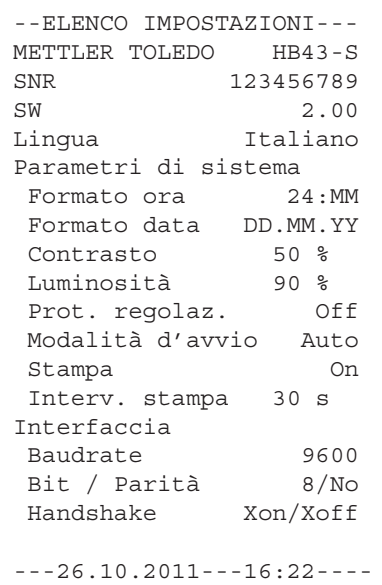

Se avete selezionato un'opzione di menu, potete stampare il rendiconto relativo alle impostazioni attuali premendo il tasto «昌». Se avete effettuato delle modifiche che non avete ancora salvato, vi verrà richiesto se desiderate salvarle (i parametri inclusi nel rendiconto sono sempre quelli salvati per ultimi). Successivamente il Moisture Analyzer torna alla modalità di funzionamento normale.

L'esempio qui accanto mostra un rendiconto con le impostazioni di lingua, di sistema e di interfaccia.

Nelle sezioni seguenti conoscerete le singole posizioni del menu. La sequenza di presentazione corrisponde esattamente a quella nel menu.

# **5.2 Testare Moisture Analyzer con SmartCal**

È possibile controllare rapidamente la funzionalità l'Halogen Moisture Analyzer con il test SmartCal. SmartCal è una sostanza di verifica granulare che mostra un determinato valore di umidità a una temperatura di essiccamento stabilita dopo un determinato periodo di tempo.

SmartCal è disponibile per 4 temperature di test. Per ogni temperatura ci sono dei limiti di controllo. Se il valore di umidità comunicato e normalizzato si trova entro i limiti di controllo, lo strumento ha superato il test funzionale. Se invece il valore non rientra nei limiti, potrebbe essersi verificato un problema allo strumento o le condizioni del test non sono state rispettate. Per ulteriori informazioni sull'utilizzo di SmartCal, consultare www.mt.com/smartcal.

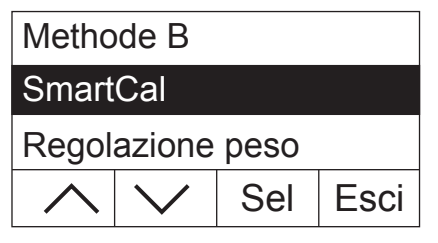

Edit | Esci 70 °C Temperatura 100 °C 130 °C

Selezionate l'opzione di menu "SmartCal" e premete «Sel».

Premete «Edit». Sul display compare una lista di 4 temperature di test.

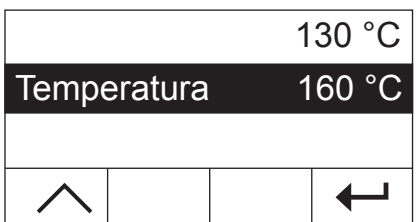

Scegliere la temperatura di test con il tasto freccia e premere « $\leftarrow$ ».

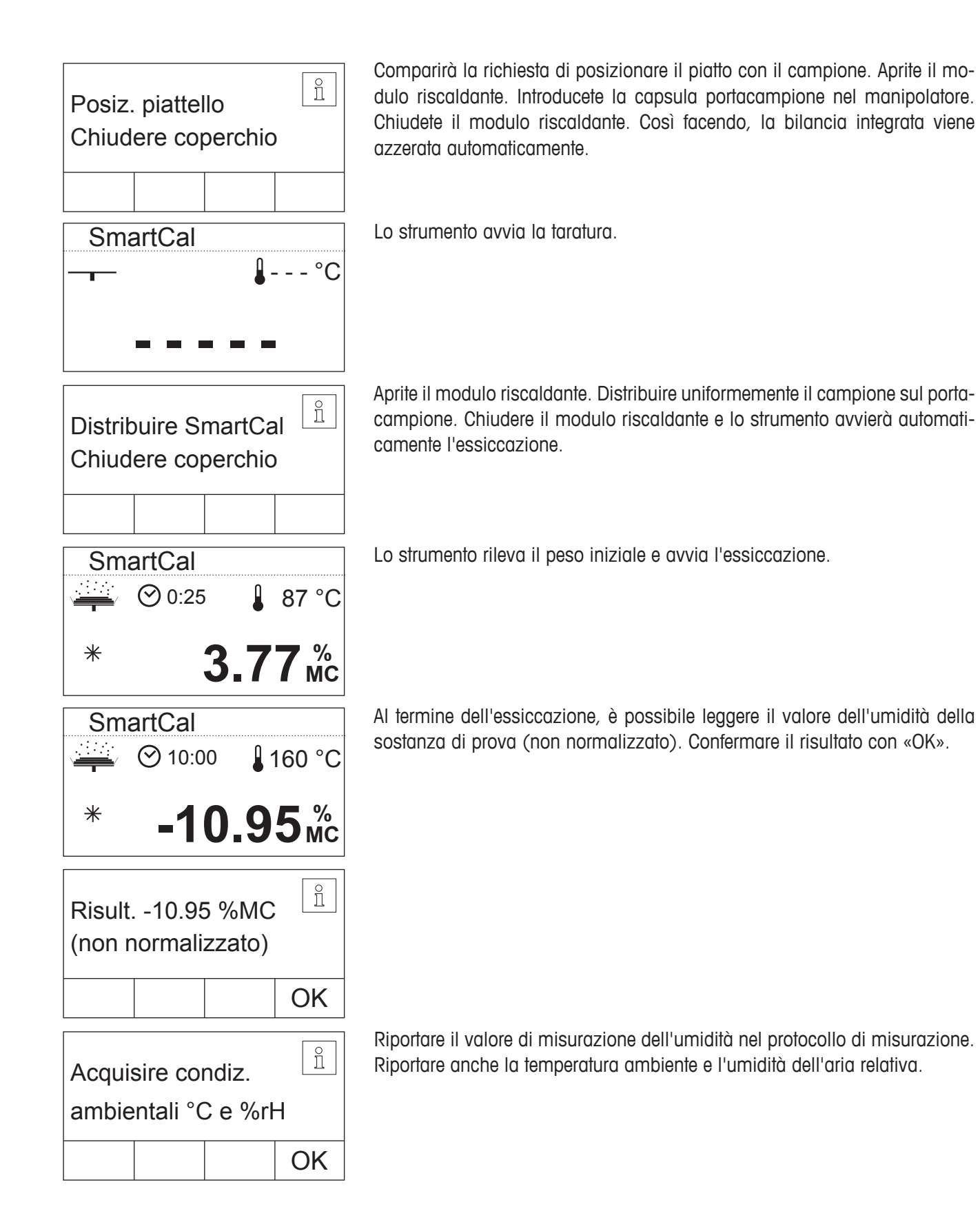

<span id="page-40-0"></span>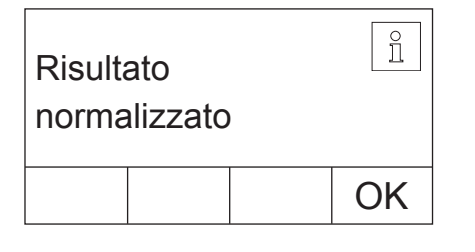

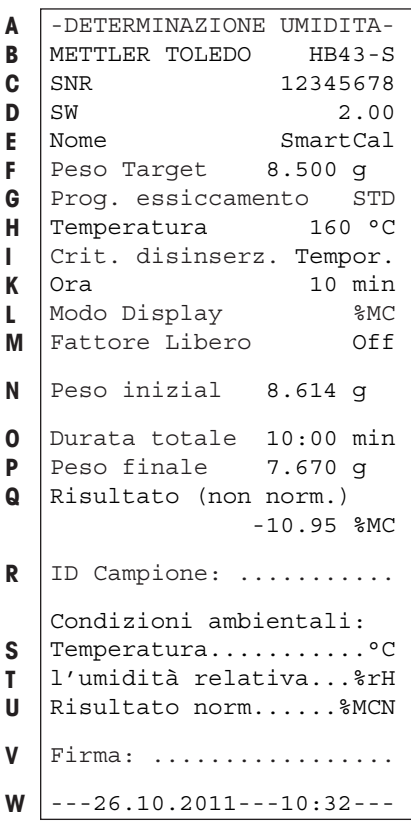

Normalizzare il valore dell'umidità visualizzato con le condizioni ambientali e confrontare il valore normalizzato con i limiti di controllo corrispondenti. Tali dati sono disponibili nella Breve Guida a SmartCal (SmartCal Short Operating Instructions), numero d'ordine 30005792, o sul sito www.mt.com/ smartcal.

Terminare il test premendo «OK». L' Moisture Analyzer è ora pronto per eseguire altre misurazioni.

Qualora al vostro strumento sia stata connessa una stampante e questa sia attiva (vedere sezione 5.6.9), dopo la conclusione del test viene stampato automaticamente un rendiconto di test con i seguenti dati:

- **A** Titolo del rendiconto
- **B** Fabbricante e tipo dello strumento
- **C** Numero di serie dello strumento
- **D** Numero di versione del software
- **E** Metodo di essiccamento selezionato
- **F** Peso nominale del campione (ausilio per il dosaggio)
- **G** Programma di essiccamento prescelto
- **H** Temperatura del test (temperatura nominale)
- **I** Criterio di disinserzione selezionato
- **K** Durata della misurazione
- **L** Tipo d'indicazione selezionato
- **M** Fattore libero disattivato
- **N** Peso del campione prima dell'inizio dell'essiccamento
- **O** Durata complessiva dell'essiccamento
- **P** Peso secco (peso finale)
- **Q** Risultato finale
- **R** Riga per l'introduzione del ID Campione
- **S** Riga per inserire la temperatura ambiente
- **T** Riga per inserire l'umidità dell'aria
- **U** Riga per inserire il valore dell'umidità normalizzato
- **V** Riga per la firma
- **W** Data e ora alla fine del processo di misura

# **5.3 Regolazione della bilancia**

In questa posizione del menu è possibile regolare la bilancia dello strumento. Nella sezione 3.2 viene indicato quando una regolazione è necessaria. Prima di selezionare la funzione di regolazione accertatevi che il portacampione sia caricato. Dopo un essiccamento attendere almeno 30 minuti prima di eseguire la regolazione.

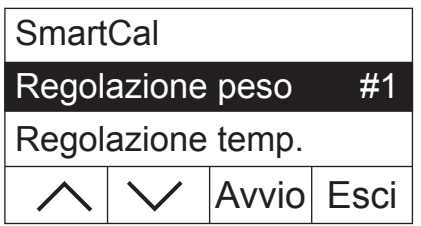

Selezionate l'opzione di menu "Regolazione peso" e premete «Avvio».

<span id="page-41-0"></span>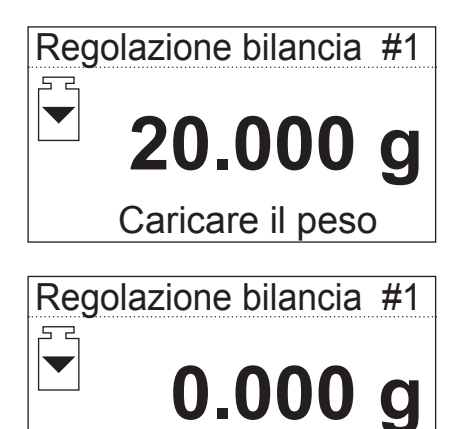

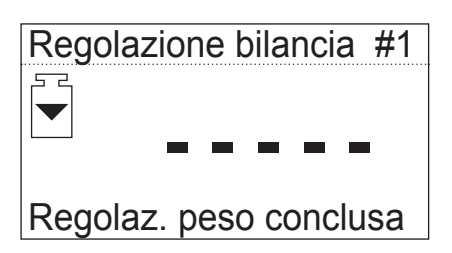

Togliere il peso

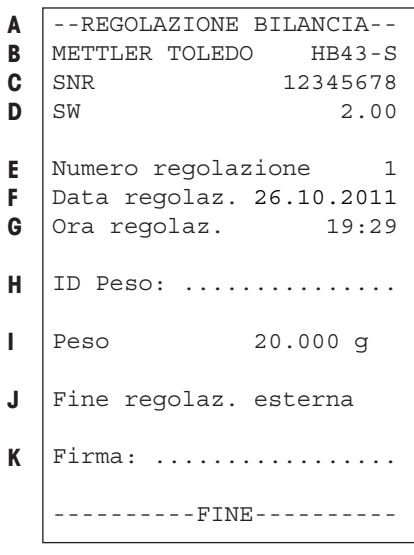

Vi verrà richiesto di posizionare la massa di regolazione di 20 grammi (la massa di regolazione è disponibile quale accessorio, vedere sezione 8.7). Caricate la massa di regolazione richiesta nel centro del portacampione.

**Nota:** Con il tasto « $\hat{a}$ » è possibile interrompere in qualunque momento la regolazione della bilancia.

Subito dopo vi verrà richiesto di rimuovere la massa di regolazione. Rimuovete la massa dal portacampioni.

Lo strumento confermerà brevemente la fine del processo di regolazione e tornerà successivamente alla modalità di funzionamento normale.

Il Moisture Analyzer è ora pronto per ulteriori misure.

Qualora al vostro strumento sia stata connessa una stampante e questa sia attiva (vedere sezione 5.6.9), dopo la conclusione della regolazione della bilancia viene stampato automaticamente un rendiconto di regolazione con i seguenti dati:

- **A** Titolo del rendiconto
- **B** Fabbricante e nome dello strumento
- **C** Numero di serie dello strumento
- **D** Numero di versione del software
- **E** Numero progressivo della regolazione della bilancia
- **F** Data di regolazione della bilancia
- **G** Ora di regolazione della bilancia
- **H** Riga per l'introduzione del numero della massa di regolazione usata
- **I** Massa di regolazione usata
- **J** Conferma che la regolazione della bilancia è stata eseguita correttamente
- **K** Campo per la firma della persona che ha effettuato la regolazione della bilancia

Introducete il numero della massa di regolazione impiegata, firmate il rendiconto e conservatelo con cura. Questa procedura garantisce la rintracciabilità, uno dei requisiti di base di qualsiasi sistema di garanzia della qualità.

# <span id="page-42-0"></span>**5.4 Regolazione del modulo riscaldante**

In questa posizione di menu potete mettere a punto la regolazione della temperatura del modulo riscaldante. Nella sezione 3.2 viene indicato quando è il momento di effettuare la regolazione del modulo riscaldante. Dopo un essiccamento (o precedente regolazione del modulo riscaldante) si raccomanda di attendere almeno 30 minuti prima di effettuare la regolazione.

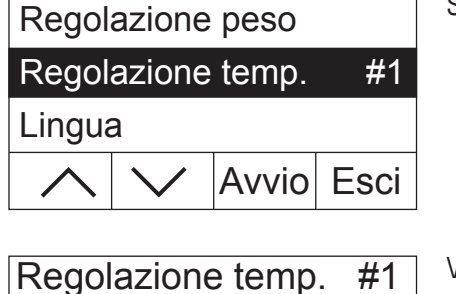

 $\odot$  0:00

 $\bigoplus$ 

Togliere sup. d. piatto

C

Selezionate l'opzione "Regolazione temp." e premete «Avvio».

Viene richiesto di allontanare il supporto dall'alloggiamento del campione.

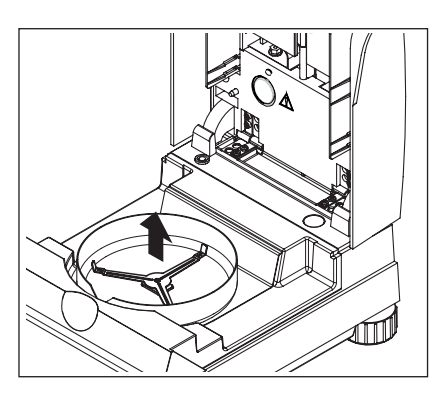

Rimuovere il supporto.

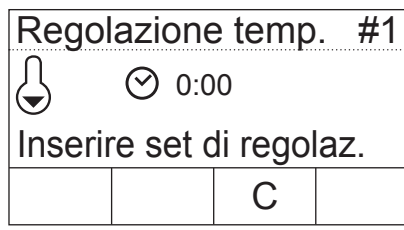

Vi verrà richiesto di inserire il set di regolazione.

**Nota:** Premendo «C» potete interrompere in qualunque momento la regolazione della temperatura.

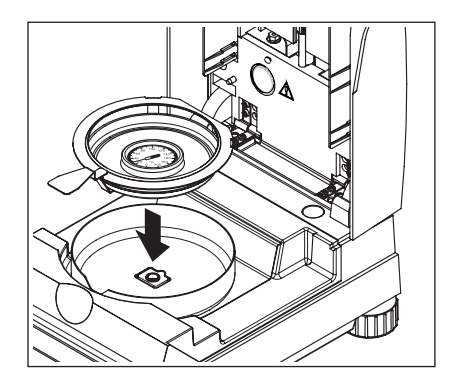

Caricate il set per la regolazione della temperatura nel manipolatore.

Introducete il manipolatore nell'alloggiamento del campione.

**Avvertenza:** Il set per la regolazione della temperatura è disponibile quale accessorio (vedere sezione 8.7).

<span id="page-43-0"></span>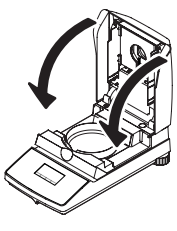

Chiudete il modulo riscaldante per iniziare la regolazione: La regolazione della modulo riscaldante ha inizio.

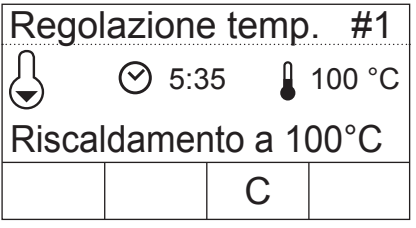

Il modulo riscaldante viene riscaldato fino ad una temperatura di 100 °C. Questa operazione può essere seguita nell'indicatore della temperatura. Lo strumento attende per 15 minuti, fino a che il set per la regolazione della temperatura visualizza la temperatura corretta. Trascorso questo intervallo di tempo, lo strumento emette un segnale acustico continuo.

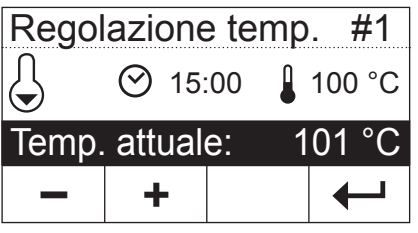

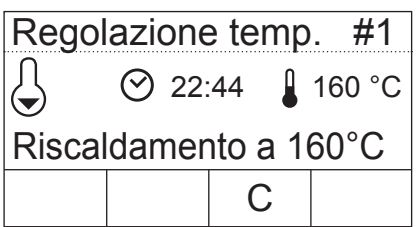

Attraverso la finestra di controllo del modulo riscaldante rilevate la temperatura del set di regolazione della temperatura (il passo corrisponde 2 °C). Inserite il valore con i tasti « $+x$ » e « $-x$ . Dopo l'inserimento premete « $\leftrightarrow$ ». L'inserimento della temperatura deve aver luogo entro 10 minuti dopo aver udito il segnale acustico per la prima volta, altrimenti l'operazione di regolazione verrà interrotta con un segnale d'errore.

Dato che questa è una regolazione su due punti (la regolazione della temperatura viene definita mediante due punti, e cioè 100 °C e 160 °C), il modulo riscaldante si riscalda ora fino alla seconda temperatura (160 °C). Procedete esattamente come già fatto per la prima temperatura. Dopo aver confermato l'introduzione con « $\leftrightarrow$ », l'operazione di regolazione è terminata e lo strumento torna automaticamente dal menu nello stato base.

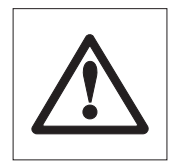

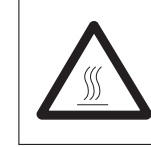

A regolazione terminata si può aprire il modulo riscaldante e togliere il manipolatore del portacampione con il set per la regolazione della temperatura. **Attenzione: Il set per regolazione della temperatura può essere ancora** 

**caldo. Perciò, date loro il tempo di raffreddarsi, prima di rimuoverli dal manipolatore.**

```
---REGOLAZIONE TEMP.----
  METTLER TOLEDO HB43-S
  SNR 12345678
  SW 2.00 
  Numero regolazione 1
  Temp riferimento ID: ...
  Data regolaz. 26.10.2011
  Ora regolaz. 11:20
  Temp. 100 °C: 101 °C
  Temp. 160 °C: 159 °C
  Regolaz. temp. conclusa
  Firma: .................
  ----------FINE----------
A
B
C
D
E
F
G
H
I
J
K
L
```
Qualora al vostro strumento sia stata connessa una stampante, e questa sia attiva (vedere sezione 5.6.9), dopo la conclusione della regolazione del modulo riscaldante viene stampato automaticamente un rendiconto di regolazione con i seguenti dati:

- **A** Titolo del rendiconto
- **B** Fabbricante e nome dello strumento
- **C** Numero di serie dello strumento
- **D** Numero di versione del software
- **E** Numero progressivo della regolazione del modulo di riscaldamento
- **F** Riga per l'introduzione del numero del set per la regolazione della temperatura utilizzato (il numero è indicato sul set)
- **G** Data della stampa del rendiconto di regolazione del modulo riscaldante
- **H** Ora della stampa del rendiconto di regolazione del modulo riscaldante
- **I** Temperatura nominale e temperatura reale del 1° punto di regolazione
- **J** Temperatura nominale e temperatura reale del 2° punto di regolazione
- **K** Conferma della regolazione
- **L** Campo per la firma della persona che ha effettuato la regolazione del modulo riscaldante.

Introducete il numero del termometro di regolazione, firmate il rendiconto e conservatelo con cura. In tale modo viene garantita la rintracciabilità, una delle esigenze fondamentali di qualsiasi sistema di garanzia della qualità.

# **5.5 Selezione della lingua della guida utilizzatore**

È possibile selezionare la lingua in cui si vuole comunicare con il proprio strumento.

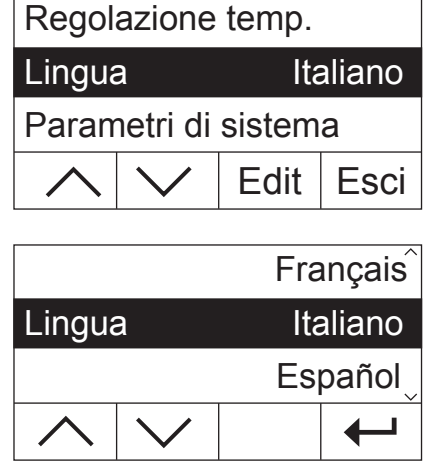

Selezionate l'opzione di menu "Lingua" e premete «Edit».

Sono disponibili le seguenti lingue:

- Inglese ("English")
- Tedesco ("Deutsch")
- Francese ("Français")
- Italiano
- Spagnolo ("Español")
- Portoghese ("Portuguese")
- Giapponese ("Nihongo")
- Russo ("Russian")

Selezionate la lingua della guida utilizzatore desiderata e successivamente confermate la vostra scelta con  $\leftarrow$ ».

**Nota:** Lo strumento è preimpostato nella lingua del paese di destinazione.

# <span id="page-45-0"></span>**5.6 Impostazioni di sistema**

Con le impostazioni di sistema è possibile stabilire le impostazioni di base dello strumento.

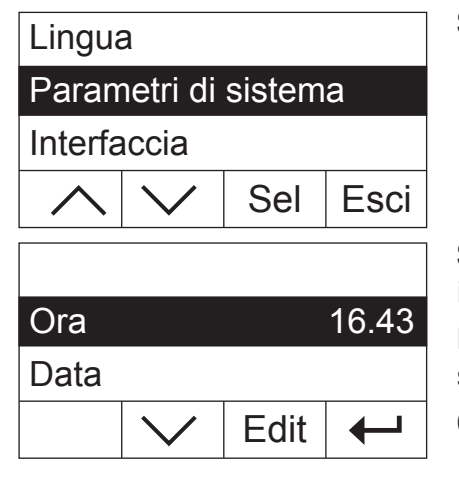

Selezionate l'opzione "Parametri di sistema" e premete «Sel».

Sull'indicatore comparirà un elenco di tutte le impostazioni di sistema. Queste impostazioni sono descritte alle sezioni successive.

Per modificare un'impostazione, selezionatela con i tasti freccia e premete successivamente «Edit».

Con « $\leftrightarrow$  tornate al livello di menu superiore.

### **5.6.1 Regolazione dell'ora**

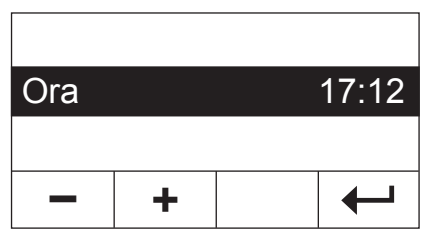

Il Moisture Analyzer è corredato di un orologio integrato. L'ora e la data (vedi sezione successiva) vengono espresse su ogni rendiconto. All'atto della prima messa in servizio di un nuovo strumento (e per la commutazione tra ora legale e ora solare), dovreste introdurre la data attuale; successivamente questa regolazione verrà conservata anche se staccherete lo strumento dalla rete.

Selezionate l'opzione "Ora" tra le impostazioni di sistema e premete «Edit».

Con i tasti «+» e «–» potete impostare l'ora (nel formato selezionato, vedi sezione 5.6.3). **Nota:** Tenendo premuto il tasto, l'ora viene spostata con passi superiori.

Confermate il nuovo orario con «ã». Successivamente viene visualizzato il livello di menu superiore.

### **5.6.2 Introduzione della data**

L'introduzione de la data corrente è necessaria alla prima messa in servizio dello strumento. La data (e l'ora) vengono espresse su ogni rendiconto.

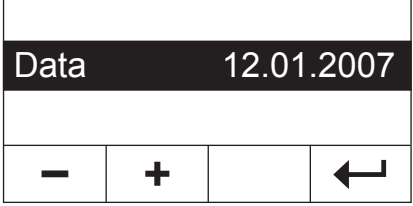

Selezionate l'opzione "Data" nelle impostazioni di sistema e premete «Edit».

Con i tasti «+» e «–» è possibile impostare la data (nel formato selezionato, vedi sezione 5.6.4). **Nota:** Tenendo premuto la data viene spostata con passi superiori.

Confermate la nuova data con «  $\rightarrow$ ». Successivamente viene visualizzato il livello di menu superiore.

## <span id="page-46-0"></span>**5.6.3 Selezionare il formato dell'orario**

È possibile selezionare tra diversi tipi di rappresentazione dell'orario.

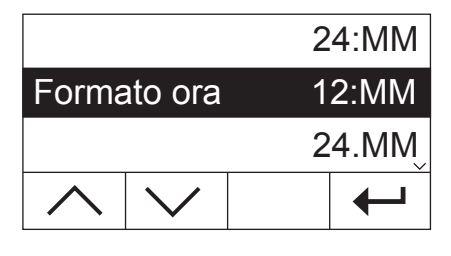

Selezionate l'opzione "Formato ora" nelle impostazioni di sistema e premete «Edit». Selezionate il formato dell'ora desiderato con i tasti freccia:

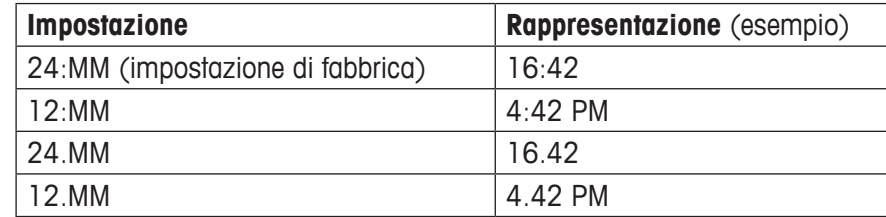

Confermate il nuovo formato con « $\leftarrow$ ». Successivamente viene visualizzato il livello di menu superiore.

### **5.6.4 Scegliere il formato della data**

È possibile scegliere tra il formato europeo (giorno.mese.anno = impostazione di fabbrica) e il formato americano (mese/giorno/anno).

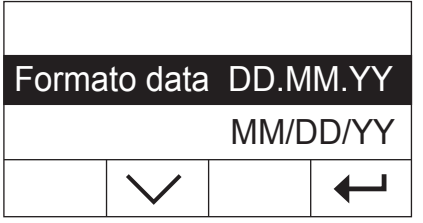

Selezionate l'opzione "Formato data" tra le impostazioni di sistema e premete «Edit».

Selezionate con i tasti freccia il formato data desiderato ("DD.MM.YY" = giorno. mese.anno, "MM/DD/YY" = mese/giorno/anno).

Confermate il nuovo formato con «
—
». Successivamente viene di nuovo visualizzato il livello di menu superiore.

### **5.6.5 Impostare il contrasto dell'indicatore**

È possibile adattare il contrasto dell'indicatore alle proprie esigenze.

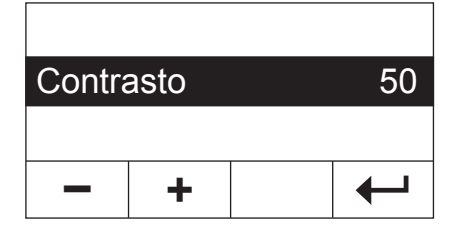

Selezionate l'opzione "Contrasto" tra le impostazioni di sistema e premete «Edit».

Con i tasti «+» e « $\rightarrow$ » è possibile impostare il contrasto (Range:  $0 - 100$ ). Confermate la nuova impostazione con « $\leftarrow$ ». Successivamente viene di nuovo

visualizzato il livello di menu superiore. **+**

### **5.6.6 Impostare la luminosità dell'indicatore**

È possibile adattare la luminosità dell'indicatore del vostro strumento alle vostre esigenze.

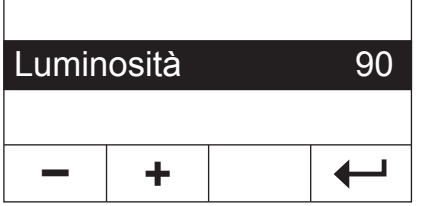

Selezionate l'opzione "Luminosità" nelle impostazioni di sistema e premete «Edit».

Con i tasti «+» e «–» è possibile impostare la luminosità (Range: 0 – 100).

Confermate la nuova impostazione con « $\leftrightarrow$ ». Successivamente viene di nuovo visualizzato il livello di menu superiore.

### <span id="page-47-0"></span>**5.6.7 Attivazione della protezione delle impostazioni**

Potete proteggere da alterazioni accidentali tutti i parametri del menu. **In fabbrica lo strumento è impostato con possibilità di cambiamento dei parametri** (protezione delle impostazioni disattivata).

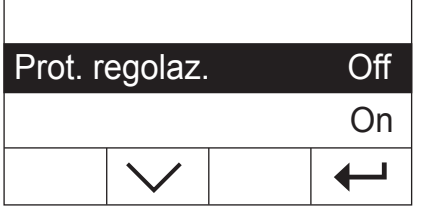

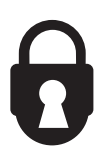

Selezionate l'opzione "Prot. regolaz." nelle impostazioni di sistema e premete «Edit«.

Se volete proteggere le impostazioni da alterazioni, attivate la protezione regolazioni ("On").

Confermate l'impostazione con «
— ». Successivamente viene di nuovo visualizzato il livello di menu superiore.

Dopo l'attivazione della protezione tutte le impostazioni sono bloccate e nell'indicatore compare il simbolo del lucchetto (al posto del tasto «Edit»). Ora potrete modificare solo l'impostazione per la protezione delle regolazioni.

### **5.6.8 Scelta del modo di essiccamento**

Si può scegliere una **procedura di essiccamento manuale o automatico**. L'apparecchio, così come viene fornito, è impostato per il procedimento automatico.

Nel caso del **procedimento automatico**, l'apparecchio determina da solo la tara e il peso di partenza (umido) ed inizia l'essiccamento quando il modulo riscaldante viene chiuso. Grazie a questa funzione, denominata "SmartStart", potete eseguire l'intera procedura di essiccamento senza premere neanche un tasto.

Nel caso del **procedimento manuale**, il processo di essiccamento non inizia automaticamente quando si chiude il modulo riscaldante. Premendo il tasto «Start» viene rilevato il peso iniziale (peso umido). Questo può venir fatto con modulo riscaldante aperto oppure chiuso. Il processo di essiccamento ha inizio solo quando il modulo riscaldante viene poi chiuso. Si raccomanda il processo manuale per campioni contenenti sostanze volatili. In questo processo si dispone di tempo per preparazioni successive del campione (per esempio, mescolatura con sabbia di quarzo o ripartizione uniforme del campione stesso), mentre viene automaticamente tenuto conto di eventuali perdite di peso durante questo tempo di preparazione.

Con il modo operativo manuale è possibile aprire il modulo riscaldante durante l'essiccamento. Il riscaldamento viene in questo caso interrotto solo per il tempo di apertura, al contrario di quanto avviene con il modo operativo automatico.

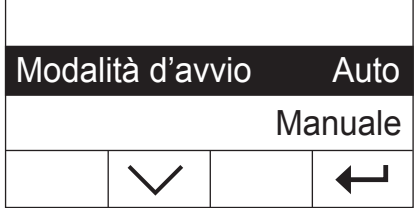

Selezionate l'opzione "Modalità d'avvio" tra le impostazioni di sistema e premete «Edit».

Selezionate la modalità di funzionamento desiderata con il tasto freccia.

Confermate l'impostazione con «  $\leftarrow$ ». Successivamente viene di nuovo visualizzato il livello di menu superiore.

### <span id="page-48-0"></span>**5.6.9 Attivazione o disattivazione della stampante**

Potete attivare o disattivare la stampante esterna. **In fabbrica, questa opzione è attivata**.

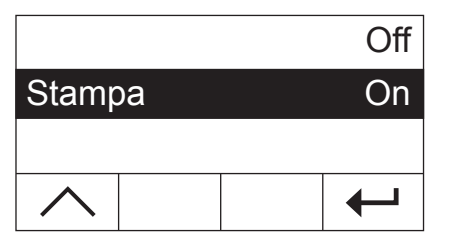

Selezionate l'opzione "Stampa" tra le impostazioni di menu e premete «Edit».

Attivate o disattivate la stampante con il tasto freccia.

Confermate l'impostazione con «ã». Successivamente viene di nuovo visualizzato il livello di menu superiore.

**Nota:** La stampante deve essere **disattivata** se si vuole connettere l'HB43-S ad un computer tramite la interfaccia seriale. In tal modo viene impedito che l'HB43-S invii dei segnali al computer senza controllo. Ciò permette uno scambio indisturbato di dati con i comandi MT-SICS (sezione 8.6).

Se attivate la stampante, dovete assicurarvi che le impostazioni di interfaccia nel menu dello strumento (sezione 5.7) e quelle della stampante coincidano.

Se avete attivato la stampante, è disponibile un'opzione ulteriore che verrà illustrata nella prossima sezione.

### **5.6.10 Determinazione dell'intervallo di stampa**

**Questa regolazione serve solo se nel menu è attivata la stampante** (vedere sezione 5.6.9). L'intervallo di stampa determina con quale frequenza verranno stampati i risultati intermedi d'una misura in corso.

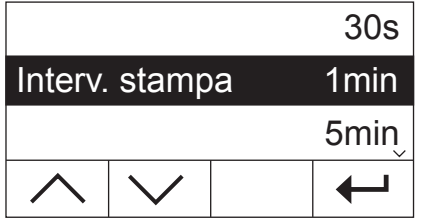

Selezionate l'opzione "Interv. stampa" tra le impostazioni di sistema e premete «Edit».

Selezionate con i tasti freccia l'intervallo di stampa desiderato. Le tre regolazioni "30s" (impostazione di fabbrica), "1min" e "5min" consentono la stampa automatica dei risultati intermedi ad intervalli fissi. Con ciò, è possibile seguire il processo di essiccamento sulla base del rendiconto stampato. Con la regolazione "Manuale" non si ha stampa automatica. Tuttavia, premendo il tasto « $\equiv$ », in qualsiasi momento, è possibile ottenere la stampa dei risultati intermedi su carta.

Confermate l'impostazione con «- ». Successivamente viene di nuovo visualizzato il livello di menu superiore.

# <span id="page-49-0"></span>**5.7 Impostazioni di interfaccia**

Per l'impostazione dei parametri di comunicazione dell'interfaccia seriale incorporata RS232C è disponibile una nuova opzione di menu.

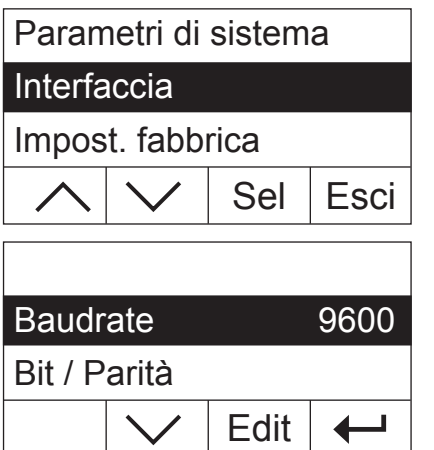

Selezionate l'opzione "Interfaccia" e premete «Sel».

Nell'indicatore compare una lista di tutte le impostazioni per l'interfaccia. Queste impostazioni sono descritte nelle prossime sezioni.

Per modificare l'impostazione, selezionatela con i tasti freccia e successivamente premete «Edit».

Con  $\leftarrow$   $\rightarrow$  si ritorna al livello di menu superiore.

## **5.7.1 Impostazione del baudrate (velocità dello scambio di dati)**

Il numero di baud determina la velocità di trasferimento tramite una porta seriale. L'unità è il baud (1 baud (bd) = 1 bit/secondo).

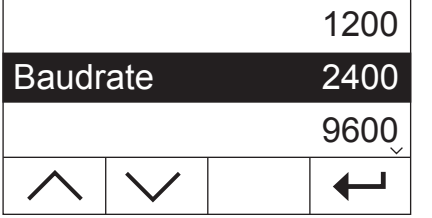

Selezionate l'opzione "Baudrate" tra le impostazioni dell'interfaccia e premete «Edit».

Selezionate con i tasti freccia la velocità di trasmissione dati desiderata. Sono disponibili le seguenti opzioni: 1200 bd, 2400 bd (impostazione di fabbrica), 9600 bd e 19200 bd.

Confermate l'impostazione con «  $\leftarrow$ ». Successivamente viene di nuovo visualizzato il livello di menu superiore.

### **5.7.2 Impostazione dei Bit di Parità**

In questo punto del menu è possibile impostare il formato dei caratteri attraverso la porta seriale.

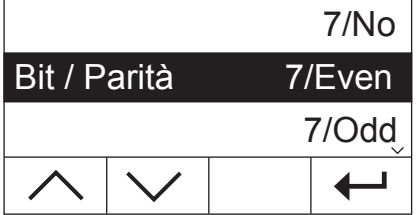

Selezionate l'opzione "Bit / Parità" tra le impostazioni per l'interfaccia e premete «Edit».

Selezionate con i tasti freccia l'impostazione desiderata. Sono disponibili le impostazioni seguenti:

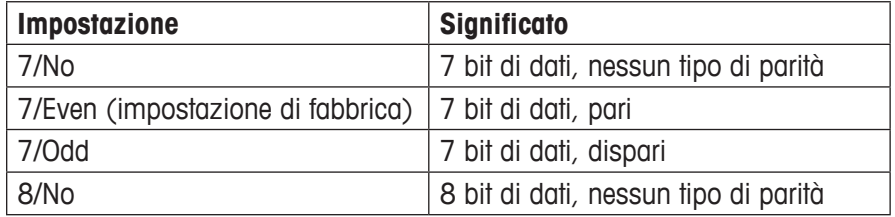

**Nota:** Per la rappresentazione corretta dei simboli particolari (dieresi, accenti, ecc) sulla stampa è necessario utilizzare l'impostazione "8/No".

Confermate l'impostazione con « $\leftarrow$ ». Successivamente viene di nuovo visualizzato il livello di menu superiore.

# <span id="page-50-0"></span>**5.7.3 Impostare il controllo del flusso dei dati ("Handshake")**

In questa posizione di menu è possibile impostare il flusso dei dati ("Handshake").

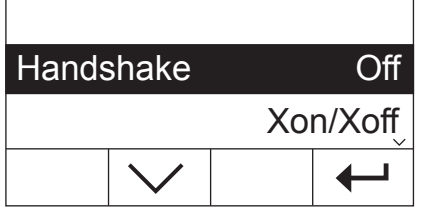

Selezionate l'opzione "Handshake" tra le impostazioni dell'interfaccia e premete «Edit».

Selezionate l'impostazione desiderata con i tasti freccia. Sono disponibili le impostazioni seguenti:

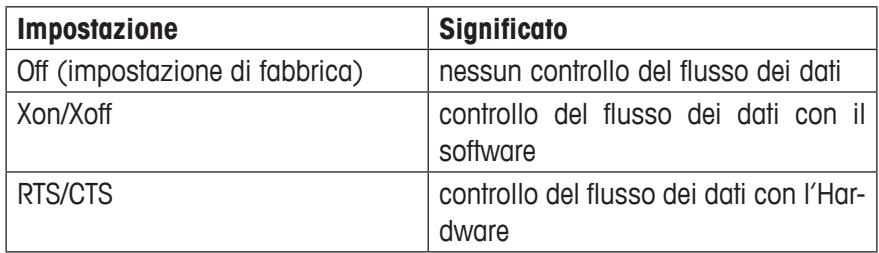

Confermate l'impostazione con « $\leftarrow$ ». Successivamente viene di nuovo visualizzato il livello di menu superiore.

# **5.8 Ritorno alle impostazioni di fabbrica**

È possibile resettare le regolazioni base dello strumento alle impostazioni corrispondenti alla impostazione di fabbrica.

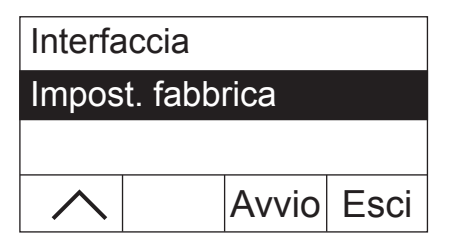

Selezionate l'opzione "Impost. fabbrica" e premete «Avvio». Vi verrà richiesto se si desidera davvero attivare le impostazioni di fabbrica.

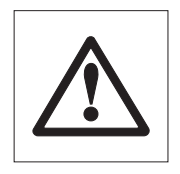

**Attenzione! Se rispondete "Sì" alla domanda, tutte le impostazioni personalizzate verranno sostituite con le impostazioni di fabbrica! Sono escluse l'ora, la data, la lingua, il contrasto e la luminosità e i parametri**  dei metodi. I parametri dei metodi possono essere resettati sistematicamente, assegnando al tasto del metodo un metodo compreso nel database.

Dopo aver effettuato il reset alle impostazioni di fabbrica, lo strumento torna automaticamente dal menu alla modalità di funzionamento normale.

# <span id="page-51-0"></span>**6 Manutenzione e sostituzione di parti**

Nella presente sezione apprenderete come mantenere in buono stato il vostro Moisture Analyzer e come sostituire parti usurate.

# **6.1 Pulizia del modulo riscaldante e dell'alloggiamento campione**

Per ottenere risultati analitici precisi raccomandiamo una pulizia regolare del sensore di temperatura e del vetro di protezione dell'irradiatore. Per la pulizia seguite le seguenti avvertenze:

Prima della pulizia scollegate lo strumento dalla rete di alimentazione.

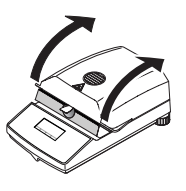

Aprite il modulo riscaldante.

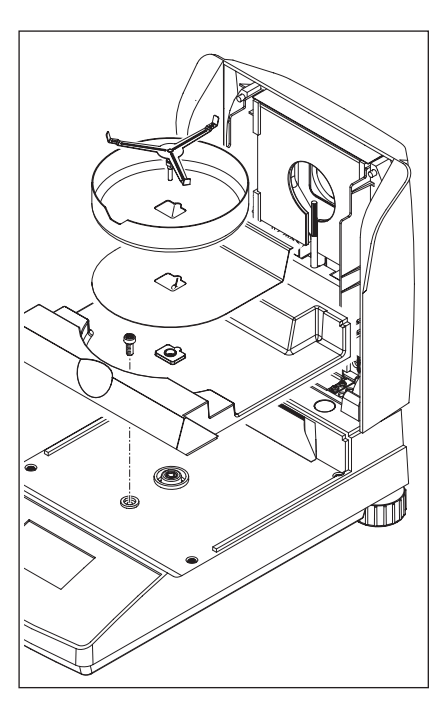

Per la pulizia si possono togliere senza speciali utensili il paravento, il supporto per portacampione e lo schermo anticalore.

Per lo smontaggio dell'alloggiamento campione basta un comune cacciavite.

Per la pulizia impiegate un panno che non lasci residui.

Pulite l'esterno dell'apparecchio con un detergente delicato. Sebbene lo chassis sia molto robusto e resistente ai solventi, vi raccomandiamo di non impiegare agenti detergenti abrasivi o solventi.

Evitate di far penetrare liquido nell'interno dello strumento.

<span id="page-52-0"></span>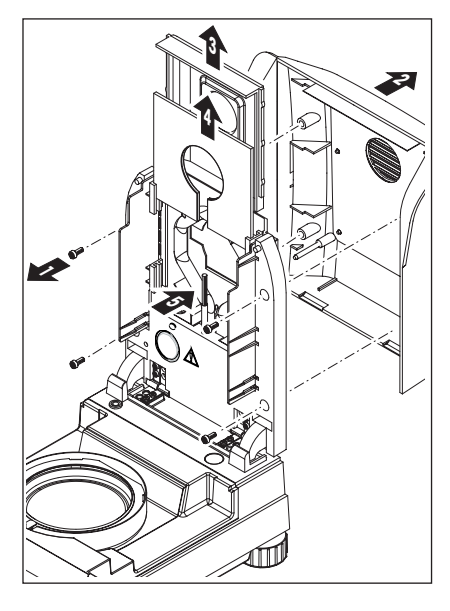

Per smontare il modulo riscaldante devono essere svitate le quattro viti (1). Basta un cacciavite (Torx T-20).

Quindi si può tirare all'indietro la copertura (2) del modulo riscaldante.

Il riflettore dorato (3) e il vetro di protezione dell'irradiatore (4) possono venire estratti sollevandoli al di sopra delle loro guide.

Pulite il riflettore e il vetro di protezione con un detergente delicato.

Liberate con cautela dalle incrostazioni il sensore di temperatura nero (5).

Evitate di toccare l'irradiatore alogeno rotondo. Qualora fosse necessario ripulire anche l'irradiatore da evidenti schizzi, sedimenti o macchie, utilizzate sempre un solvente debole, ad esempio alcool etilico.

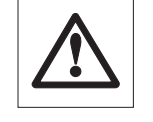

Effettuata la pulizia del sensore di temperatura e/o del riflettore e del vetro di protezione, si raccomanda una nuova regolazione del modulo riscaldante (vedere sezione 5.4).

# **6.2 Sostituzione del fusibile di rete**

Se il display dell'apparecchio resta scuro dopo l'accensione, molto probabilmente la protezione di rete (fusibile) è difettosa.

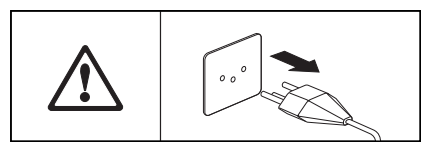

Per la sostituzione, operare come segue:

Scollegate lo strumento dalla rete di alimentazione.

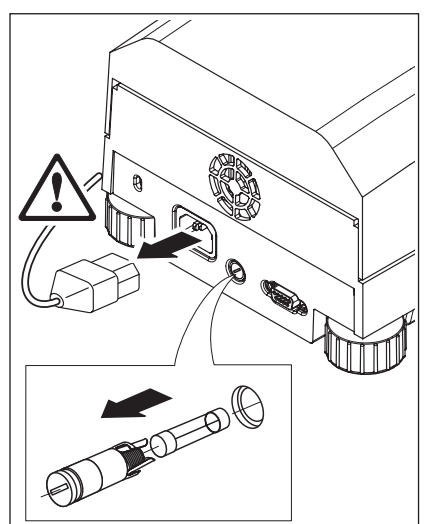

La protezione di rete si trova sul lato posteriore dell'apparecchio. Con un cacciavite ruotare verso sinistra il tappo ed estrarre dall'apparecchio il portafusibili.

Controllare le condizioni del fusibile. Sostituirlo con un fusibile di tipo uguale con uguale amperaggio (5x20 mm, T6.3 H 250 V).

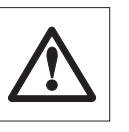

**L'uso di un fusibile di altro tipo o con valori differenti non è consentito, come pure non è consentita l'esclusione della sicurezza: Ciò può provocare danni all'apparecchio e comportare pericoli!**

# <span id="page-53-0"></span>**6.3 Connessione ad una stampante esterna**

La stampante dev'essere preparata all'uso come segue:

Scollegate lo strumento dalla rete di alimentazione.

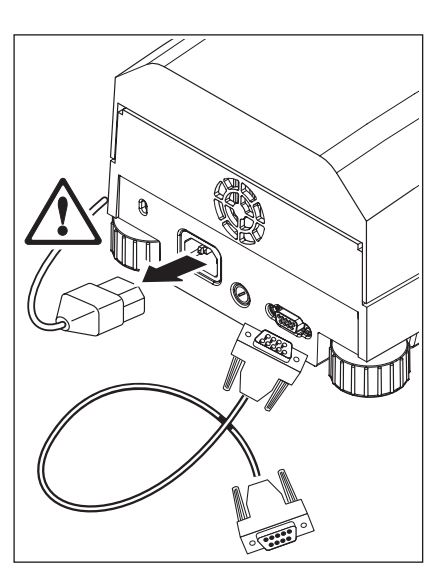

Collegate la stampante. A questo scopo, l'HB43-S è corredato di una presa a 9 pin. Le stampanti a carta normale METTLER TOLEDO RS-P42 e RS-P26 sono corredate di cavi adatti.

Collegate l'apparecchio e la stampante alla rete di alimentazione.

Per un funzionamento ottimale si consiglia di attivare le seguenti impostazioni (Moisture Analyzer e stampante):

Velocità baud: 9600 Bit/Parità: 8/No Handshake: Xon/Xoff

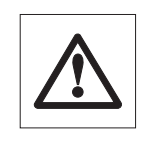

### **Adattate la regolazione della stampante a quella dell'HB43-S (vedere sezione 5.7.1 e 5.7.2, vedere anche le istruzioni per l'uso della stampante).**

Se la vostra stampante dispone di più tipi di caratteri (per es. RS-P26), selezionate i caratteri IBM/DOS.

# <span id="page-54-0"></span>**7 Se sorge un problema**

In questa sezione apprenderete quali errori possono verificarsi nell'uso del Moisture Analyzer e come potrete eliminarli.

# **7.1 Messaggi d'errore**

Lo strumento distingue tra 3 tipi d'errore, che vengono spiegati nelle sezioni seguenti.

## **7.1.1 Errori d'introduzione**

Se avete premuto un tasto che non è attivo (per es. il tasto « $\equiv$ » quando la stampante è disattivata) o che non è consentito premere nella modalità di funzionamento attiva in quel momento, lo strumento comunica un errore d'introduzione con un segnale acustico breve.

# **7.1.2 Errori d'applicazione**

Un errore applicativo si verifica se lo strumento non può eseguire un'operazione o è necessaria un'azione correttiva poiché un valore numerico è uscito dal relativo intervallo, oppure poiché è presente un errore d'uso generale. Gli errori applicativi sono annunciati dallo strumento con un segnale acustico. Inoltre, nell'indicatore compare il messaggio "E" ("Errore"), seguito dal numero di errore e dalla spiegazione dell'errore. Prima di poter proseguire dovete cancellare il messaggio d'errore con «OK» o con il tasto « $\hat{\omega}$ ». La lista seguente contiene tutti gli errori applicativi.

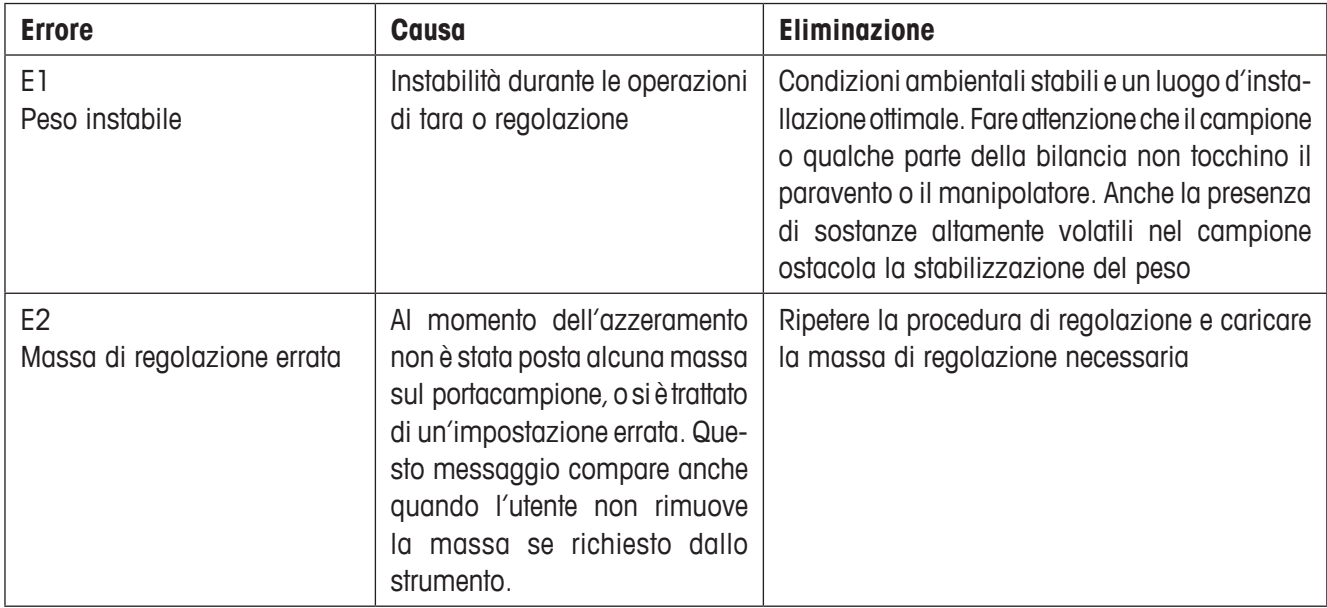

<span id="page-55-0"></span>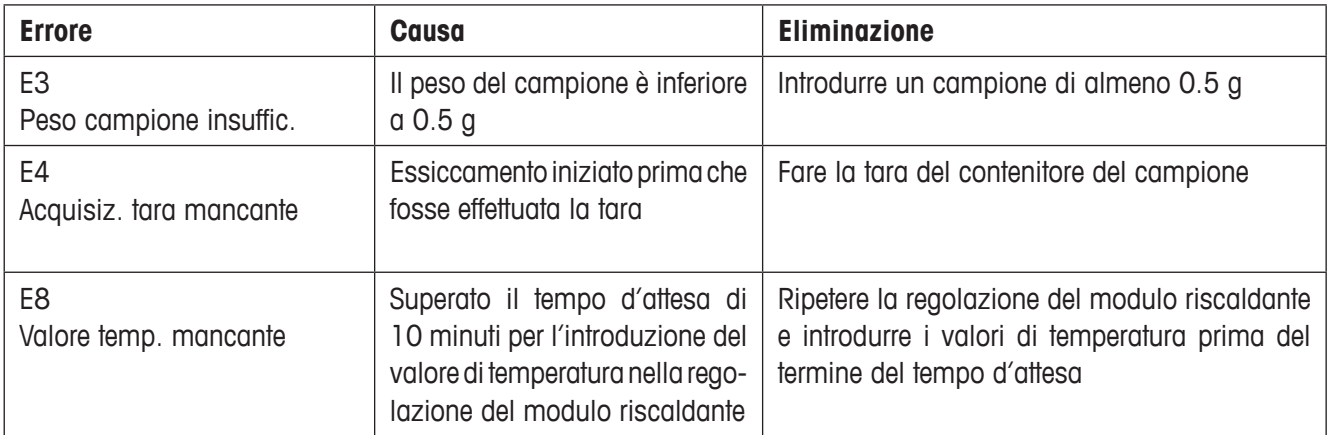

# **7.1.3 Errori di funzione**

Gli errori di funzione indicano che si è in presenza di un errore di programma o di hardware. In questo caso, scollegate lo strumento dalla rete di alimentazione. Se dopo aver ricollegato lo strumento alla rete l'errore ricompare, prendete contatto con il rivenditore METTLER TOLEDO, per concordare le modalità di intervento. Annotate il numero d'errore, ciò faciliterà il lavoro per il tecnico dell'assistenza.

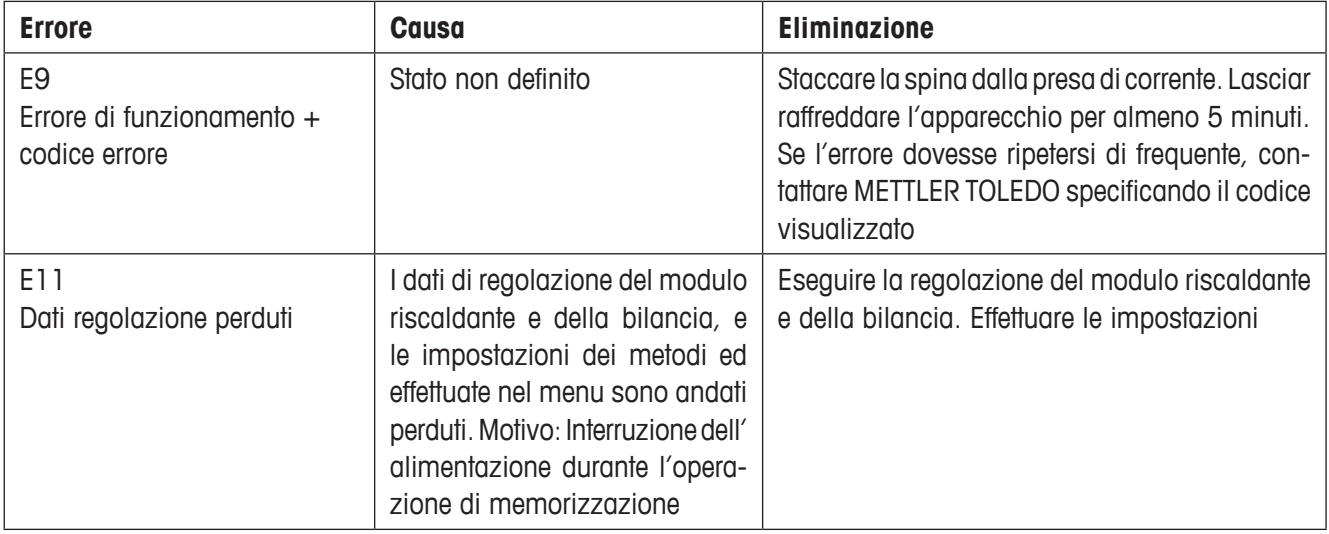

# <span id="page-56-0"></span>**7.2 Cosa vuol dire se…**

#### **… dopo l'accensione l'indicatore resta "scuro"?**

- assenza di tensione d'alimentazione
- cavo di alimentazione non collegato
- fusibile di rete difettoso
- strumento difettoso

Accertatevi che lo strumento sia correttamente collegato alla rete d'alimentazione e che nella stessa vi sia tensione. Controllate i fusibili e sostituiteli se necessario (vedere sezione 6.2). Se successivamente lo strumento continua ancora a non funzionare, prendete contatto con il rivenditore METTLER TOLEDO.

#### **… dopo l'accensione nell'indicatore lampeggia "0.000"?**

Il supporto per portacampione non è in posizione. Caricate correttamente il supporto per portacampione.

### **… il simbolo del controllo di stabilità si illumina permanentemente subito dopo l'inizio della misura?**

Appena il simbolo del controllo di stabilità si spegne, il risultato di pesata è stabile e viene trasferito come "Peso umido". Se il simbolo non si spegne, probabilmente lo strumento è in un luogo d'installazione non adatto (vibrazioni, scosse, correnti d'aria, ecc.). Cercate un luogo d'installazione più adatto.

In caso di campioni con sostanze volatili può accadere che la stabilità non possa essere mai raggiunta, a causa della continua evaporazione. In tal caso, per il modulo riscaldante scegliete il modo di operazione manuale (vedere sezione 5.6.8).

#### **… anche se attivata la stampante non stampa?**

Accertatevi che la stampante sia attivata nel menu (vedere sezione 5.6.9) e che il nastro inchiostrato e la carta siano correttamente installati. Controllate la velocità di trasmissione, la parità di bit e l'handshake (vedere sezione 5.7).

#### **…vengono stampati numeri errati?**

Impostate a "8/No" il parametro Bit/Parità sia della stampante sia dell'HB43-S. Accertatevi che entrambi i dispositivi siano anche impostati allo stesso valore di Baudrate e all stesso tipo di caratteri (vedere sezioni 5.7 e 6.3).

#### **… non è possibile introdurre il tempo di essiccamento nel menu?**

Un'introduzione del tempo di essiccamento è possibile solo se avete scelto il criterio di disinserzione "Disinserzione temporizzata", nel caso di tutti gli altri criteri di disinserzione, quest'introduzione non è possibile (vedere sezioni 4.4.6 e 4.4.8).

#### **… le impostazioni di menu non possono essere modificate?**

Avete protetto le regolazioni del menu contro le alterazioni (vedere sezione 5.6.7).

#### **… l'operazione di misura dura troppo a lungo?**

Avete selezionato un criterio di disinserzione inadatto (vedere sezione 4.4.6).

Cause di un essiccamento lento possono essere anche una quantità di campione troppo grande, oppure campioni che tendono a formare una pellicola e quindi impediscono l'evaporazione.

Eseguite una prova con una temperatura superiore.

#### <span id="page-57-0"></span>**… dopo l'avvio lo strumento non riscalda?**

Il modulo riscaldante è surriscaldato e la protezione contro il sovraccarico termico è scattata. Per un sicuro funzionamento lo strumento è dotato di una protezione contro il surriscaldamento (sonda bimetallica) che, in caso di necessità, disattiva la lampada. Ciò può accadere per esempio nel caso di un campione in combustione.

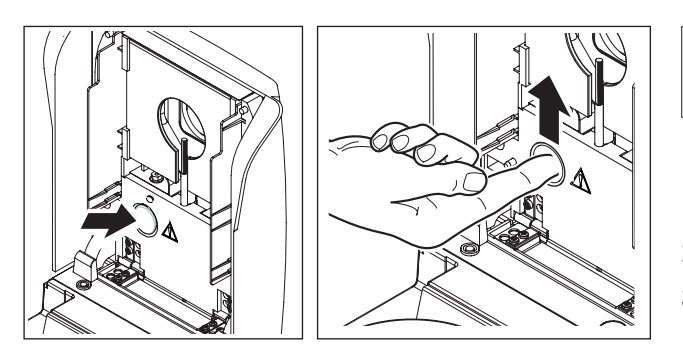

### **Ripristinare la protezione da surriscaldamento**

**Attenzione:** Lo strumento potrebbe essere ancora caldo!

- 1. Scollegare lo strumento dall'alimentazione.
- 2. Togliere il coperchio con l'ausilio di un cacciavite.
- 3. Con un dito, ripristinare la protezione da surriscaldamento.
- 4. Rimettere a posto il coperchio e collegare lo strumento all'alimentazione.

**Avvertenza:** Se ciò non è possibile, vi può essere un difetto (ad es., un modulo riscaldante con lampada alogena difettoso). In tal caso, prendere contatto con il rivenditore METTLER TOLEDO.

Dopo aver ripristinato la protezione da surriscaldamento oppure dopo aver sostituito il modulo riscaldante (sezione 6.1) raccomandiamo di effettuare di nuovo la regolazione del modulo riscaldante del vostro Halogen Moisture Analyzer (sezione 5.4).

#### **… i risultati di misura non sono ripetibili?**

- I campioni non sono omogenei, cioè, hanno composizioni non uniformi. Quanto meno omogeneo è il campione, tanto più grande è la quantità di esso che è necessaria per ottenere un risultato ripetibile.
- Avete selezionato un tempo di essiccamento troppo breve per il criterio "Disinserzione temporizzata". Allungate il tempo di essiccamento o scegliete un criterio di disinserzione "Diminuzione del peso per unità di tempo" adatto.
- Il campione non essicca completamente (es., formaz. di pellicola). Essiccate il campione tramite dischi in fibra di vetro (vedere sezione 3.3).
- Avete scelto una temperatura troppo alta e il campione si ossida. Riducete la temperatura di essiccamento.
- Il campione bolle e gli spruzzi continuano a cambiare il peso. Riducete la temperatura di essiccamento.
- Riscaldamento insufficiente perché il vetro di protezione dell'irradiatore è sporco. Pulire il vetro di protezione dell'irradiatore (vedere sezione 6.1).
- Il sensore di temperatura è sporca o difettosa. Pulite il sensore (vedere sezione 6.1), oppure fatelo sostituire da un tecnico del servizio assistenza.
- Il supporto su cui poggia lo strumento non è sufficientemente stabile. Impiegate un supporto stabile.
- L'ambiente è molto instabile (vibrazioni, e così via).

# <span id="page-58-0"></span>**8 Ulteriori informazioni utili**

# **8.1 Avvertenze circa l'interpretazione dei risultati di misura e il peso campione ideale**

La precisione dei risultati di misura dipende dal peso a umido e dalla umidità iniziale del campione. Con l'aumentare del peso a umido aumenta anche la precisione relativa del risultato. L'umidità del campione è quella che è, mentre il peso del campione può essere spesso determinato dall'utilizzatore. Con l'aumentare del peso, tuttavia, il processo di essiccamento rallenta. **Perciò vi raccomandiamo di scegliere il peso dei campioni in modo tale da raggiungere la ripetibilità necessaria**.

I pesi nominali sono stabiliti nei metodi predefiniti (sezione 4) e generano una ripetibilità normalmente soddisfacente.

Per ulteriori informazioni, consulater la brochure dell'applicazione (sezione 8.3).

# **8.2 Porta di interfaccia RS232C**

Il vostro Moisture Analyzer è provvisto di serie di una interfaccia RS232C per il collegamento con una periferica (per es. stampante o computer).

#### **Presa a 9 pin**

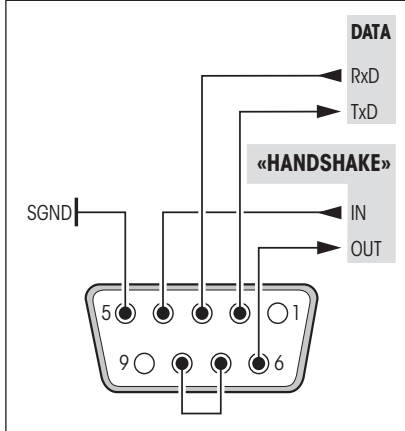

L'adattamento alla periferica (parametri della interfaccia) è possibile tramite il menu (vedere sezione 5.7).

Le numerose possibilità di applicazione del Moisture Analyzer HB43-S per quanto riguarda la documentazione dei risultati possono essere sfruttate a fondo tramite connessione ad una stampante, per es. RS-P26 oppure RS-P42 della METTLER TOLEDO. I risultati stampati permettono un'elaborazione rapida e semplice secondo GLP/GMP.

Per le istruzioni d'interfaccia consultate il "Reference Manual METTLER TOLEDO Standard Interface Command Set" 11781024 (disponibile solo in inglese), che potete richiedere presso il vostro rivenditore METTLER TOLEDO o scaricare tramite Internet (**www.mt.com/moisture**). Per ulteriori informazioni consultate la sezione 8.6.

# **8.3 Opuscolo applicativo**

L'opuscolo applicativo edito dalla METTLER TOLEDO (Cod. ord.: 11796099, www.moisture-guide.com) circa la determinazione dell'umidità contiene numerose informazioni utili per lo sfruttamento ottimale del Moisture Analyzer. Una copia viene fornita con l'Halogen Moisture Analyzer HB43-S. Nel caso si rendessero necessarie altre copie, contattate il rivenditore locale METTLER TOLEDO.

Per esempi di metodi e applicazioni visitate il sito **www.mt.com/moisture e www.mt.com/moisture-methods**.

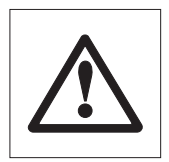

**Le applicazioni basate sulla determinazione dell'umidità devono essere ottimizzate e validate dall'utilizzatore nel rispetto delle normative locali applicabili. I dati specifici per le singole applicazioni presentati dalla METTLER TOLEDO sono forniti unicamente quale orientamento.**

# <span id="page-59-0"></span>**8.4 Criterio di disinserzione "Diminuzione del peso per unità di tempo"**

Con il criterio di disinserzione "Diminuzione del peso per unità di tempo" l'essiccamento termina automaticamente se il calo di peso **medio** (∆ g in mg) per unità di tempo (∆ t in sec.) scende sotto un valore prefissato. Sono disponibili 5 stadi con valori prefissati in fabbrica, non modificabili, di calo del peso per unità di tempo. In più, un criterio di disinserzione "Libero" consente di definire un valore di calo del peso per unità di tempo.

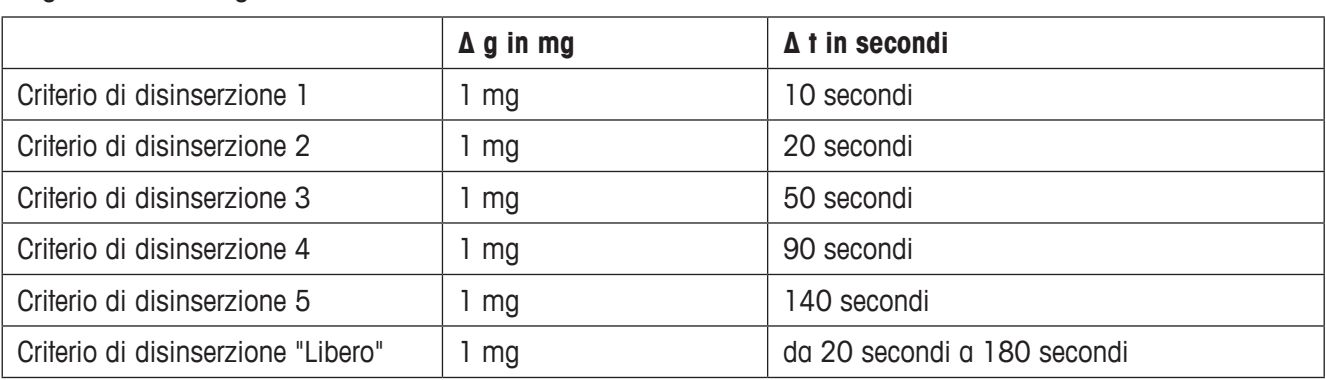

I seguenti sono i singoli stadi selezionabili:

Il seguente grafico mostra un esempio di funzionamento della disinserzione (rappresentazione non in scala).

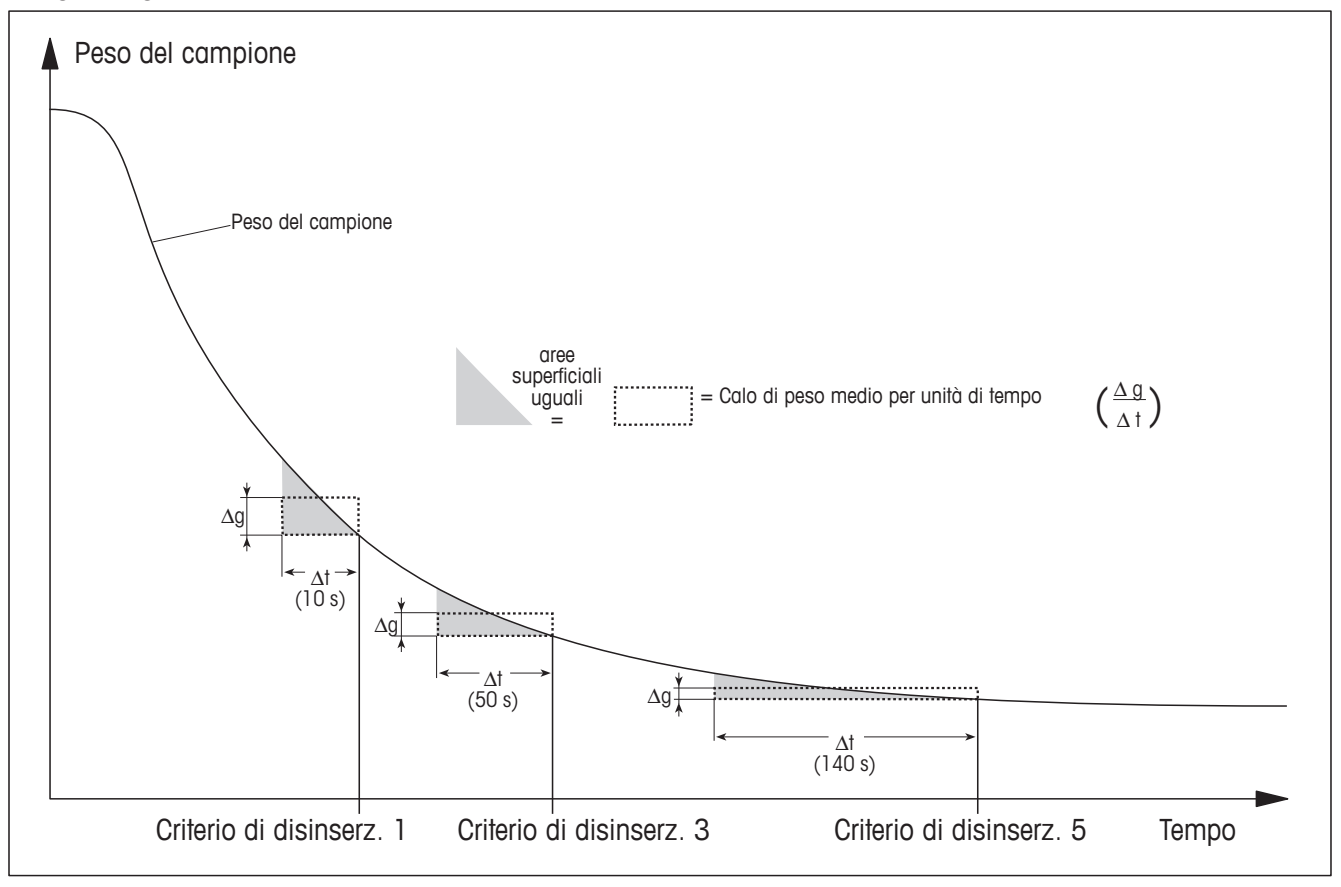

#### **Legenda**

Criterio di disinserzione 1 (risultato rapidamente disponibile, adatto per determinazione di tendenza)

Criterio di disinserzione 3 (regolazione standard)

Criterio di disinserzione 5 (adatto per misura di precisione)

60 Ulteriori informazioni utili

# <span id="page-60-0"></span>**8.5 Caratteristiche tecniche**

Vogliate notare che nel vostro stesso interesse, il Moisture Analyzer è oggetto di continuo perfezionamento. Perciò, la METTLER TOLEDO si riserva il diritto di modificare tutte le caratteristiche tecniche in qualsiasi momento e senza preavviso.

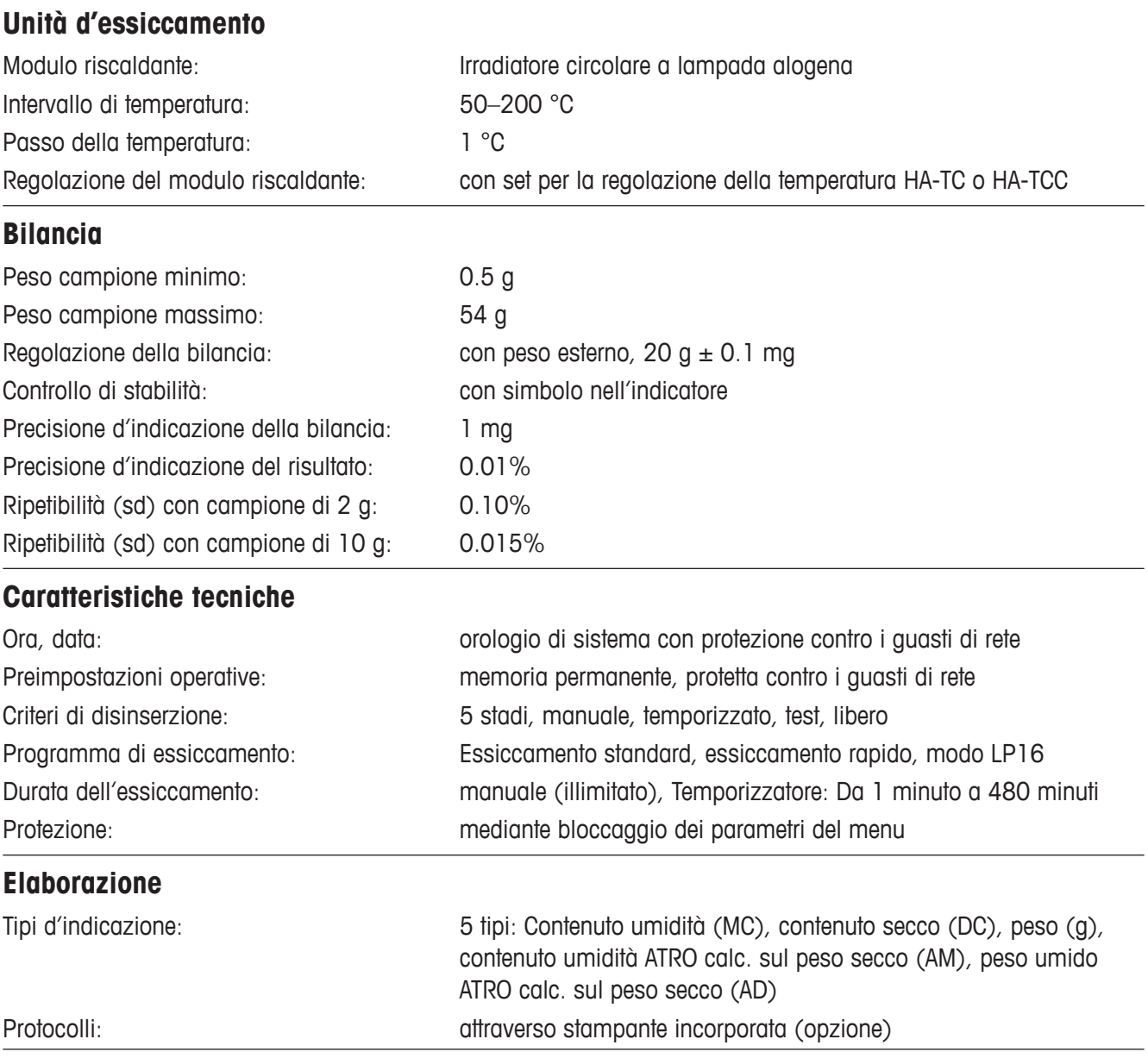

<span id="page-61-0"></span>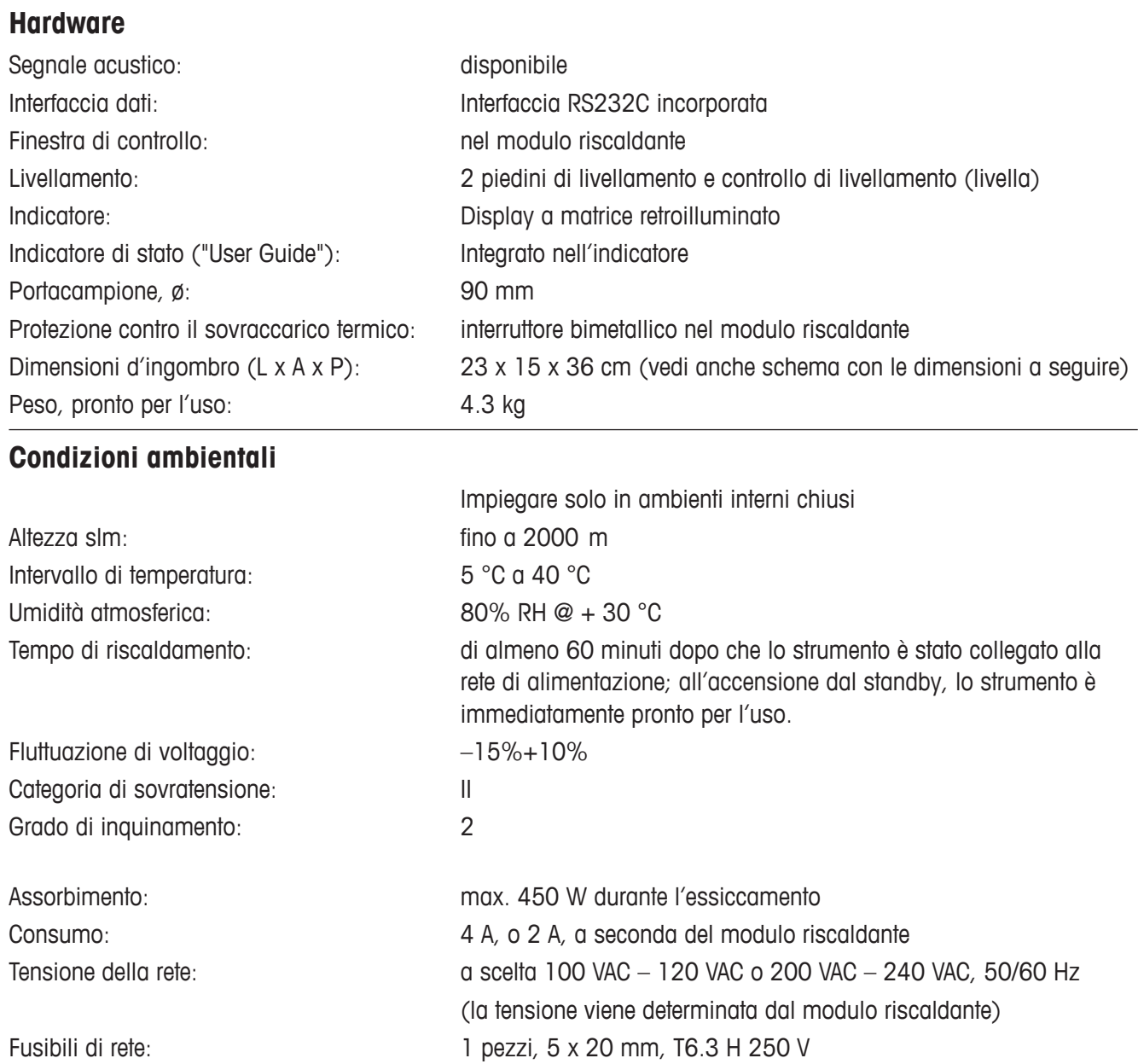

# <span id="page-62-0"></span>**Dimensioni**

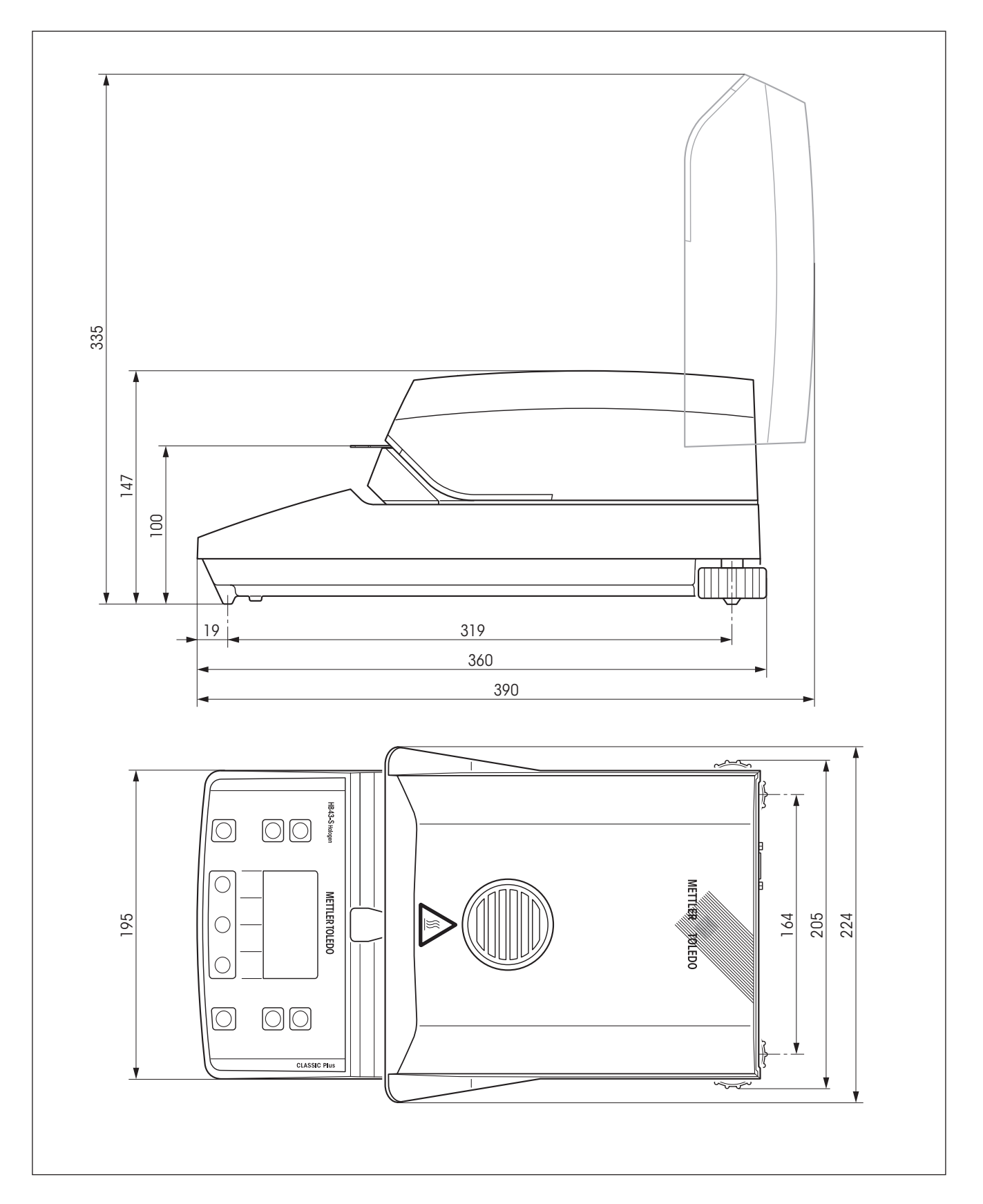

# <span id="page-63-0"></span>**8.6 Comandi e funzioni dell'Interfaccia MT-SICS**

La maggior parte degli strumenti e dei sistemi di pesatura utilizzati devono essere in grado di interagire con un complesso sistema informatico o di acquisizione dati. Per permettere di integrare in modo semplice lo strumento nel sistema e di sfruttare appieno le sue potenzialità, la maggior parte delle funzioni sono anche disponibili in forma di comandi appropriati che viaggiano attraverso l'interfaccia dati. Tutti gli strumenti METTLER TOLEDO immessi sul mercato supportano il set di comandi standardizzato "METTLER TOLEDO Standard Interface Command Set" (MT-SICS). I comandi a disposizione dipendono dalla funzionalità della strumento.

#### **Informazioni basilari sull'interscambio di dati con lo strumento**

Lo strumento riceve i comandi dal sistema e li riconosce rispondendo adeguatamente.

#### **Formato dei comandi**

I comandi inviati alla strumento sono composti da uno o più caratteri ASCII. A questo proposito si noti che:

- Si devono usare solo caratteri maiuscoli per immettere i comandi.
- Gli eventuali parametri del comando devono essere separati tra loro e dal nome del comando stesso da uno spazio (ASCII 32 dec., rappresentato in questa descrizione come  $\Box$ ).
- L'eventuale input per "testo" è una sequenza di caratteri del set di caratteri ASCII a 8-bit da 32 dec a 255 dec.
- Ciascun comando deve concludersi con  $C_{R}L_{F}$  (ASCII 13 dec., 10 dec.).

Questa descrizione non comprende i caratteri  $\mathtt{C_{R}L_{p}}$  che si possono immettere usando il tasto Enter o Return sul tastierino, ma devono essere assolutamente inclusi per poter attuare la comunicazione con lo strumento.

#### **Esempio: S – Per l'invio di un valore di pesata stabile**

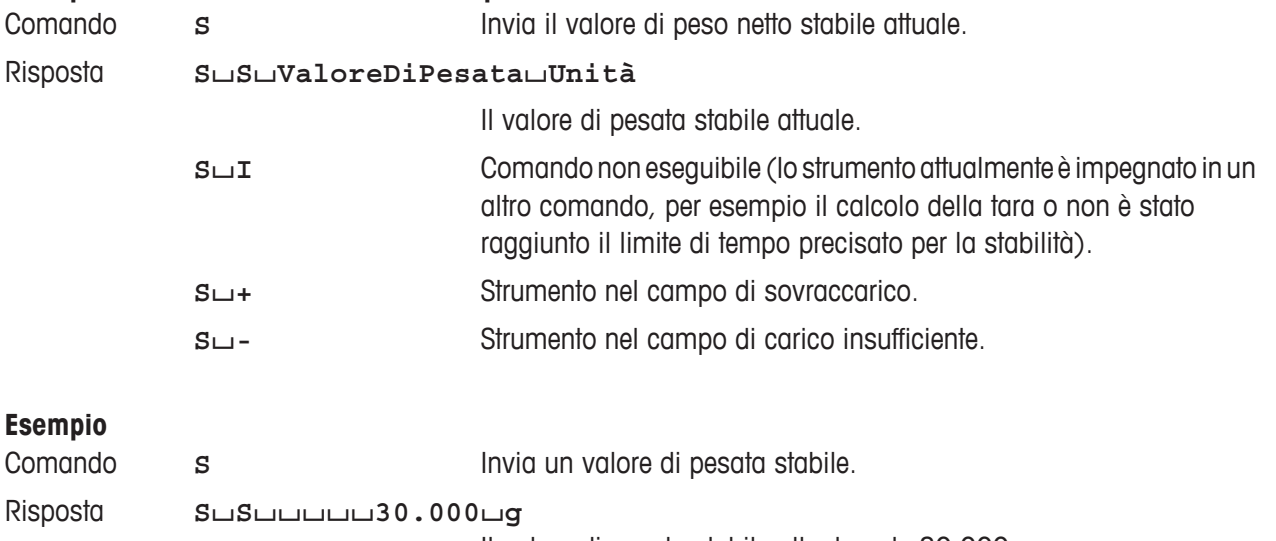

Il valore di pesata stabile attualmente 30.000 g.

Per una lista dei comandi disponibili per il suo strumento e per maggiori informazioni, consultare il Manuale di Riferimento "MT-SICS per Moisture Analyzers 11781024" che si può scaricare dal sito Internet alla pagina **www. mt.com/moisture**.

# <span id="page-64-0"></span>**8.7 Accessori, materiale di consumo e pezzi di recambio**

Se necessitate di ulteriori ricambi per il vostro Moisture Analyzer, vi preghiamo di prendere contatto il rivenditore METTLER TOLEDO.

### **8.7.1 Accessori**

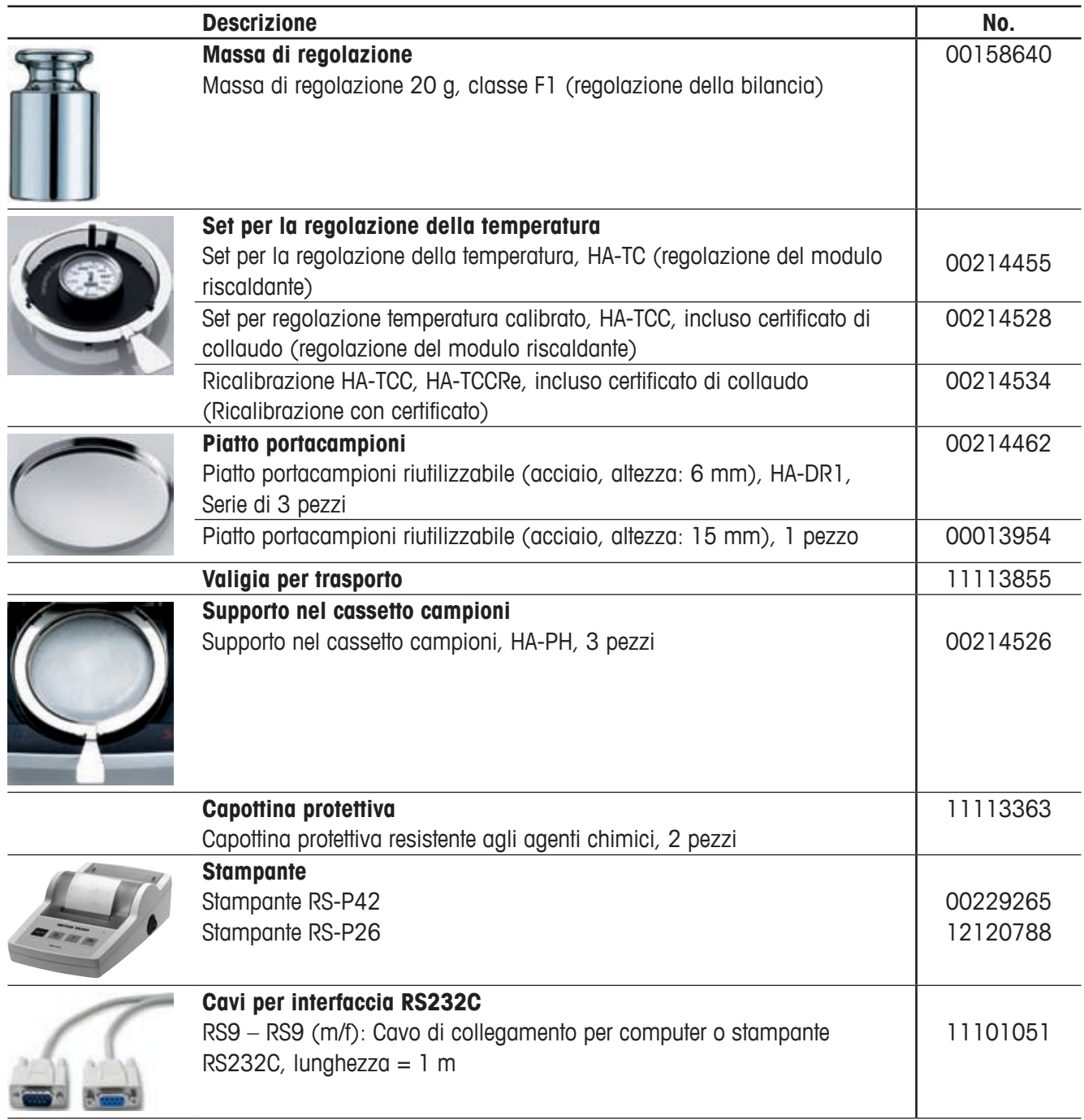

<span id="page-65-0"></span>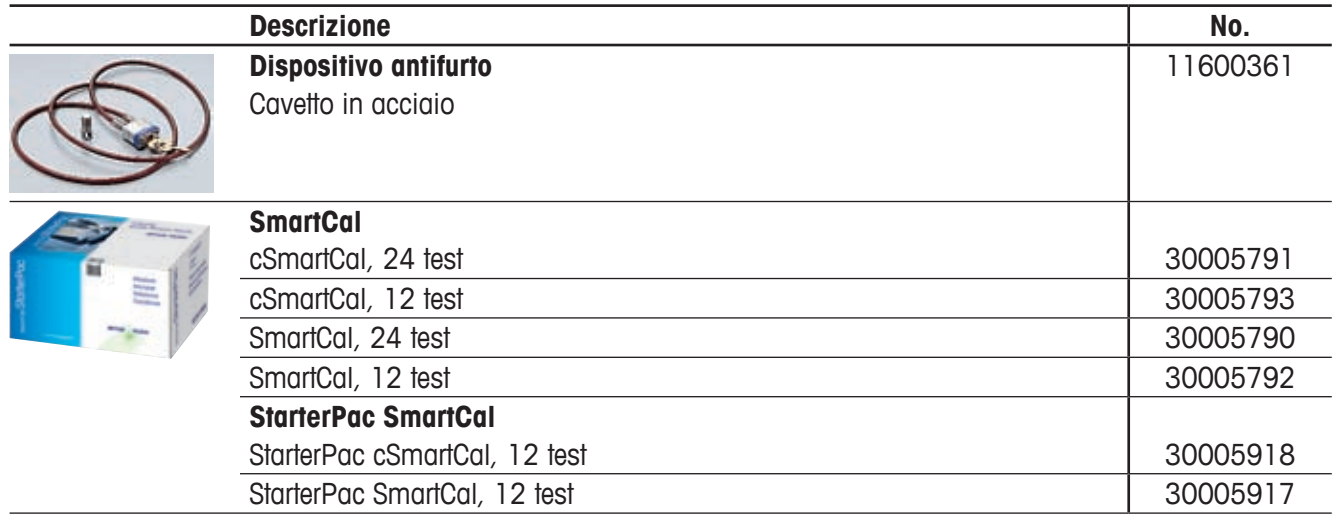

# **8.7.2 Materiale di consumo**

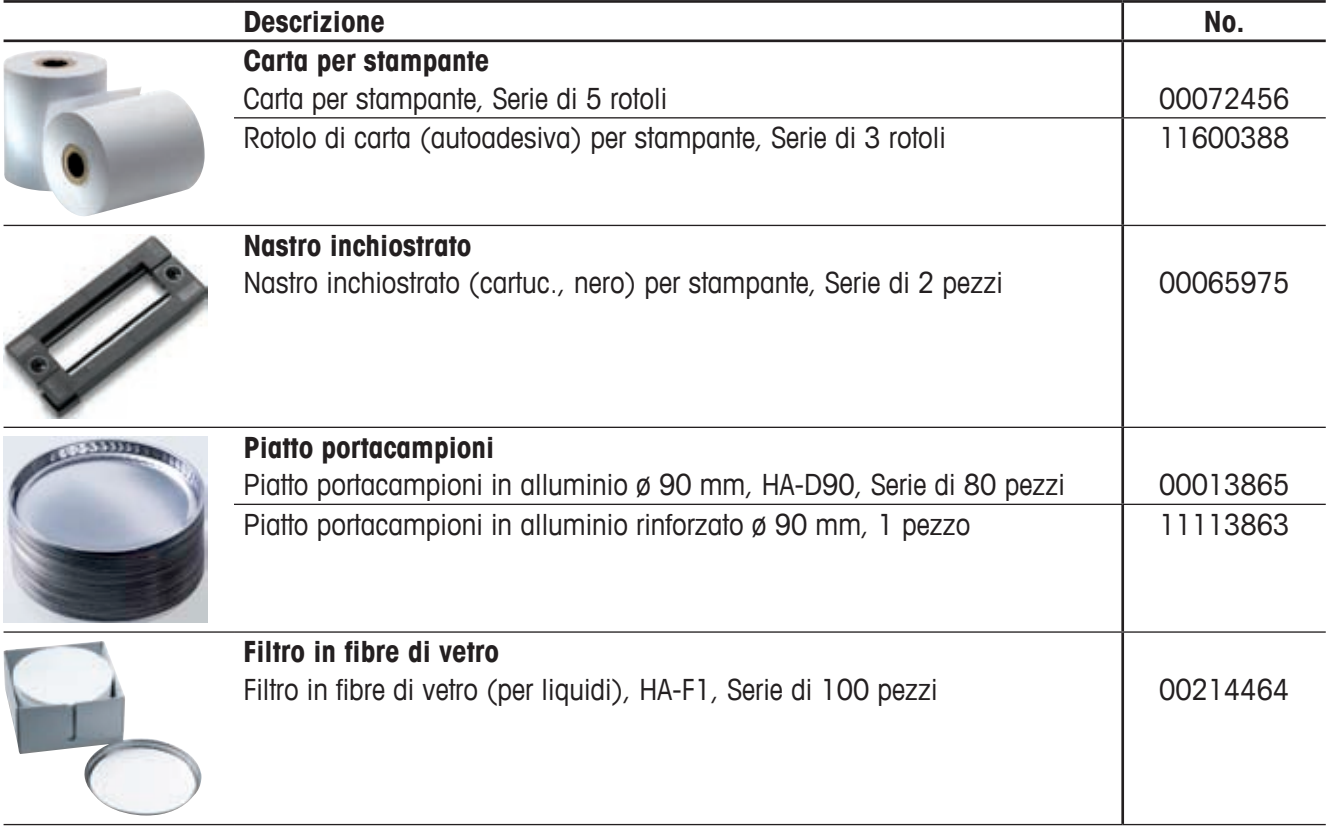

## <span id="page-66-0"></span>**8.7.3 Pezzi di recambio**

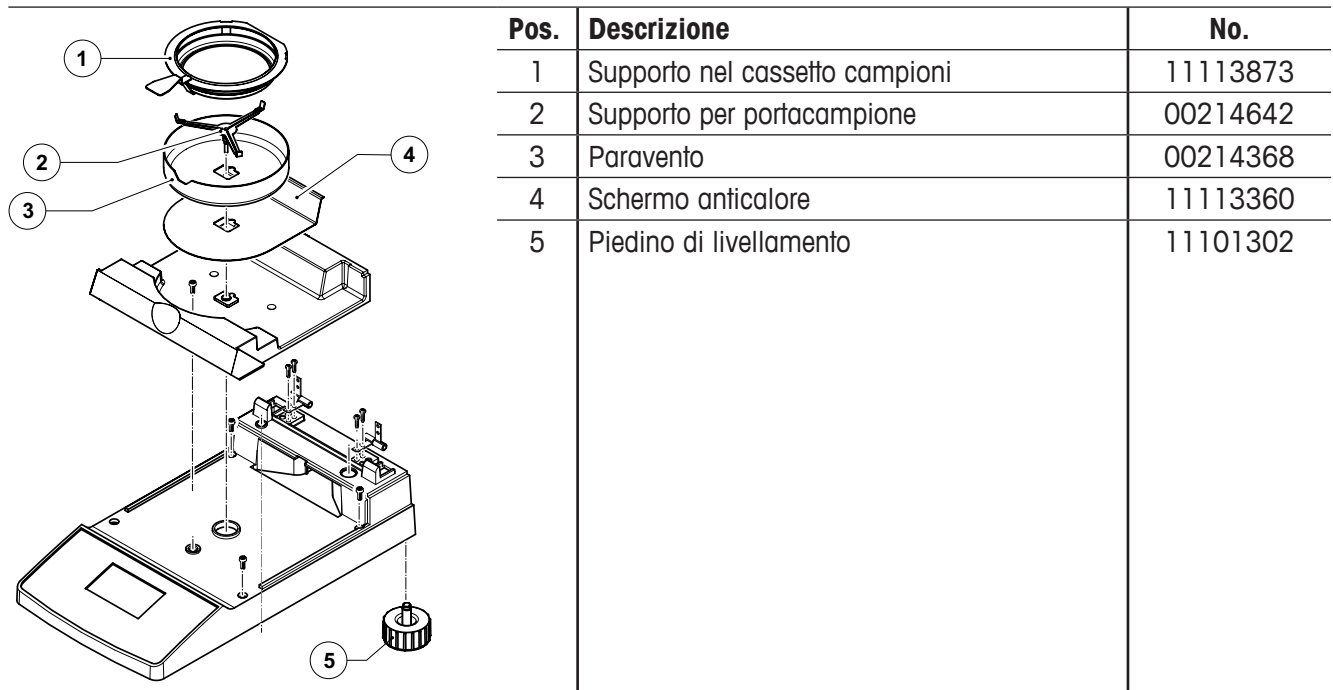

# **9 Indice analitico**

### **A**

Accessori [65](#page-64-0) Alloggiamento [35](#page-34-0) Alloggiamento campione [52](#page-51-0) Anello paravento [34](#page-33-0) Apparecchio di controllo della temperatura [27](#page-26-0) Attacco chimico [8](#page-7-0) Autodiagnosi [13](#page-12-0) Avvelenamento [8](#page-7-0)

### **B**

Baudrate [50](#page-49-0), [57](#page-56-0) Bit di Parità [50](#page-49-0) Bit / Parità [57](#page-56-0) Bolla di livello [11](#page-10-0) Brochure applicativa [19](#page-18-0)

### **C**

Calore [7](#page-6-0) Campione [13,](#page-12-0) [19,](#page-18-0) [28](#page-27-0), [33](#page-32-0), [48](#page-47-0), [59](#page-58-0) Campione di prova [13](#page-12-0), [14](#page-13-0), [15](#page-14-0) Campioni [28](#page-27-0) Capottina protettiva [65](#page-64-0) Capsula portacampione [34](#page-33-0) Caratteristiche tecniche [61](#page-60-0) Carta per stampante [66](#page-65-0) Carta siano [57](#page-56-0) Cavi per interfaccia RS232C [65](#page-64-0) Cavo di alimentazione [7](#page-6-0), [12](#page-11-0), [57](#page-56-0) Cavo di prolunga [12](#page-11-0) Ciclo di misura [37](#page-36-0) Codice "NACE" [21](#page-20-0), [23](#page-22-0) Comandi dell'Interfaccia [64](#page-63-0) Comandi MT-SICS [49](#page-48-0) Computer [6](#page-5-0), [49](#page-48-0), [59](#page-58-0) Concetto d'impiego [20](#page-19-0) Consumo [62](#page-61-0) Contenitore del campione [56](#page-55-0)

Contenuto d'umidità [15,](#page-14-0) [25,](#page-24-0) [30](#page-29-0) Contenuto d'umidità calcolato sul peso secco [30](#page-29-0) Contrasto dell'indicatore [47](#page-46-0) Controllo del flusso dei dati [51](#page-50-0) Controllo di stabilità [14](#page-13-0), [57,](#page-56-0) [61](#page-60-0) Corrosione [8](#page-7-0) Criterio di disinserzione [27,](#page-26-0) [57,](#page-56-0) [58](#page-57-0), [60](#page-59-0), [61](#page-60-0) Criterio di disinserzione libero [27,](#page-26-0) [28](#page-27-0) Criterio di disinserzione manuale [28](#page-27-0)

# **D**

Data [46](#page-45-0), [47,](#page-46-0) [61](#page-60-0) Database [20](#page-19-0) Dati di regolazione del modulo riscaldante [56](#page-55-0) Detergente [52](#page-51-0), [53](#page-52-0) Determinazione del contenuto [17](#page-16-0) Determinazione dell'umidità [59](#page-58-0) Dimensioni [63](#page-62-0) Diminuzione del peso per unità di tempo [27](#page-26-0), [58,](#page-57-0) [60](#page-59-0) Disimballaggio [10](#page-9-0) Disinserzione manuale [27,](#page-26-0) [28](#page-27-0) Disinserzione temporizzata [27,](#page-26-0) [28](#page-27-0), [57](#page-56-0) Dispositivo antifurto [66](#page-65-0) Dotazione di fornitura standard [10](#page-9-0) Durata dell'essiccamento [17,](#page-16-0) [61](#page-60-0) Durata di essiccamento [29](#page-28-0)

### **E**

Errore applicativo [55](#page-54-0) Errore di funzione [56](#page-55-0) Errore d'introduzione [55](#page-54-0) Esplosione [8](#page-7-0) Essiccamento e misura [15](#page-14-0) Essiccamento rapido [25](#page-24-0)

#### **F**

Fattore Libero [31](#page-30-0) Filtro fibre di vetro [13](#page-12-0), [19](#page-18-0) Filtro in fibre di vetro [66](#page-65-0) Finestra di controllo [44,](#page-43-0) [62](#page-61-0) Formato dei caratteri [50](#page-49-0) Formato dell'orario [47](#page-46-0) Fusibile di rete [53](#page-52-0), [57](#page-56-0), [62](#page-61-0)

### **G**

GLP [7,](#page-6-0) [18](#page-17-0), [59](#page-58-0) GMP [7,](#page-6-0) [18,](#page-17-0) [59](#page-58-0) Guide del modulo riscaldante [53](#page-52-0)

### **H**

Halogen Moisture Analyzer [6](#page-5-0), [17](#page-16-0) Handshake [51,](#page-50-0) [57](#page-56-0)

## **I**

Imballo [10](#page-9-0) Impostazione di fabbrica [51](#page-50-0) Impostazioni di sistema [46](#page-45-0) Incendio [8](#page-7-0) Indicatore [62](#page-61-0) Indicatore di livellamento [11](#page-10-0) Indicatore di stato [7,](#page-6-0) [13,](#page-12-0) [33,](#page-32-0) [62](#page-61-0) Indicazione del risultato [29](#page-28-0) Inizio [57](#page-56-0) Installazione [11](#page-10-0), [55](#page-54-0), [57](#page-56-0) Interfaccia [49](#page-48-0), [50](#page-49-0) Interfaccia dati [62](#page-61-0) Interfaccia RS232C [6](#page-5-0), [50,](#page-49-0) [59](#page-58-0) Interrompere una misurazione [36](#page-35-0) Intervallo di stampa [49](#page-48-0) Intervallo di temperatura [61](#page-60-0) Intervallo temporale [29](#page-28-0) Irradiatore alogeno [53](#page-52-0) ISO 9001 [7](#page-6-0), [18](#page-17-0) ISO 14001 [7](#page-6-0) Istruzioni d'interfaccia [59](#page-58-0)

## **L**

Lampada [58](#page-57-0) Lingua [45](#page-44-0) Lingua della guida [45](#page-44-0) Liquido [52](#page-51-0) Livella [11](#page-10-0) Livellamento [11](#page-10-0), [62](#page-61-0) LJ16 [25](#page-24-0) LP16 [25](#page-24-0) Luminosità dell'indicatore [47](#page-46-0)

### **M**

Manipolatore del portacampione [13](#page-12-0), [34](#page-33-0), [43,](#page-42-0) [55](#page-54-0) Manutenzione [52](#page-51-0) Massa di regolazione [65](#page-64-0) Materiale di consumo [66](#page-65-0) Menu [38,](#page-37-0) [57,](#page-56-0) [59](#page-58-0) Messaggio d'errore [55](#page-54-0) Metodo [20,](#page-19-0) [23](#page-22-0) Misura [10](#page-9-0), [13](#page-12-0), [20,](#page-19-0) [33,](#page-32-0) [36](#page-35-0) Modo di essiccamento [48](#page-47-0) Modulo riscaldante [6](#page-5-0), [7](#page-6-0), [12,](#page-11-0) [14](#page-13-0), [15](#page-14-0), [17,](#page-16-0) [18,](#page-17-0) [27,](#page-26-0) [34,](#page-33-0) [35](#page-34-0), [36](#page-35-0), [44,](#page-43-0) [47,](#page-46-0) [48,](#page-47-0) [52,](#page-51-0) [53](#page-52-0), [56](#page-55-0), [58,](#page-57-0) [61](#page-60-0) MT-SICS [64](#page-63-0)

# **N**

Nastro inchiostrato [57](#page-56-0), [66](#page-65-0) Numeri errati [57](#page-56-0) Numero di cifre decimali [32](#page-31-0) Numero di errore [55](#page-54-0)

# **O**

On/Off [33](#page-32-0) Operazione di misura [57](#page-56-0) Opuscolo applicativo [59](#page-58-0) Ora [46](#page-45-0), [61](#page-60-0)

# **P**

Parametri [33](#page-32-0) Parametri di comunicazione [50](#page-49-0) Parametri di misurazione [17](#page-16-0)

Paravento [52](#page-51-0), [55](#page-54-0), [67](#page-66-0) Passo della temperatura [61](#page-60-0) Periferica [59](#page-58-0) Personale qualificato [7](#page-6-0) Peso [55](#page-54-0) Peso campione [56](#page-55-0), [59](#page-58-0), [61](#page-60-0) Peso in grammi [30](#page-29-0) Peso nominale [24](#page-23-0) Peso secco [30](#page-29-0) Peso Target [24](#page-23-0) Peso umido calcolato sul peso secco [30](#page-29-0) Pezzi di recambio [67](#page-66-0) Piatto portacampioni [65,](#page-64-0) [66](#page-65-0) Piedini di livellamento [11](#page-10-0) Piedino di livellamento [67](#page-66-0) Portacampione [13](#page-12-0), [19](#page-18-0), [35](#page-34-0), [36](#page-35-0), [55](#page-54-0), [62](#page-61-0) Portafusibili [53](#page-52-0) Precisione [59](#page-58-0) Principio operativo [17](#page-16-0) Principio termogravimetrico [6](#page-5-0) Procedura di essiccamento [48](#page-47-0) Processo di essiccamento [59](#page-58-0) Programma di essiccamento [25,](#page-24-0) [61](#page-60-0) Pronto a partire [15](#page-14-0) Pronto per pesata iniziale [14](#page-13-0) Pronto per tara [13](#page-12-0) Protezione contro il sovraccarico [58](#page-57-0) Protezione da surriscaldamento [58](#page-57-0) Protezione delle impostazioni [48](#page-47-0), [61](#page-60-0) Protocolli [61](#page-60-0) Pulizia [52](#page-51-0)

### **R**

Reference Manual [59](#page-58-0) Regolazione [18](#page-17-0), [44](#page-43-0), [53,](#page-52-0) [55](#page-54-0) Regolazione della bilancia [38](#page-37-0), [41](#page-40-0), [42,](#page-41-0) [45](#page-44-0) Regolazione della temperatura di essiccamento [25](#page-24-0)

Regolazione del modulo riscaldante [43,](#page-42-0) [56](#page-55-0), [61](#page-60-0) Regolazione su due punti [44](#page-43-0) Regolazone della bilancia [56](#page-55-0) Rendiconto di misura [35](#page-34-0), [37](#page-36-0) Rendiconto di regolazione [42,](#page-41-0) [45](#page-44-0) Rendiconto di test [41](#page-40-0) Reset [16](#page-15-0), [36](#page-35-0), [55](#page-54-0) Rete di alimentazione [11](#page-10-0), [12,](#page-11-0) [52,](#page-51-0) [56](#page-55-0) Riduzione della temperatura [26](#page-25-0) Riflettore [53](#page-52-0) Ripetibilità [61](#page-60-0) Ripristinare la protezione da surriscaldamento [58](#page-57-0) Ristagni di calore [7](#page-6-0) Risultati stampati [59](#page-58-0) Risultato di misura [35](#page-34-0), [59](#page-58-0) Rotolo di carta [66](#page-65-0)

# **S**

Schermo anticalore [52](#page-51-0), [67](#page-66-0) Segnale acustico [44,](#page-43-0) [55](#page-54-0), [62](#page-61-0) Segnale d'errore [44](#page-43-0) Sensore di temperatura [52,](#page-51-0) [53,](#page-52-0) [58](#page-57-0) Set per la regolazione della temperatura [18,](#page-17-0) [44](#page-43-0), [61](#page-60-0), [65](#page-64-0) Sicurezza [7](#page-6-0) Sicurezza delle apparecchiature [7](#page-6-0) Simbolo del controllo di stabilità [14](#page-13-0), [57](#page-56-0) Simbolo del lucchetto [48](#page-47-0) Sistema di garanzia della qualità [18](#page-17-0), [42](#page-41-0), [45](#page-44-0) Smaltimento [9](#page-8-0) SmartCal [39](#page-38-0), [66](#page-65-0) SmartStart [48](#page-47-0) Softkey [21](#page-20-0) Solvente [52](#page-51-0), [53](#page-52-0) Sonda bimetallica [58](#page-57-0) Sonda termometrica [27](#page-26-0) Spazio libero [7](#page-6-0) Spiegazione dell'errore [55](#page-54-0)

Stabilità [55](#page-54-0) Stampa [49](#page-48-0) Stampante [6](#page-5-0), [45](#page-44-0), [49](#page-48-0), [54](#page-53-0), [57](#page-56-0), [59,](#page-58-0) [61,](#page-60-0) [65](#page-64-0) Stampante RS-P26 [54](#page-53-0), [59](#page-58-0) Stampante RS-P42 [54](#page-53-0), [59](#page-58-0) Start [48](#page-47-0) StarterPac SmartCal [66](#page-65-0) Stato di partenza [13](#page-12-0) Stop [28,](#page-27-0) [36,](#page-35-0) [37](#page-36-0) Supporto [13](#page-12-0), [43](#page-42-0) Supporto nel cassetto campioni [65](#page-64-0), [67](#page-66-0) Supporto per portacampione [52,](#page-51-0) [67](#page-66-0) Surriscaldamento [7,](#page-6-0) [58](#page-57-0)

# **T**

Tara [55](#page-54-0) Temperatura [35,](#page-34-0) [43,](#page-42-0) [57,](#page-56-0) [58](#page-57-0) Temperatura di essiccamento [17](#page-16-0), [26](#page-25-0), [58](#page-57-0) Tempo di essiccamento [17,](#page-16-0) [28,](#page-27-0) [57](#page-56-0), [58](#page-57-0) Tensione d'alimentazione [12](#page-11-0), [57](#page-56-0) Tensione della rete [62](#page-61-0) Tipo d'indicazione [29](#page-28-0), [61](#page-60-0) Titolo del rendiconto [41](#page-40-0) Tolleranza [24](#page-23-0)

### **U**

Umidità [6,](#page-5-0) [59](#page-58-0) User Guide [7,](#page-6-0) [13,](#page-12-0) [33](#page-32-0), [62](#page-61-0)

### **V**

Valigia per trasporto [65](#page-64-0) Valore di temperatura [56](#page-55-0) Vapori [8,](#page-7-0) [9](#page-8-0) Velocità baud [54](#page-53-0) Vetro di protezione [7](#page-6-0), [58](#page-57-0) Vetro di protezione dell'irradiator [53](#page-52-0) Vetro di protezione dell'irradiator [52](#page-51-0)

#### **GWP® – Good Weighing Practice™**

La linea guida globale Good Weighing Practice™ (GWP®) riduce i rischi associati ai vostri processi di pesata e vi aiuta a:

- Scegliere la bilancia appropriata
- Ridurre i costi ottimizzando le procedure di controllo
- Operare in conformità con le principali norme e linee guida per la qualità

#### **www.mt.com/GWP**

**www.mt.com/moisture**

Per ulteriori informazioni

#### **Mettler-Toledo AG Laboratory & Weighing Technologies**

CH-8606 Greifensee, Switzerland Tel. +41 (0)44 944 22 11 Fax +41 (0)44 944 30 60 Internet: www.mt.com

Soggetto a modifiche tecniche. © Mettler-Toledo AG 12/2011

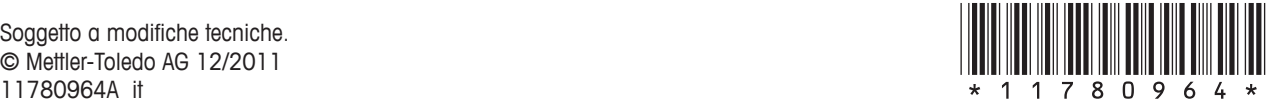